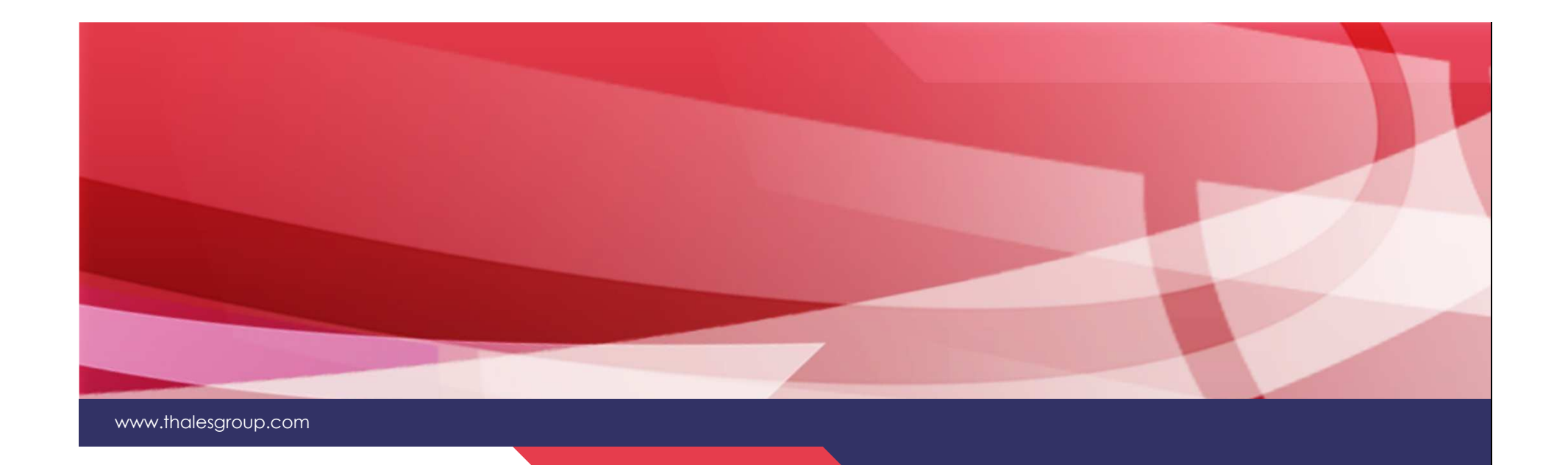

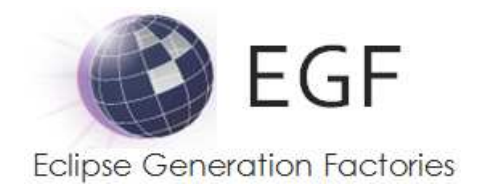

## Introduction to EGF

#### Benoît Langlois / Thales Global Services

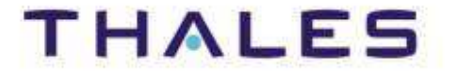

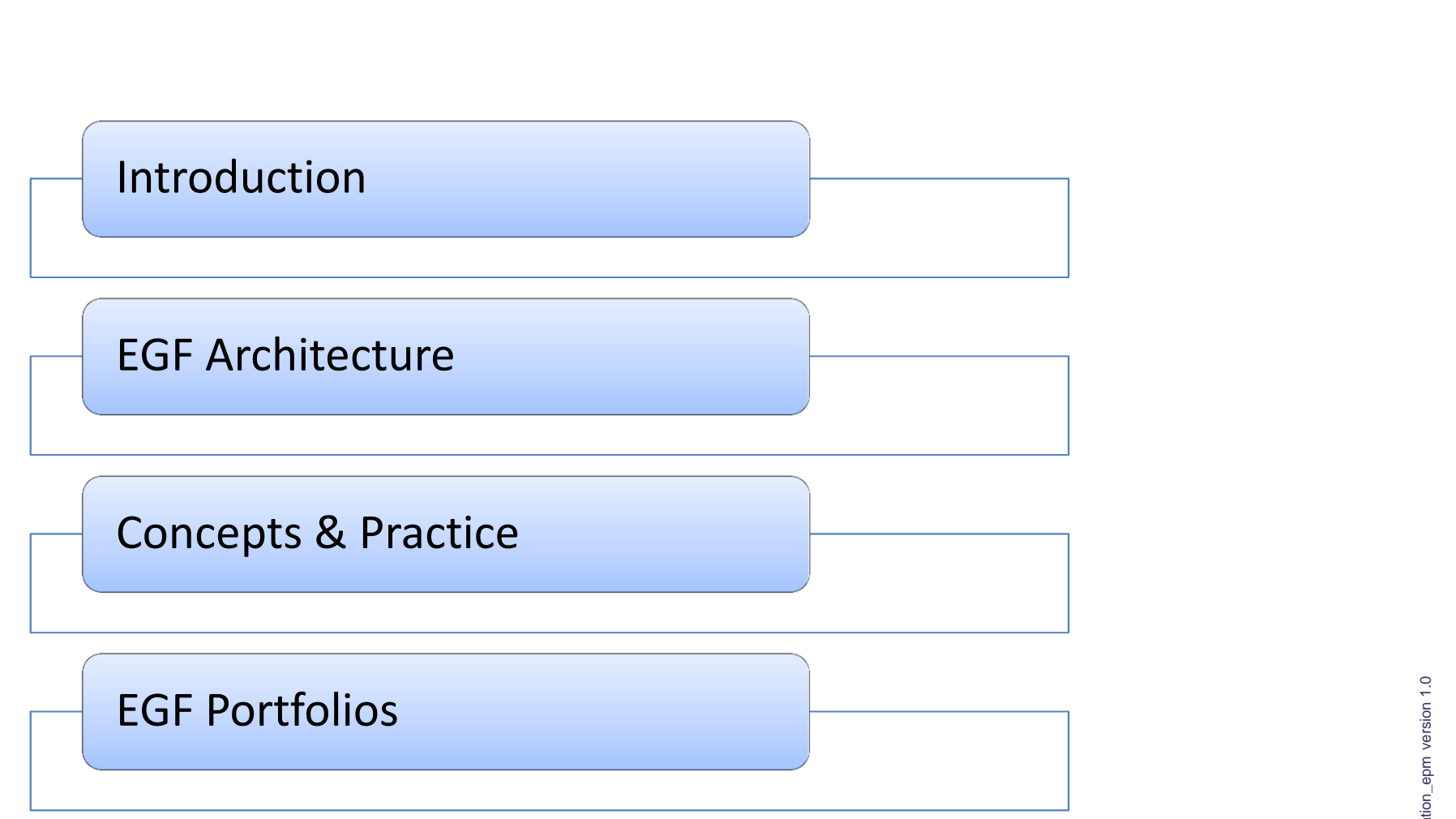

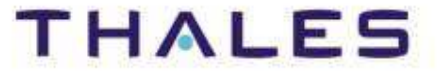

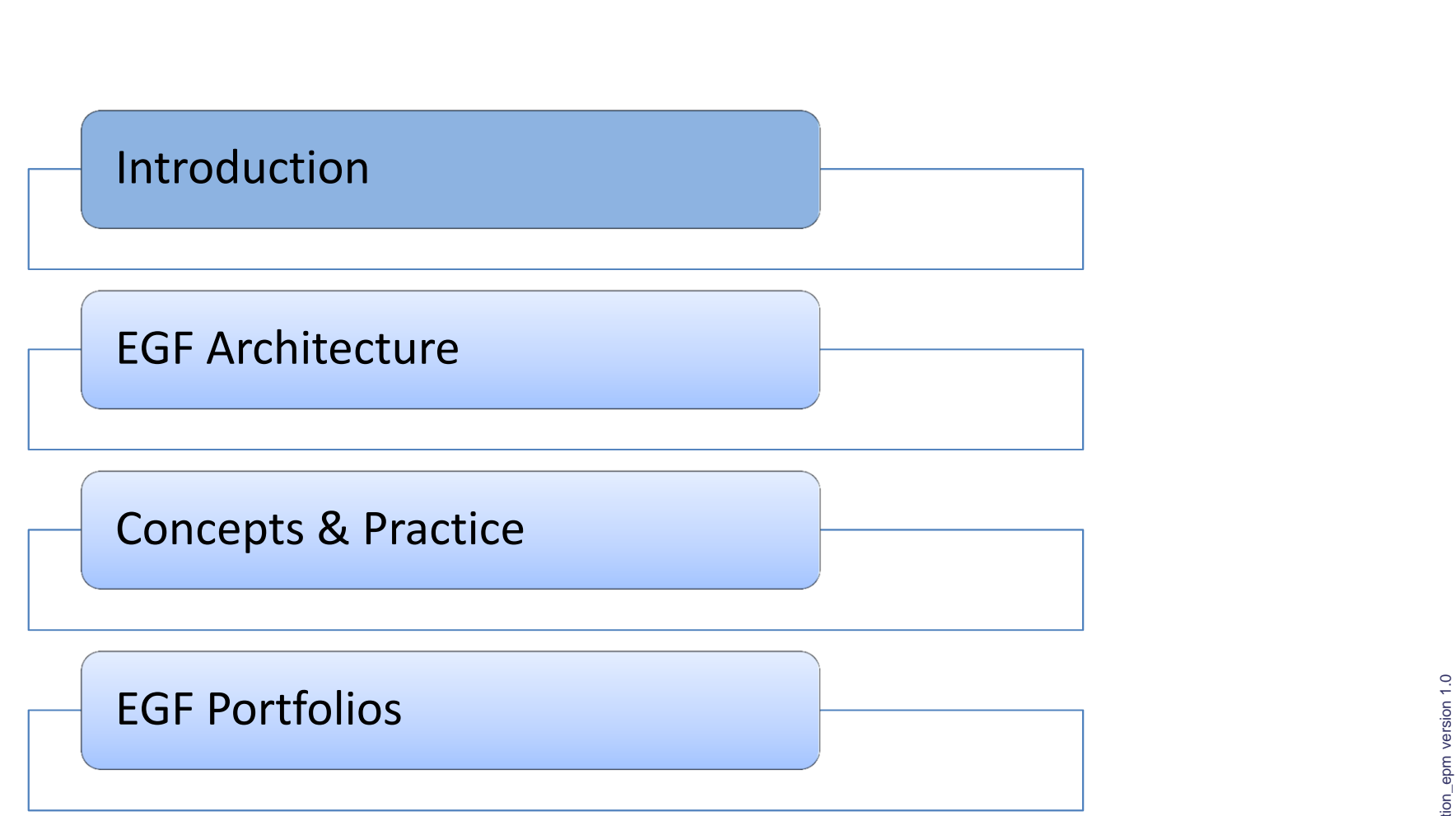

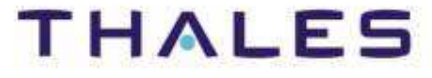

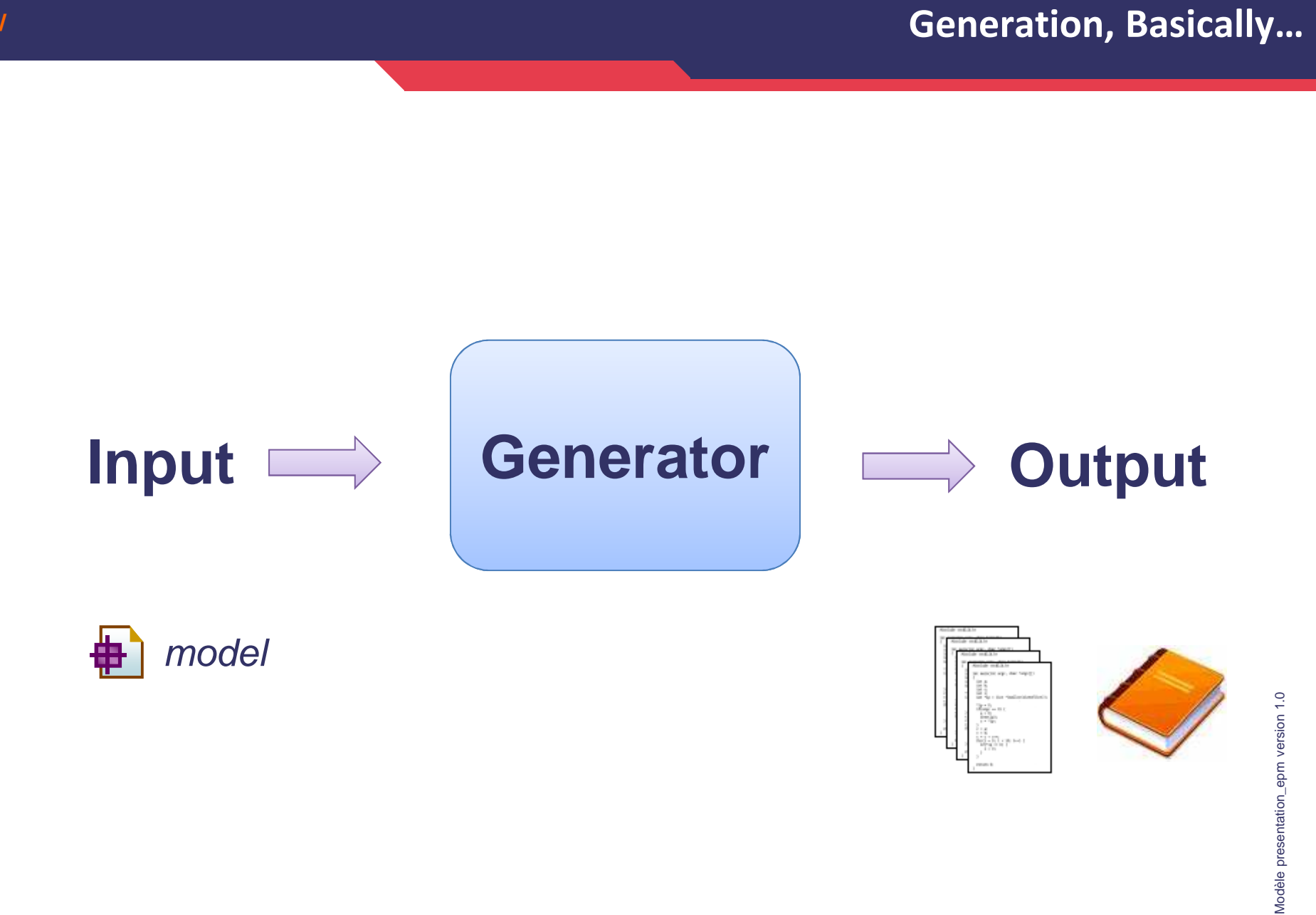

**THALES** 

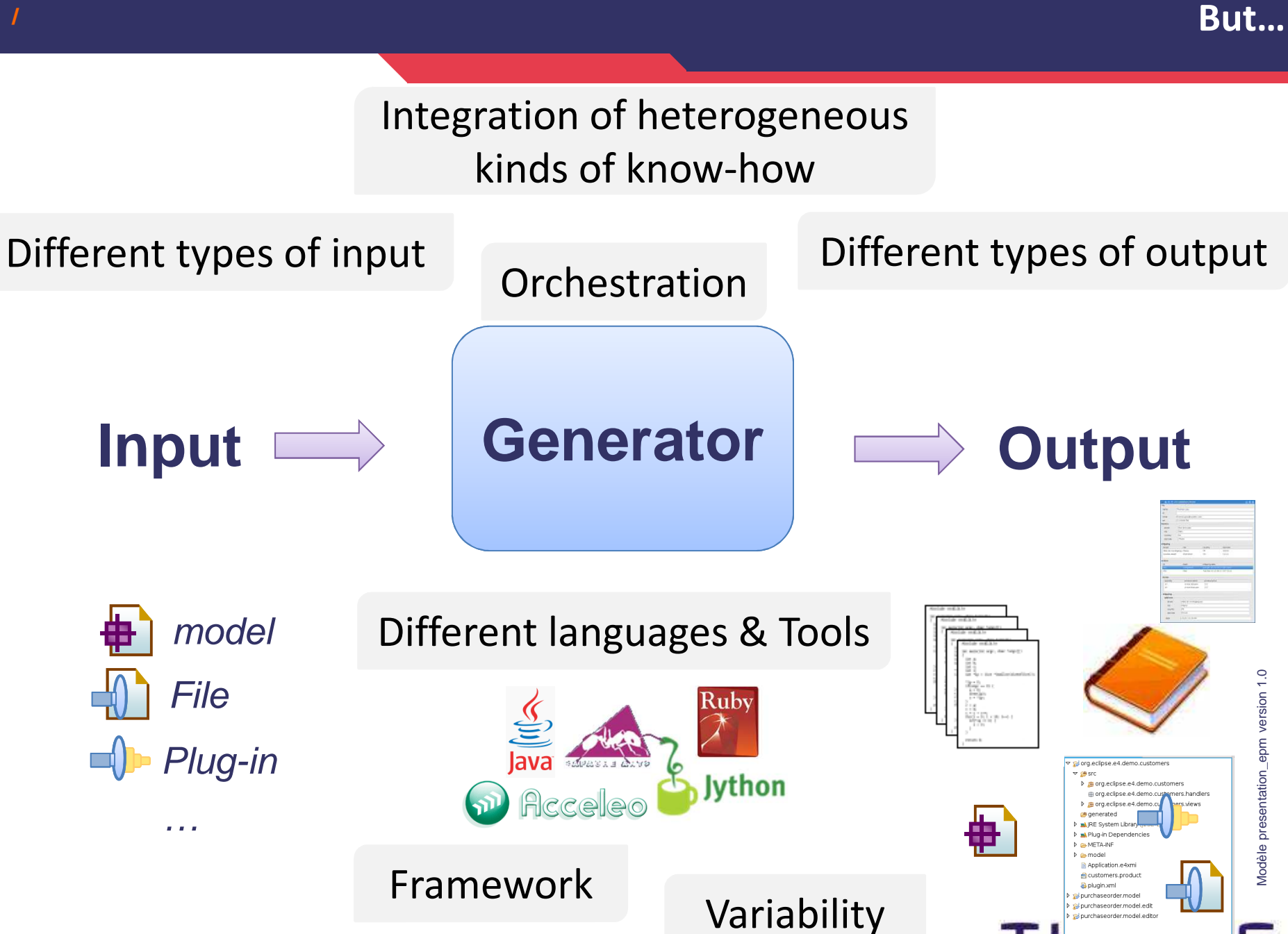

### Generative Software

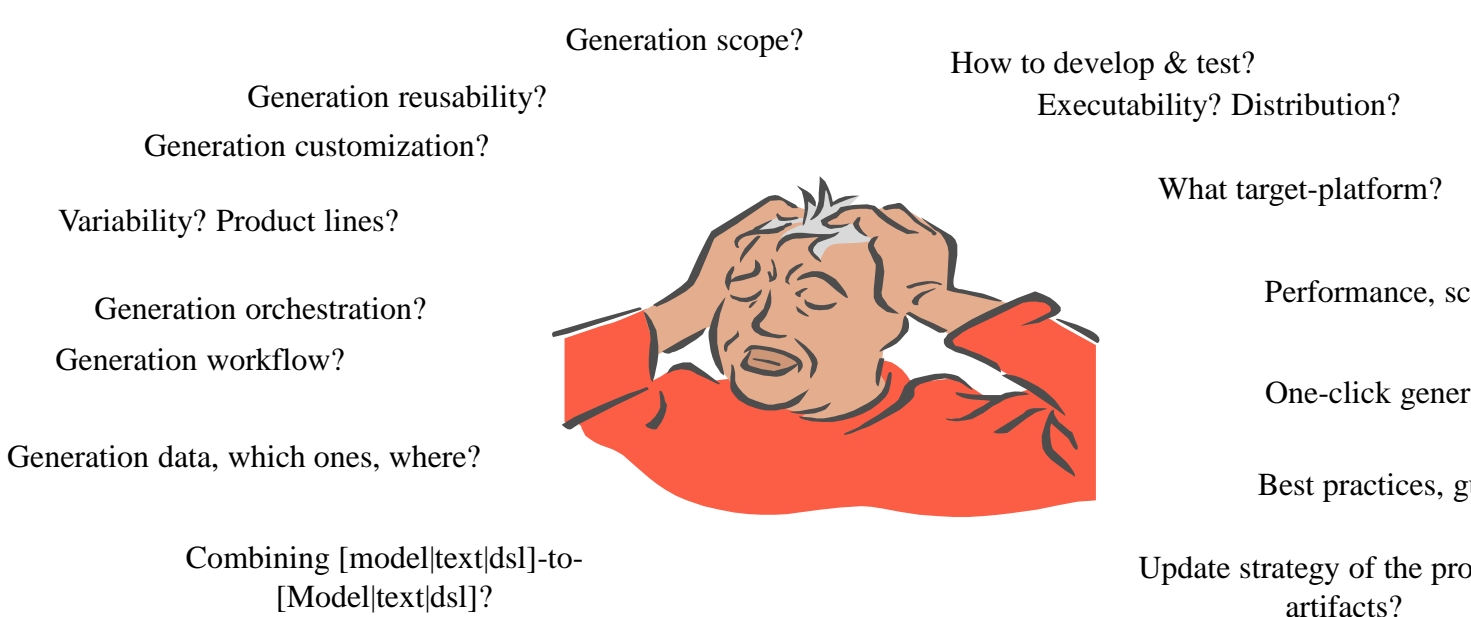

Multiplicity of languages and engines?

Integration of a new language?

Performance, scalability?

One-click generation solution?

Modèle presentation\_epm version 1.0

Modèle presentation\_epm version 1.0

**THALES** 

Best practices, guidance?

Update strategy of the produced

Merging Generation?

## How to deal with Generations Issues?What are the Drivers?

Dealing with Complex Generations

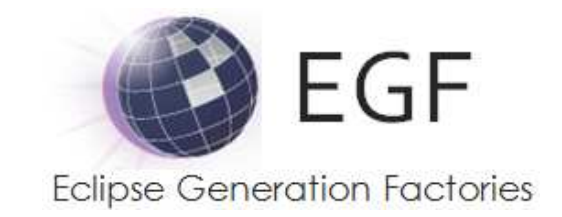

# A Software Factory Tool,An integrated and extensibleGeneration Framework

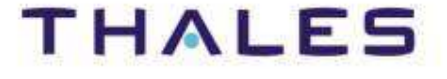

- **EGF (Eclipse Generation Factories) is a software factory tool with the purpose to generate software artifacts, such as code or application**
- **EGF is an Eclipse Modeling component**
- **Objectives:**
	- **o** Definition and execution of software factories
	- **o** Orchestration of software generation activities
	- **o** Promotion of software factory portfolios
	- **o** Extensibility of the EGF framework in order to support new generation formalisms and functions

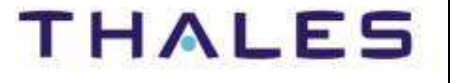

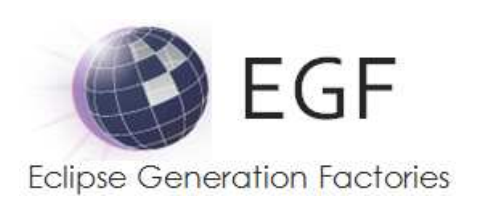

Project page: http://www.eclipse.org/egfWiki: http://wiki.eclipse.org/EGF

Download: by update sitehttp://wiki.eclipse.org/EGF\_Installation

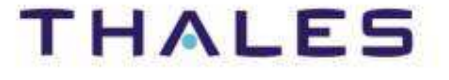

## Project Organization

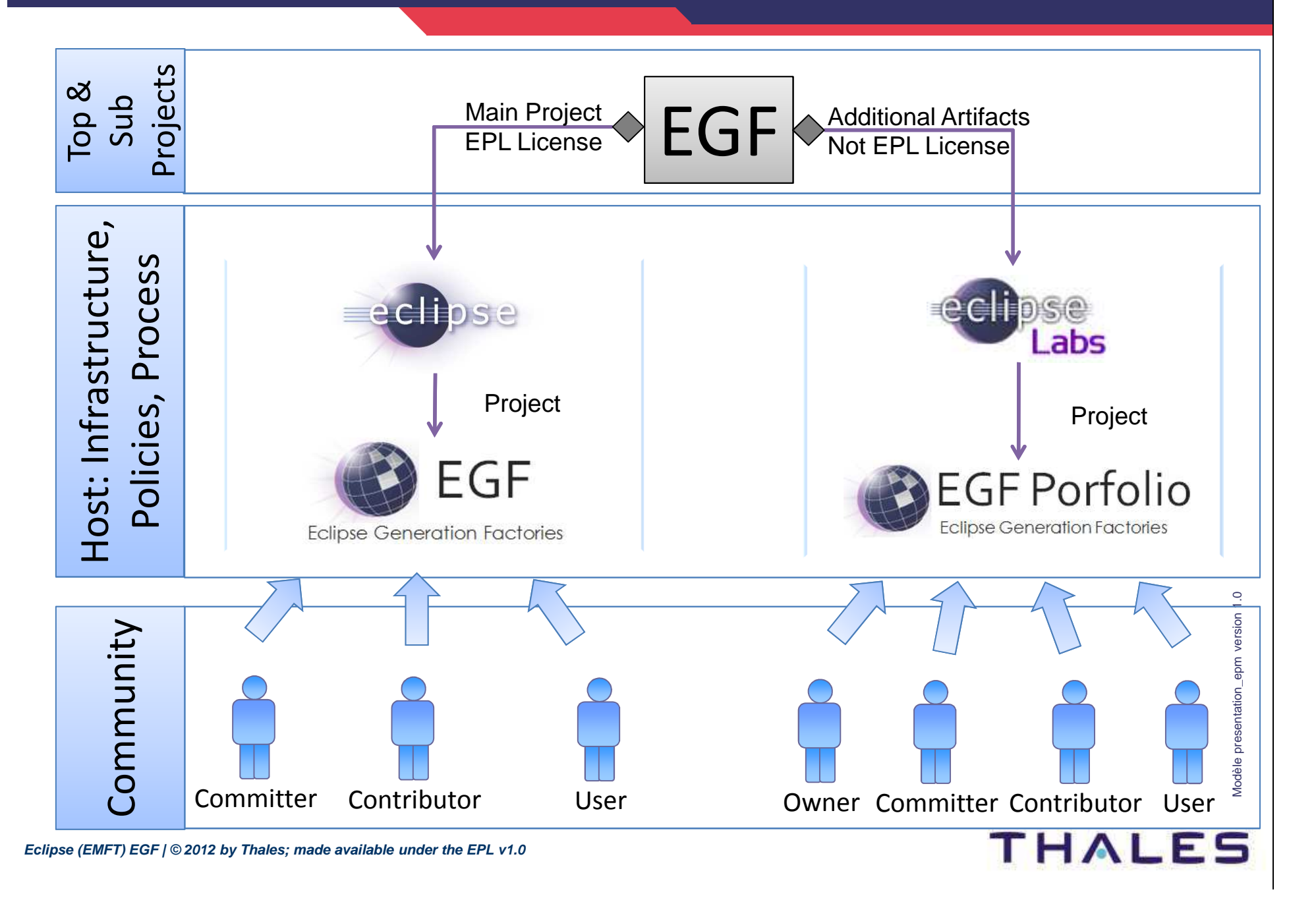

**10 /**

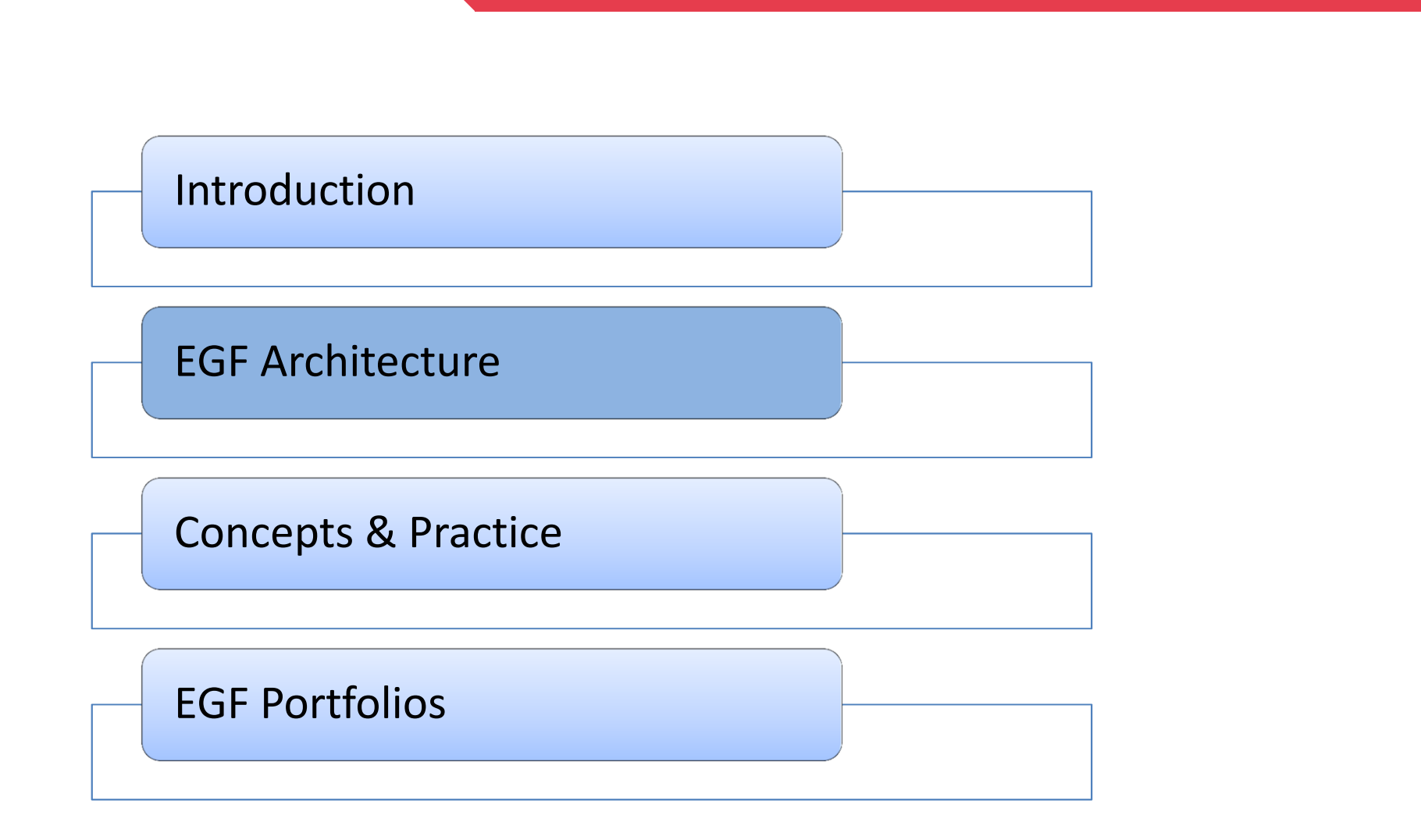

**THALES** 

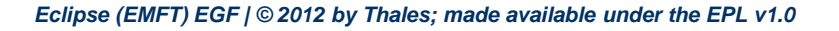

**11 /**

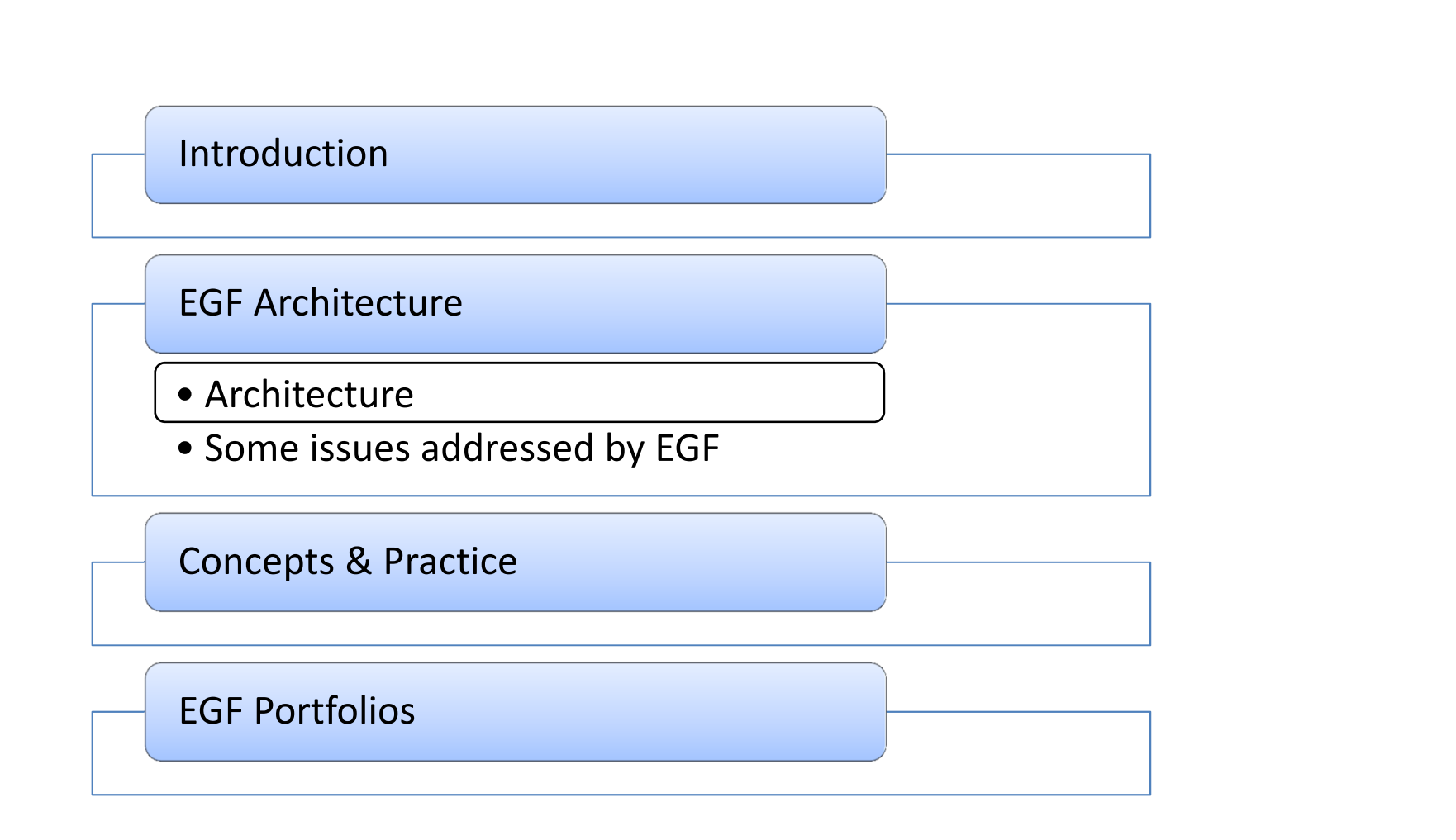

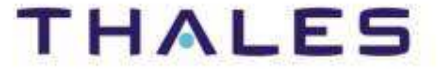

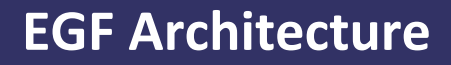

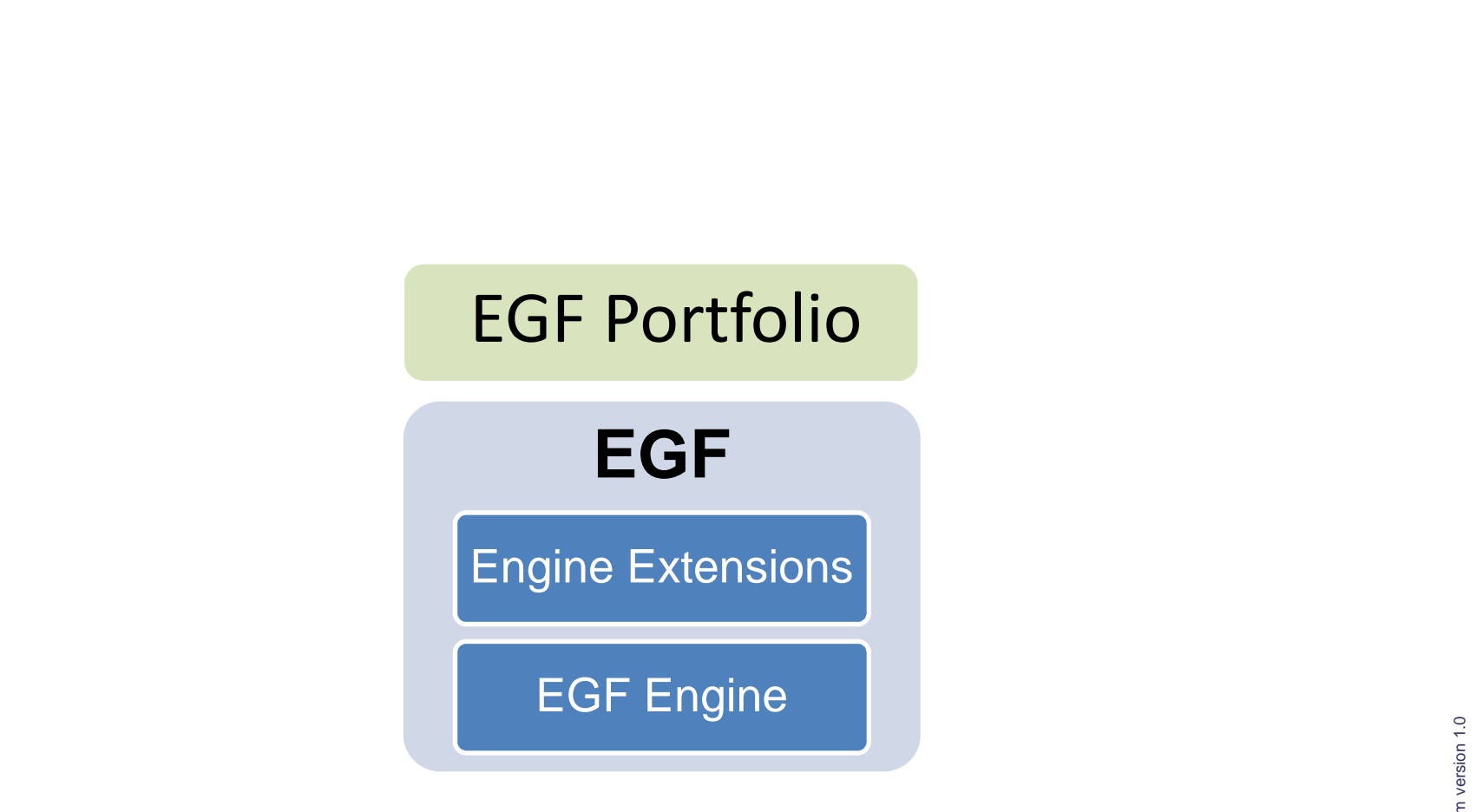

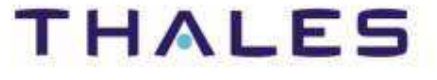

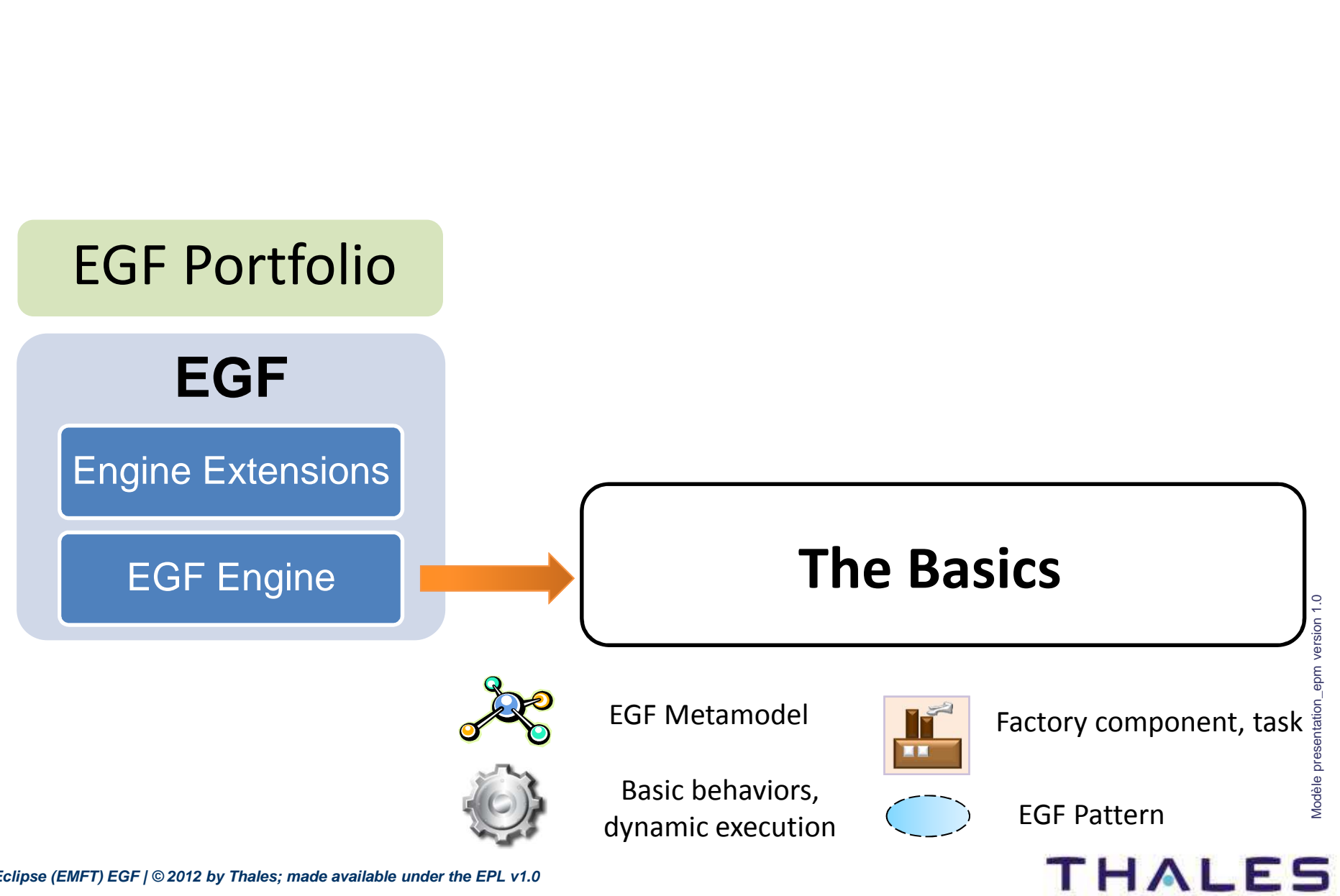

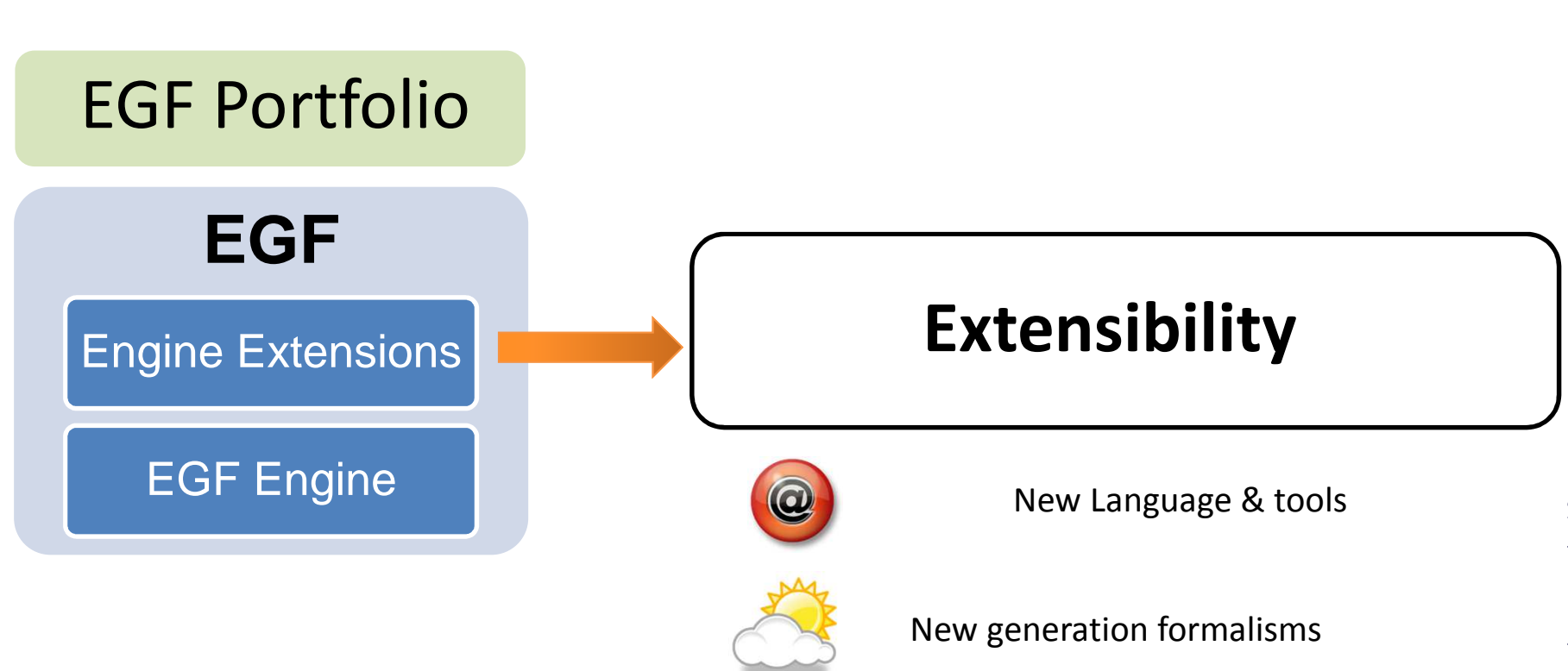

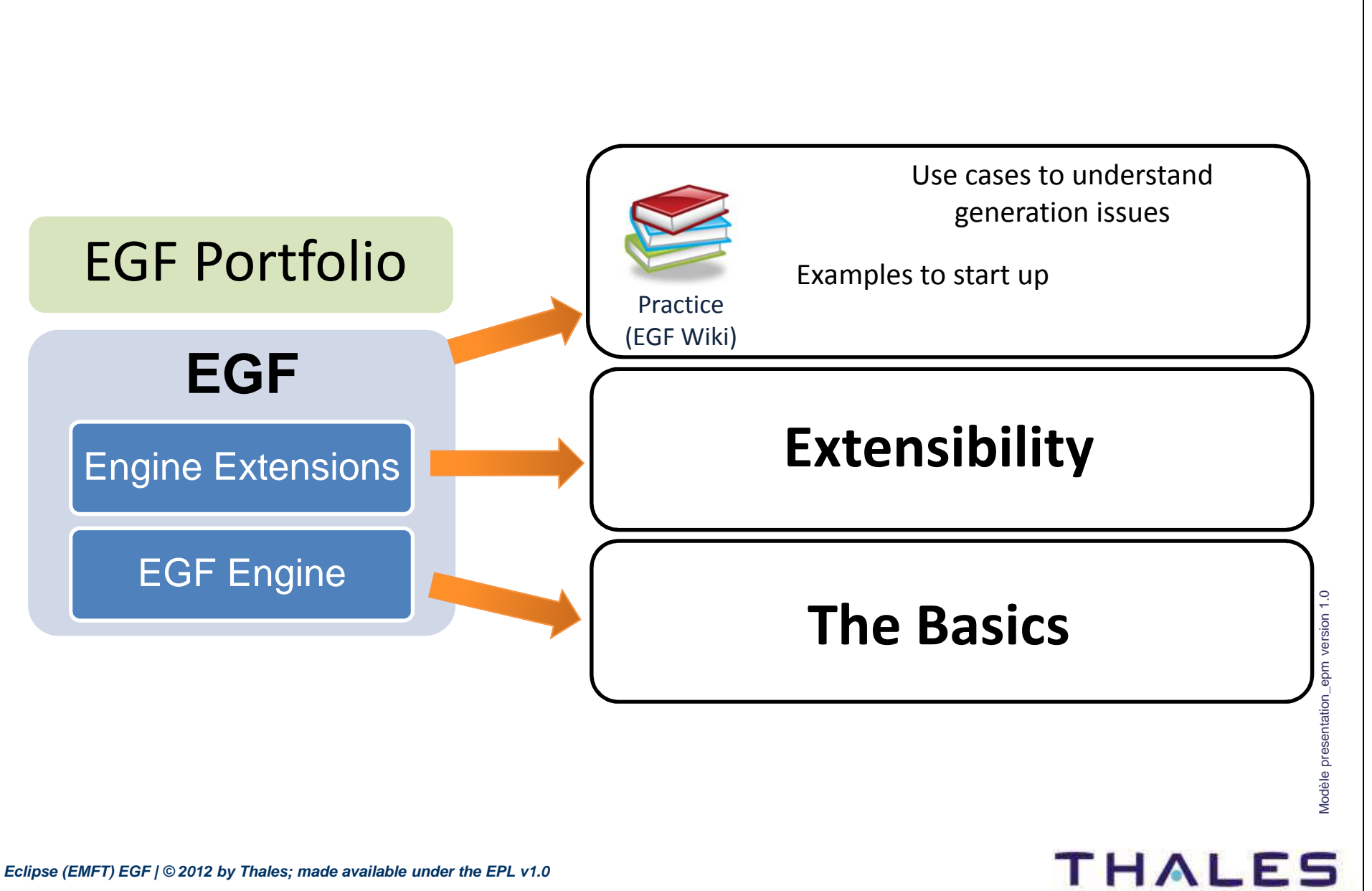

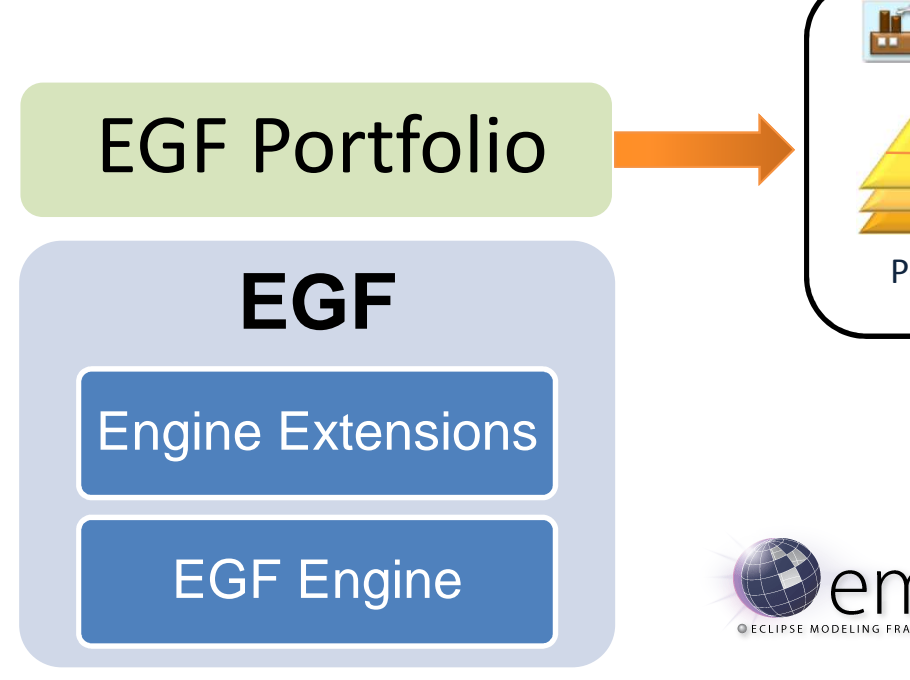

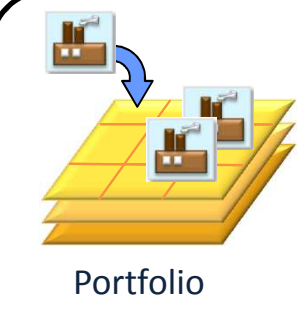

## Off-the-shelf software factories

## Portfolios provided with EGF

Enhanced EMF Generation

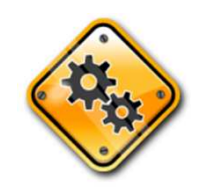

## Build modeler and generatorFor continuous integration(Hudson/Jenkins, Buckminster today)

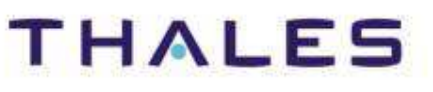

Modèle presentation\_epm version 1.0

Modèle presentat

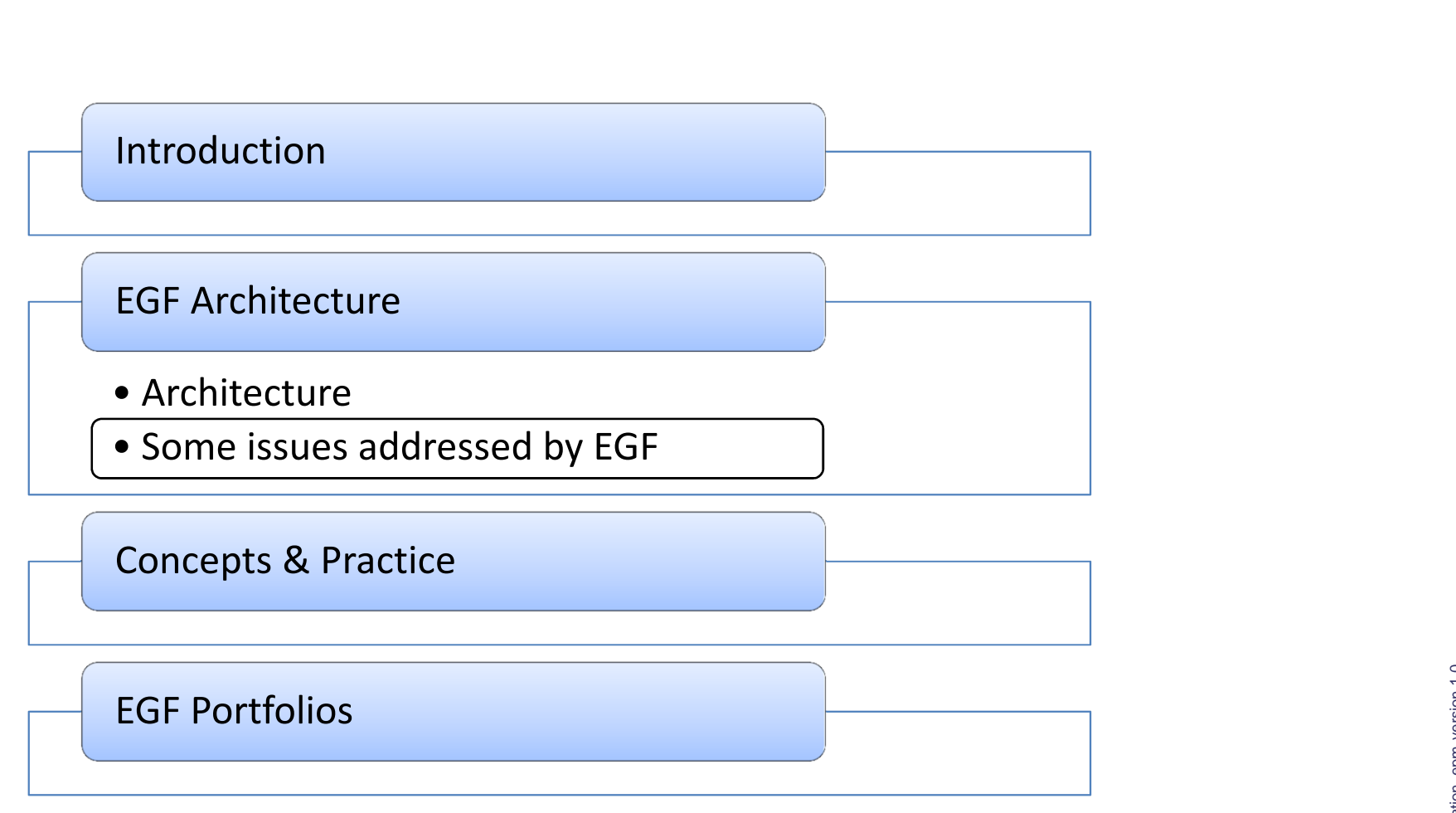

**THALES** 

### Generation Composition, Language and Tool Interoperability

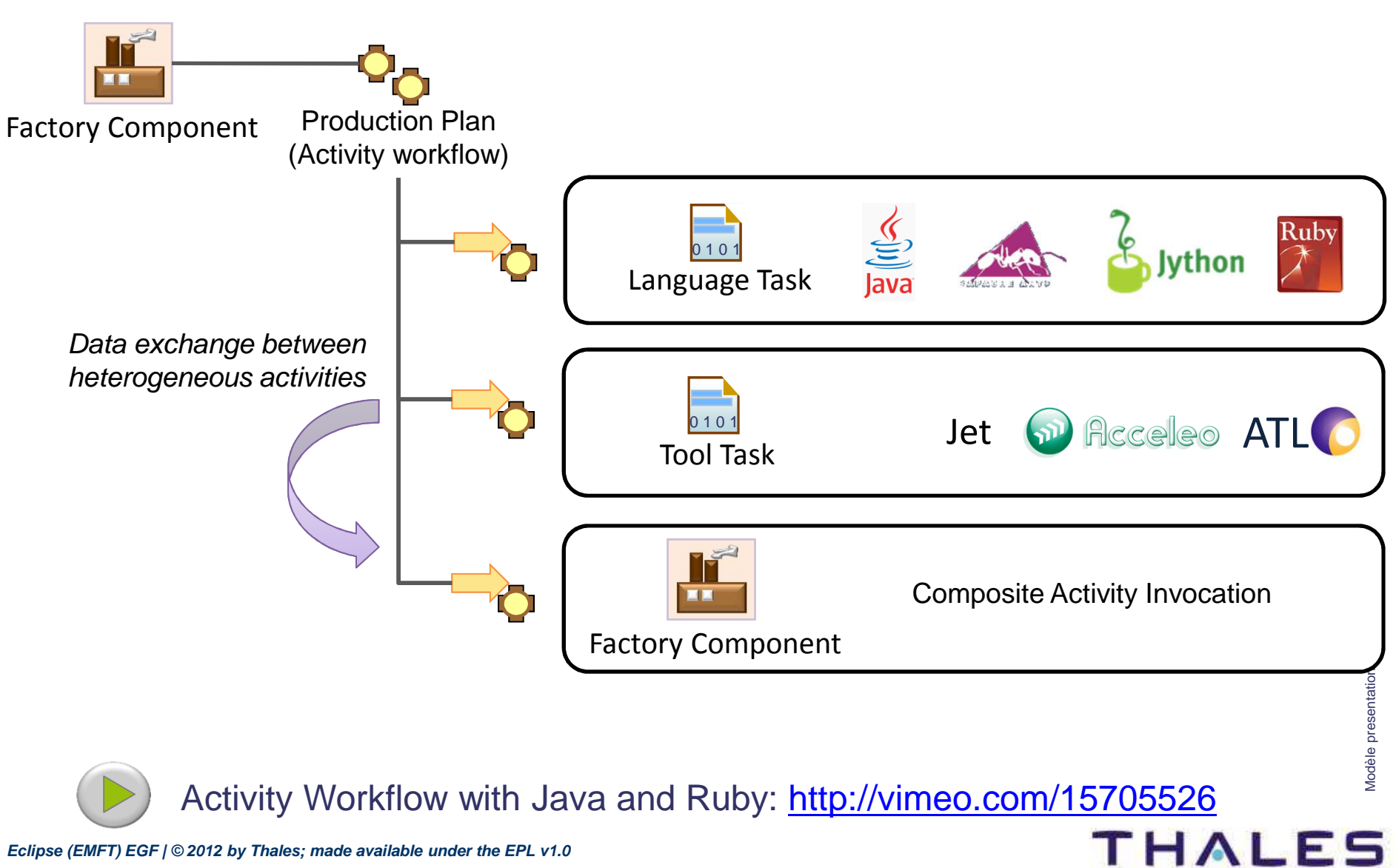

**19 /**

**THALES** 

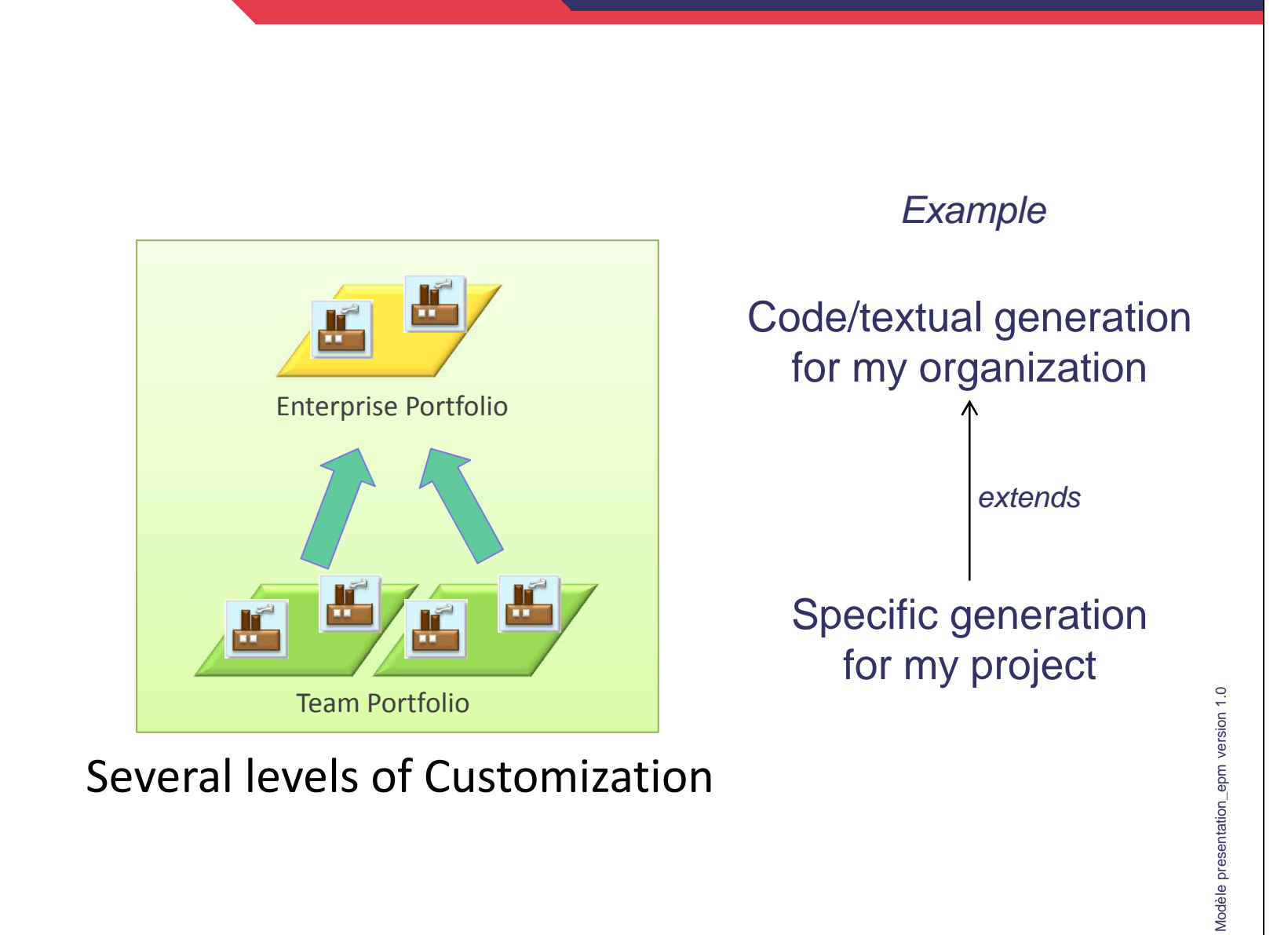

## Code Generation Families

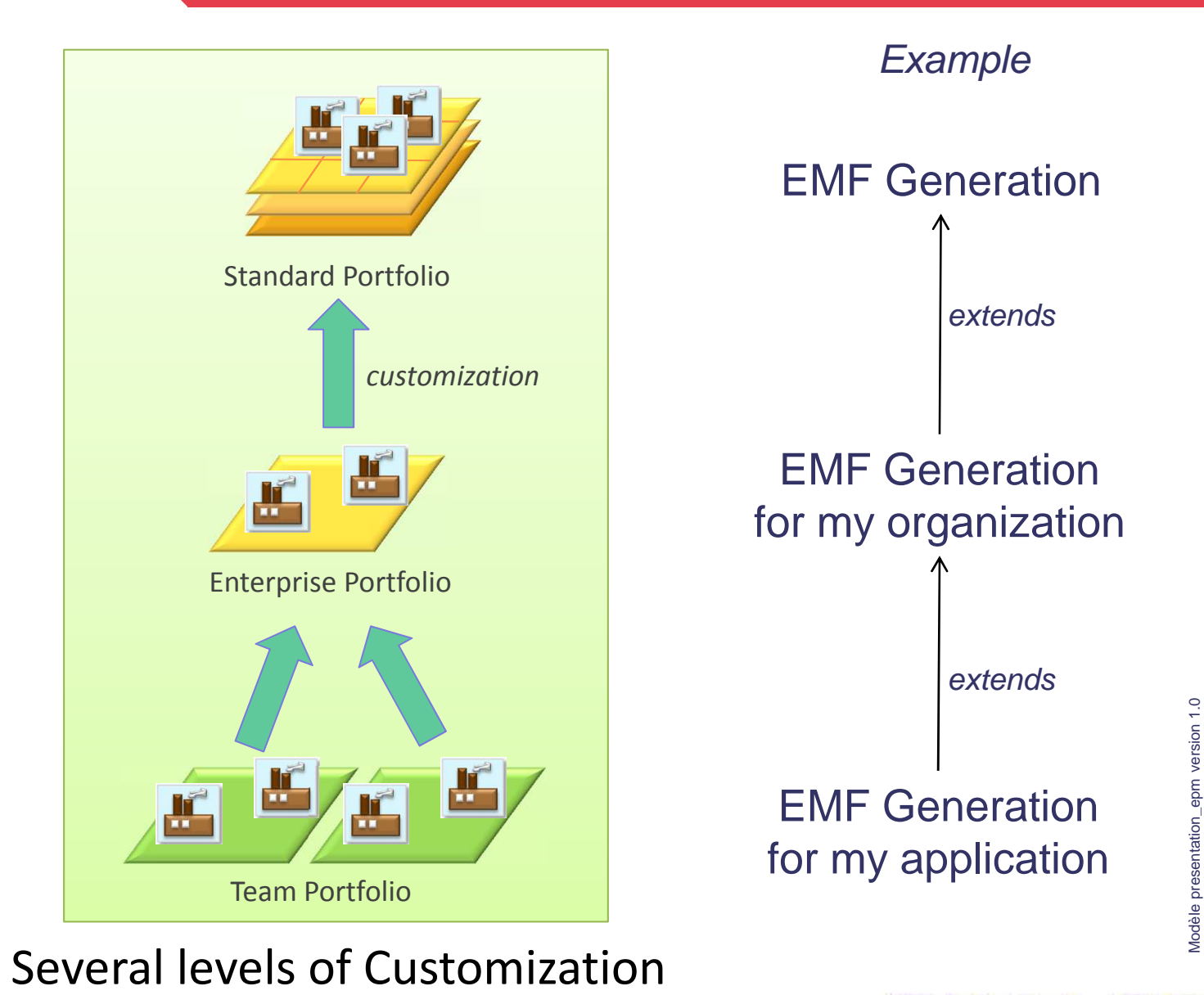

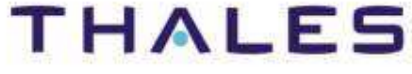

## Generation Development in Multi-User Mode

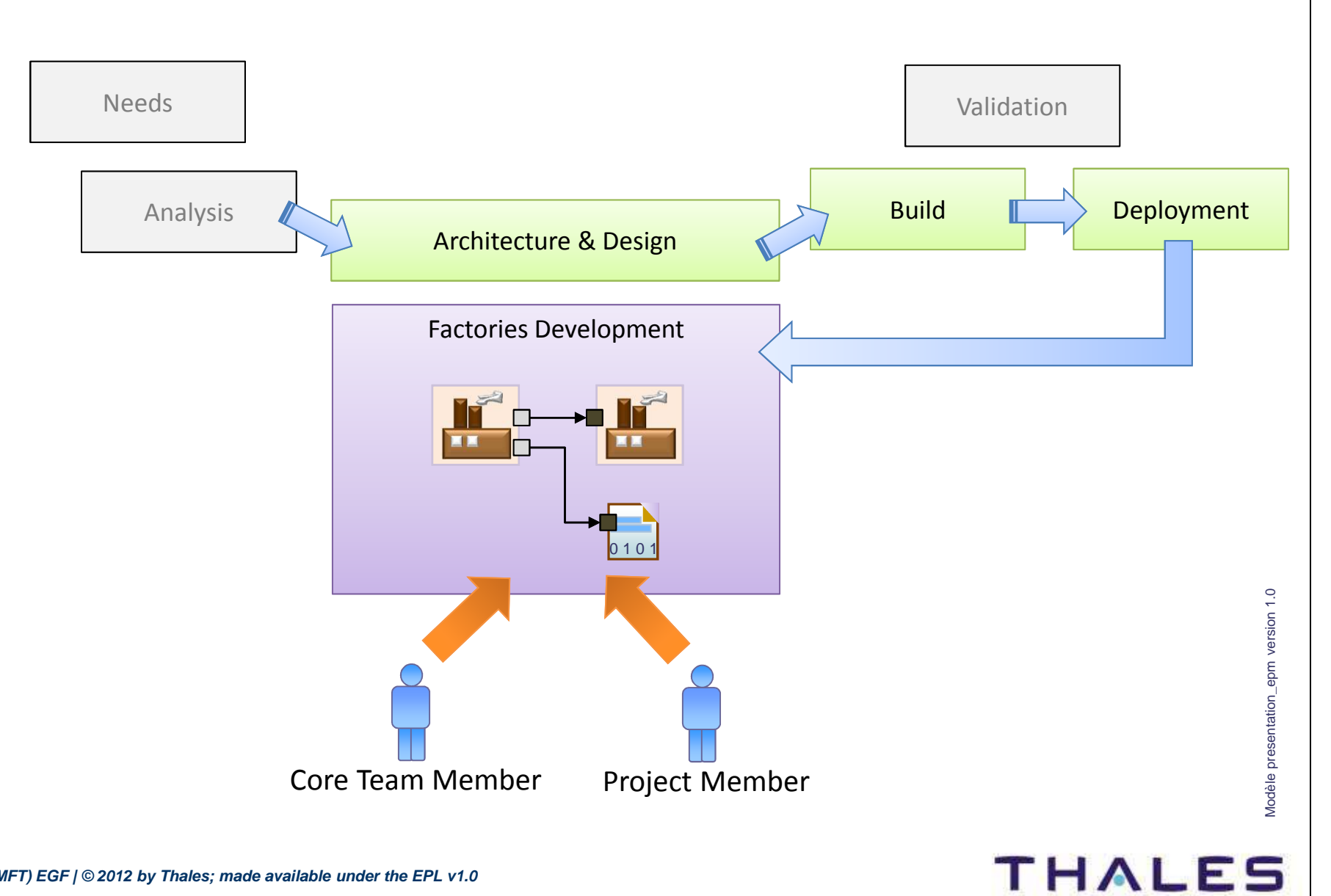

## Software Factory Engineering

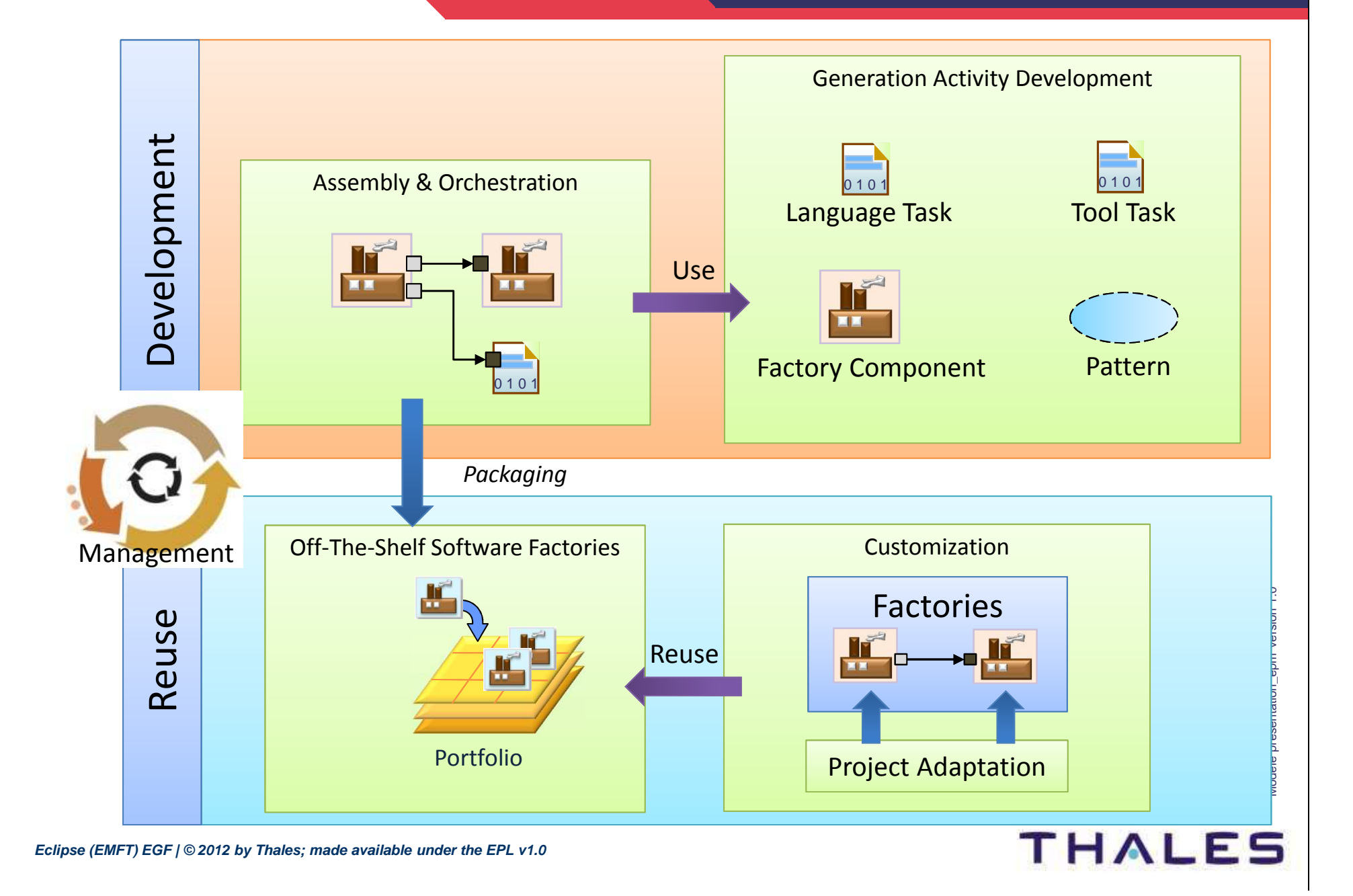

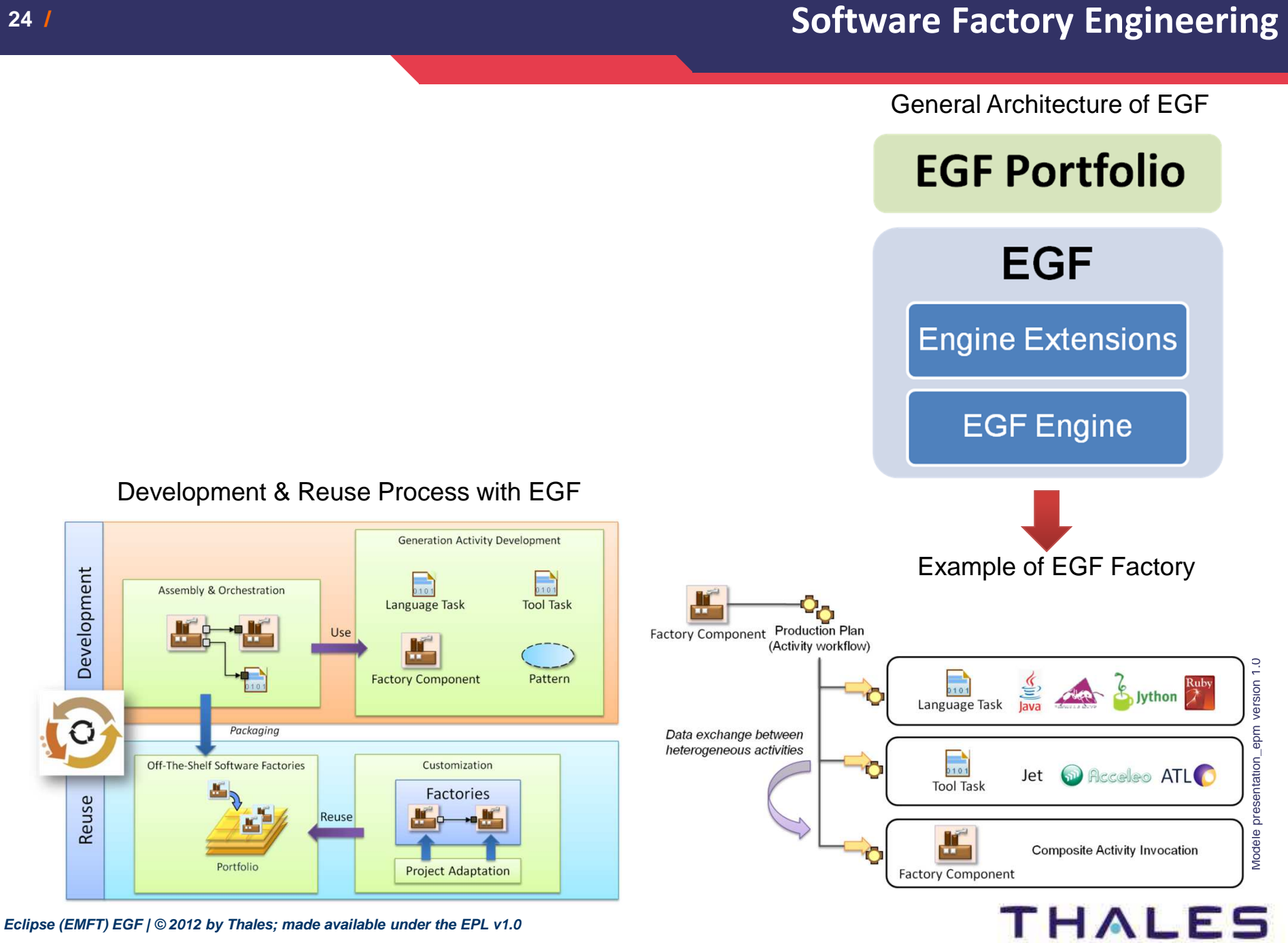

**24 /**

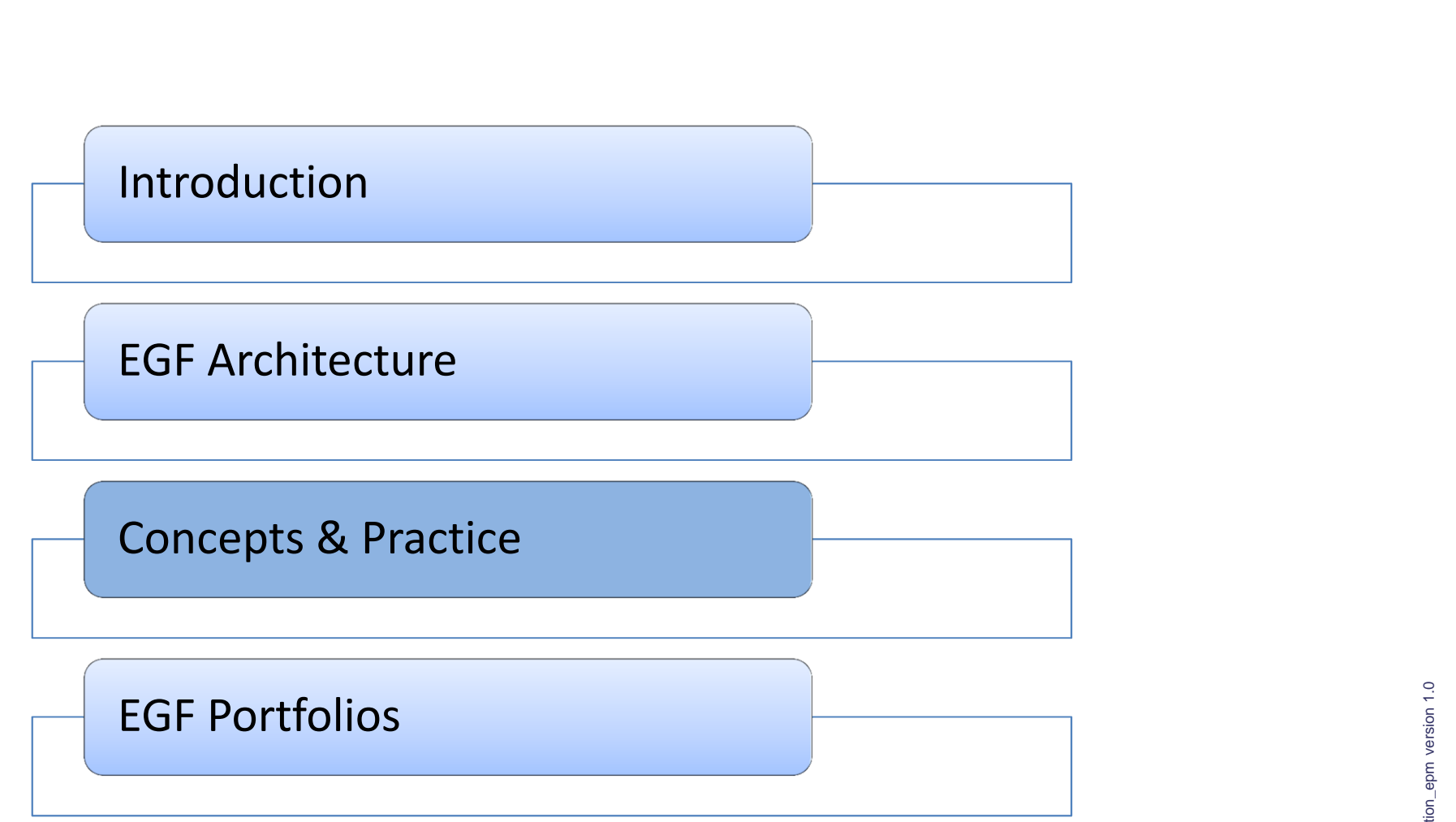

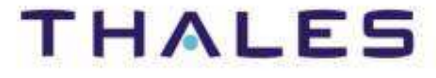

#### Installation by update site

- **Eclipse Update site**
- **Update site from Amalgam**
	- o [Eclipse] Help / Install Modeling Components / EGF

#### Download EGF materials

- **Download EGF update site, dropins, examples**
- **Location:** http://wiki.eclipse.org/EGF\_Installation

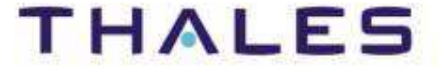

#### Installation of the Examples

- **Install the examples File/New/Example…/EGF**
- $\blacklozenge$  **A plug-in example contains a set of generation use cases on a specific topic**

## Presentation of the EGF Portfolios

- **Contrarily to the examples, a portfolio is an operational solution**
- ♦ **http://wiki.eclipse.org/EGF/Portfolio**

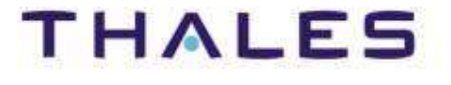

Agenda

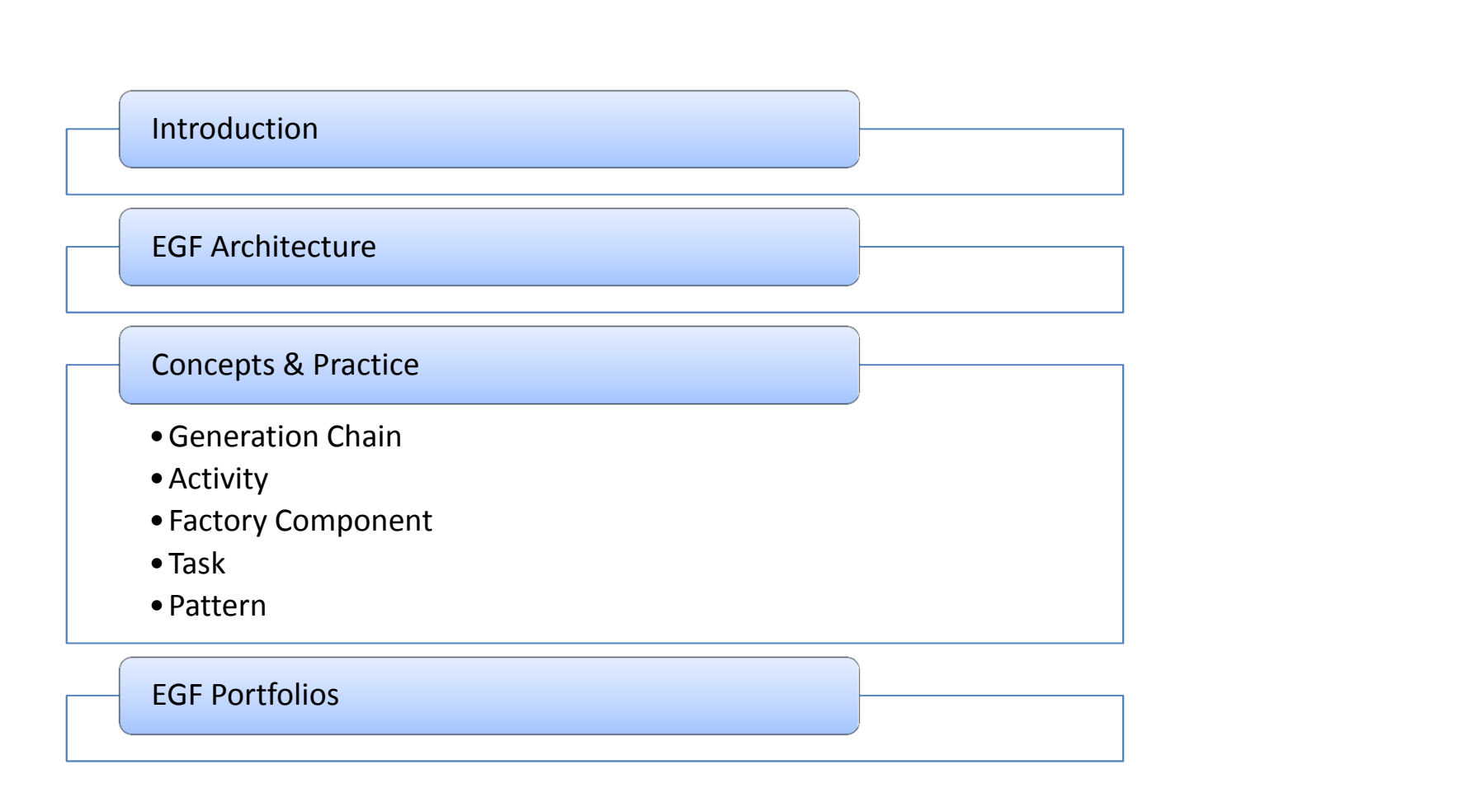

**THALES** 

**28 /**

## Types of Generation Units in EGF

**THALES** 

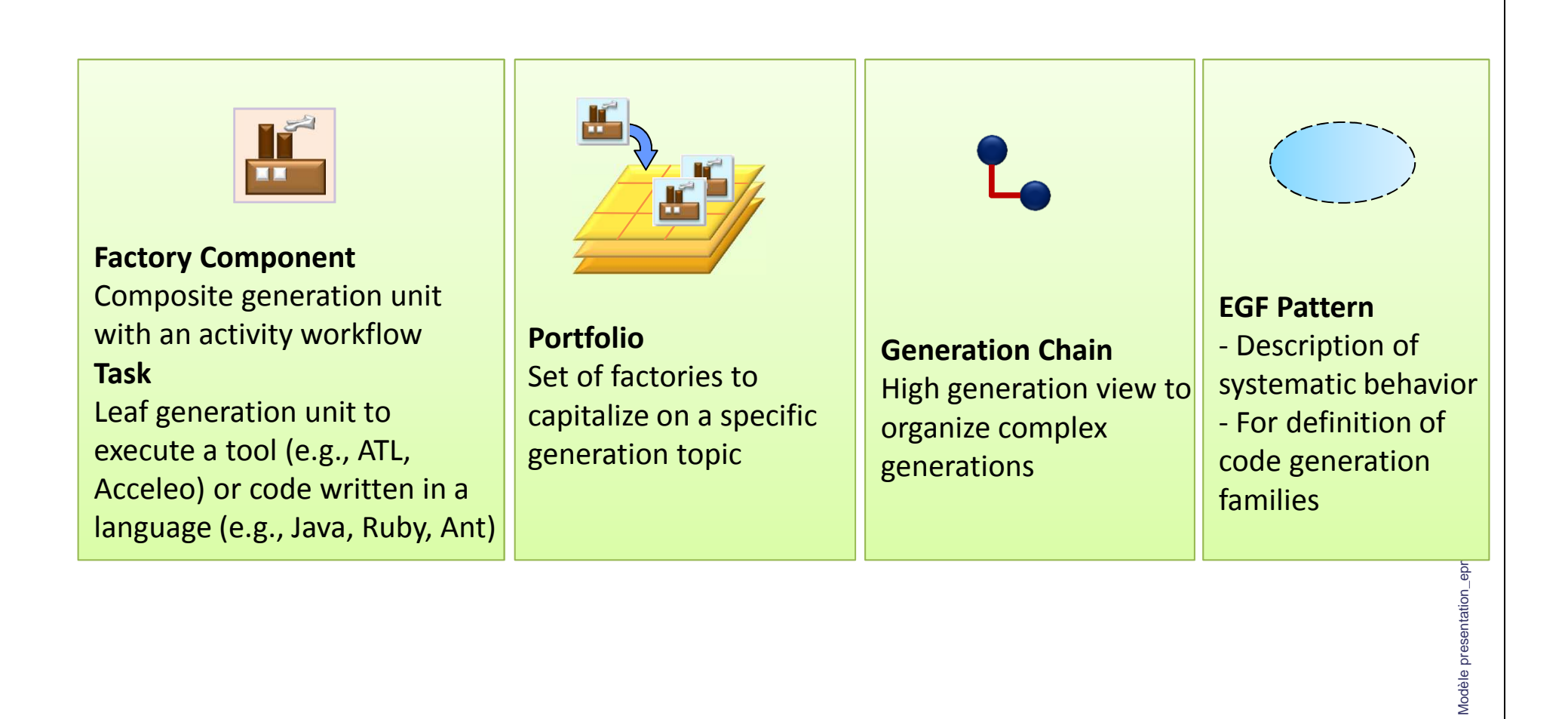

Agenda

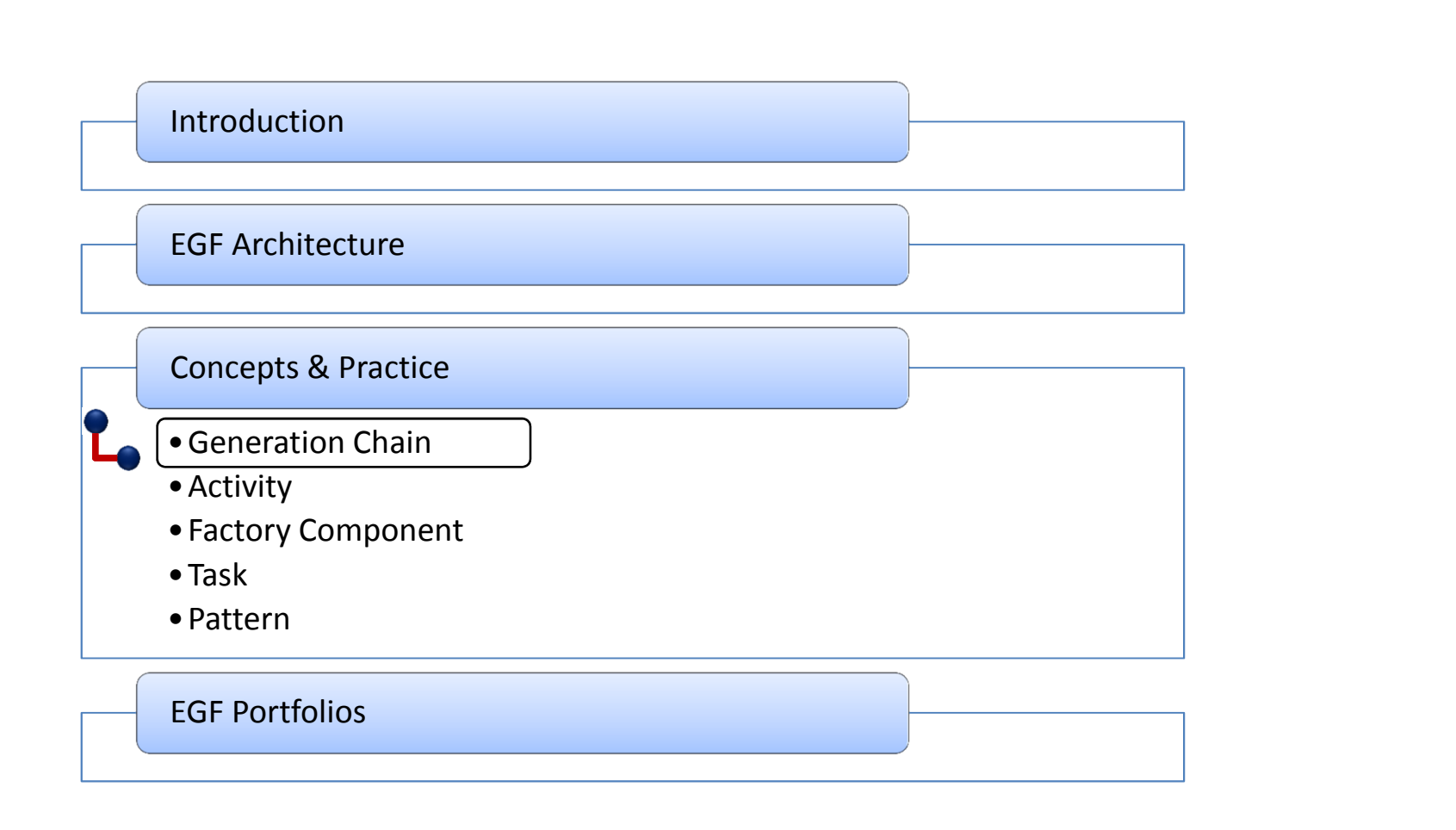

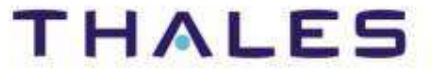

#### Objectives:

- **Definition, at a high level of description, of executable generations**
- **Abstraction: encapsulation of the irrelevant technical details of generation. Only the features of a generation step are visible.**
- **Simplicity & Efficiency**
	- o Set generation features and next generate

#### Technical principles:

- ◆ Storage: in a "generation chain" file
- **Technical details:**
	- **•** An EGF fcore file is produced from the generation chain: it contains the translation of the generation chain into factory components
	- **o** Next, the factory components are transparently executed to produce the expected artifacts
	- **o** It is possible to add customization later a generation with generation chains at the factory component level

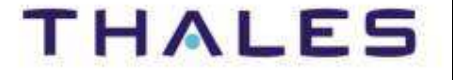

## Instantiation & Customization of Generation Chains

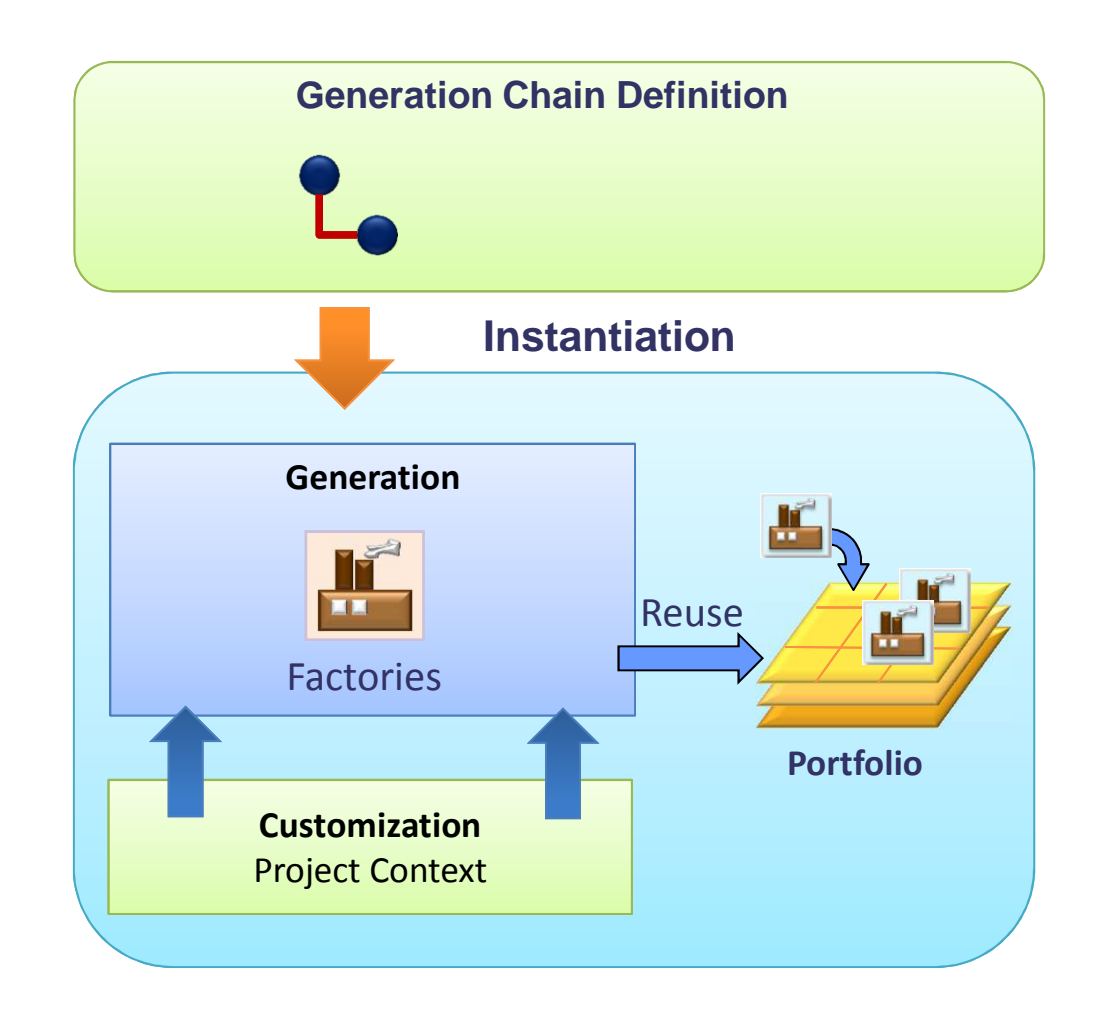

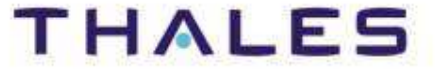

## [Practice] Hands On…

org.edpse.egf.usecase.emf.uc1<br>true<br>false<br>false<br>trae.emf.usecase.emf.uc1.extl...<br>org.edpse.egf.usecase.emf.uc1.extl..

.<br>GenerationChain Model Wizard Init content of the mode

**CB META-IN** 

extibre<br>**B**extibre<br>about.html the build proper plugin.prop

### **Links:**

Video: http://vimeo.com/29472598

#### **For more explanations:**

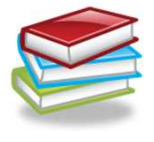

Generation Chain Tutorial

http://wiki.eclipse.org/EGF\_Tutorial\_and\_Use\_Cases

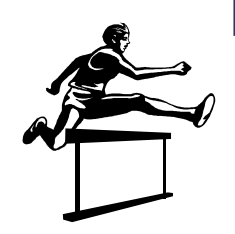

#### **Exercice:**

- 1. Select ecore models
- 2. File/New/Other…/[EGF] Generation Chain Model
- 3. Set the generation parameters
- 4. Right click on the first Generation Chain node / Run Generation Chain
- 5. After execution, open the fcore file in a created plug-in in order to understand how the generation is realized

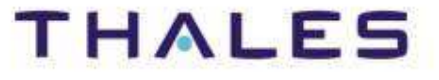

Agenda

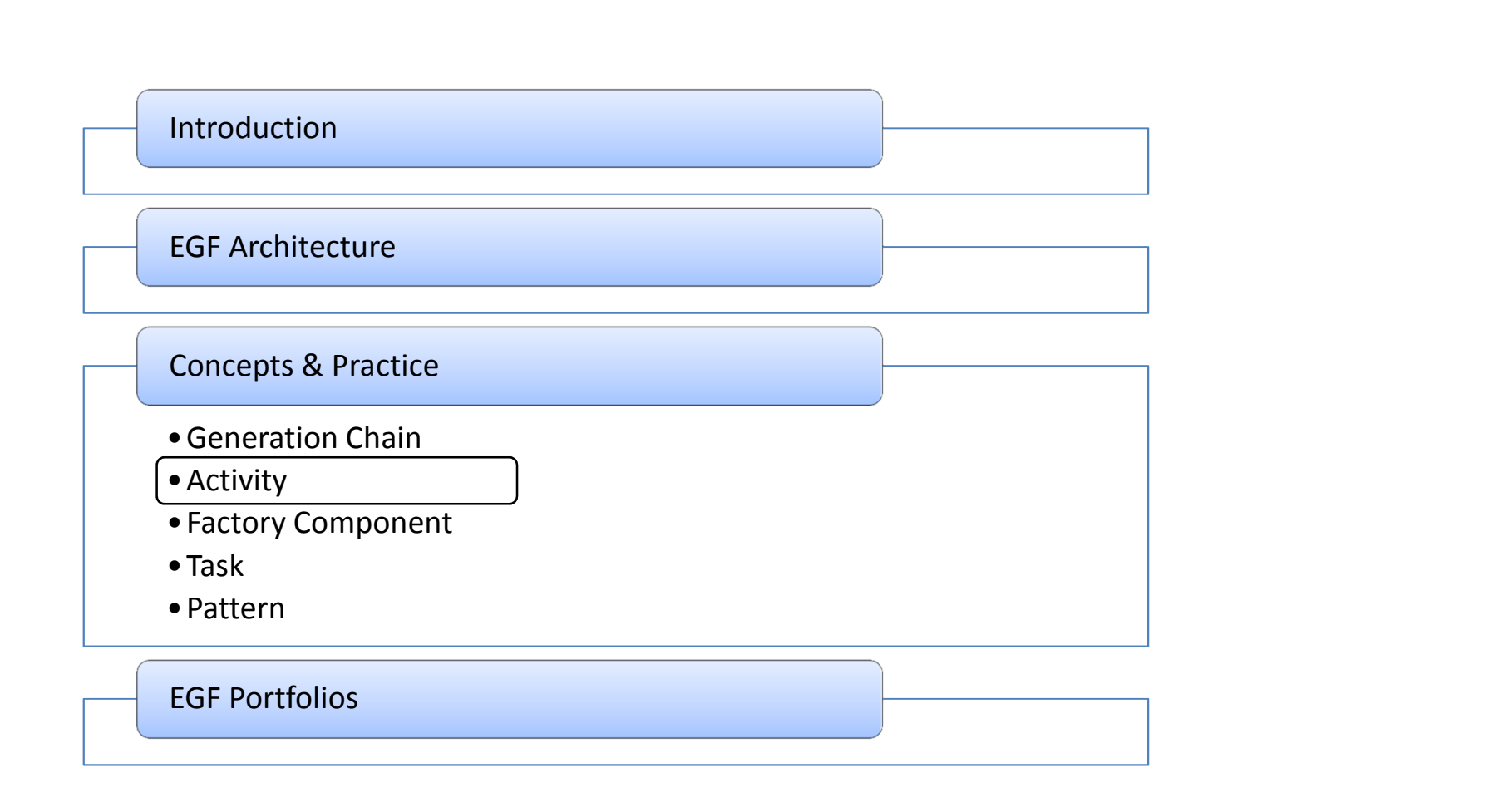

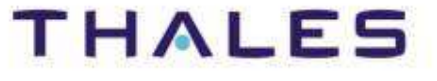

An activity is the abstract class of EGF generation units

**Factory component and Task are activities**

## Activity storage

- ◆ Activities are stored in *fcore* files
- **The same fcore file contains one or several activities**

## Activity properties

**Contract declaration (= parameters)**

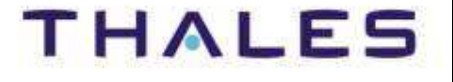
# **Concepts**

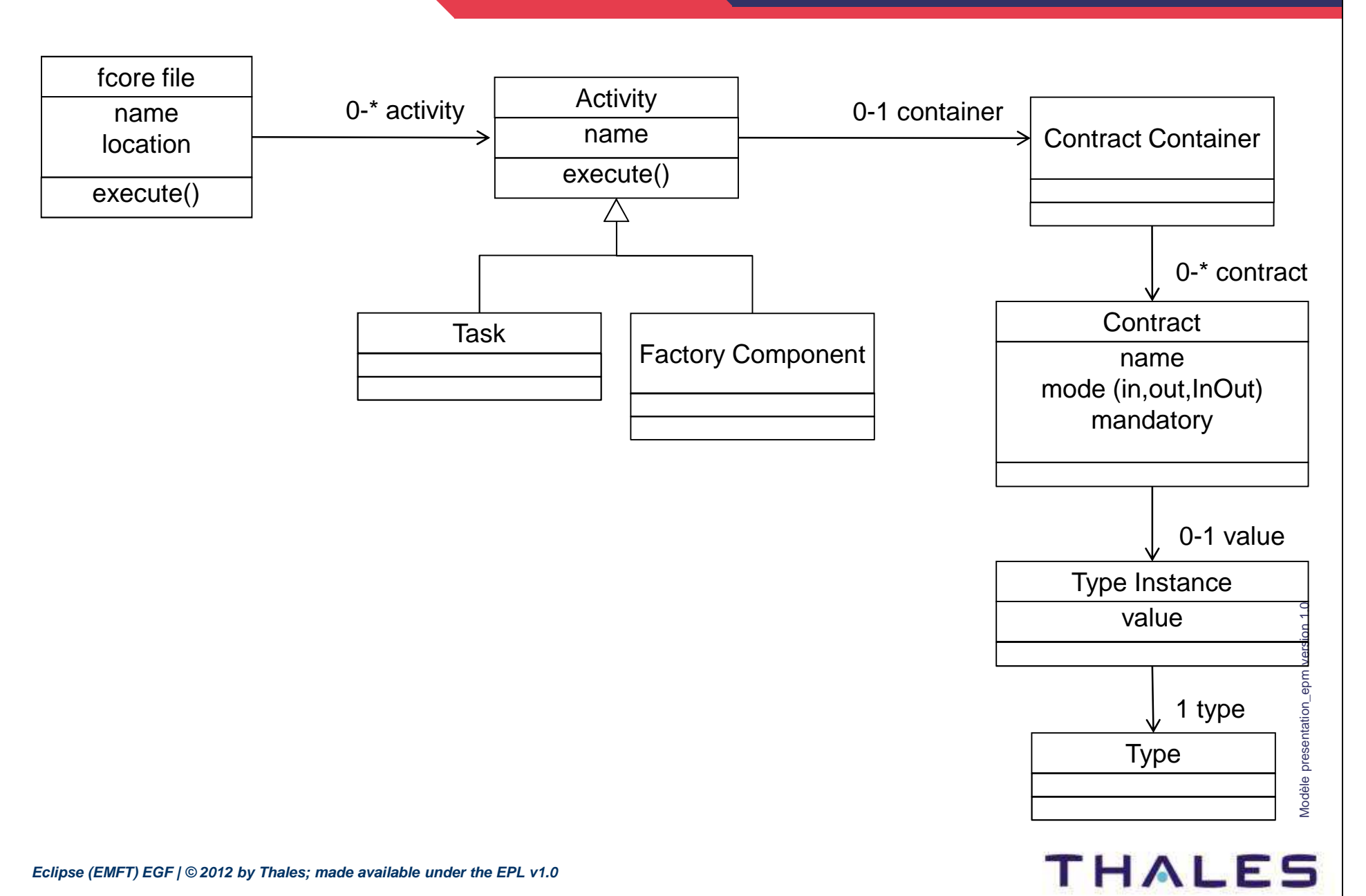

Agenda

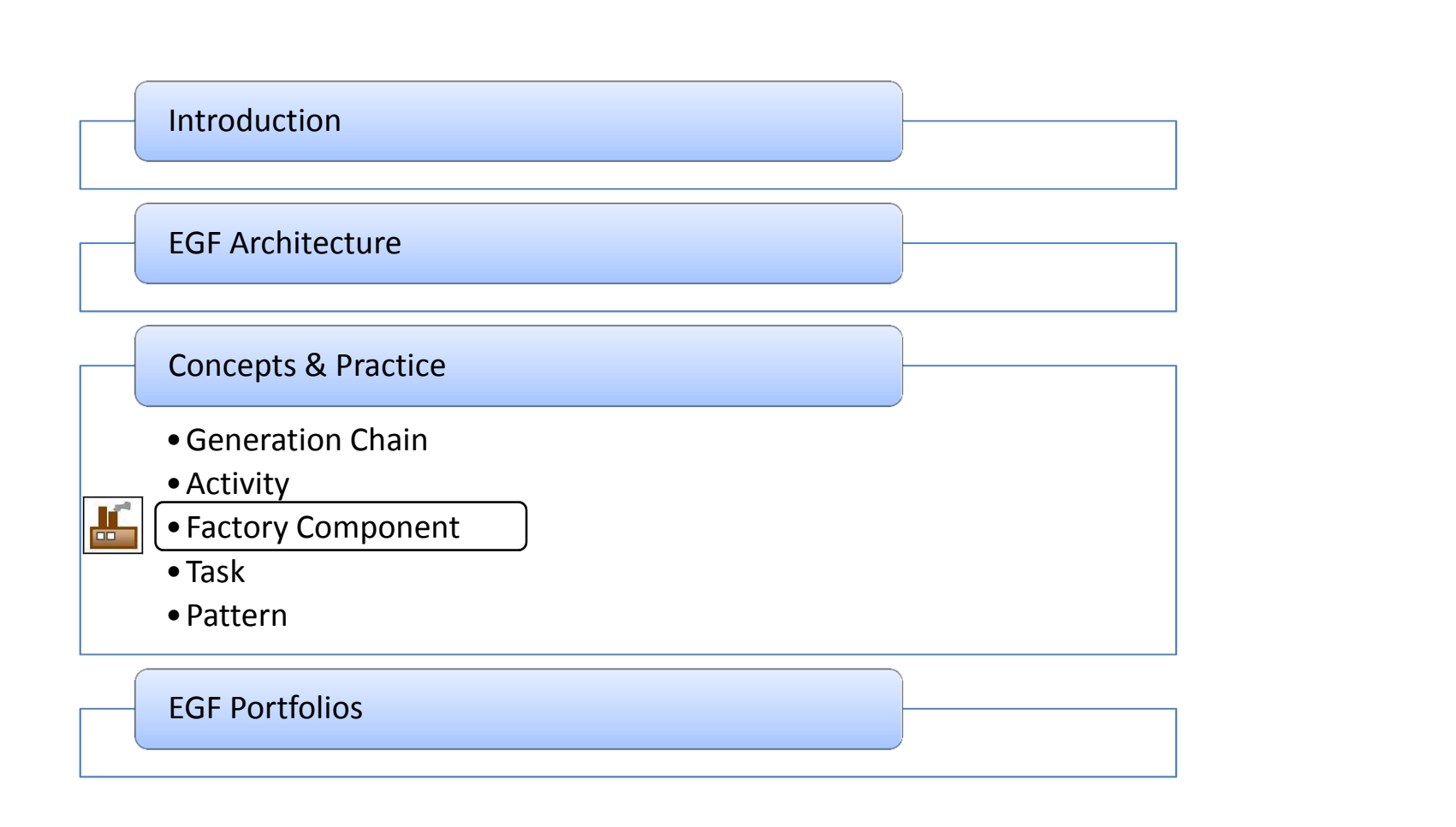

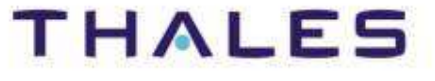

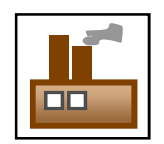

- **Unit of generation with a clear objective of generation**
- **Unit of generation with a clear contract**
- ♦ **Viewpoint: it contains the declaration of data used during the generation**
- **Production plan: it contains the orchestration of generation activities**
- **Factory Component Lifecycle: edition and execution**

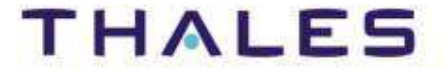

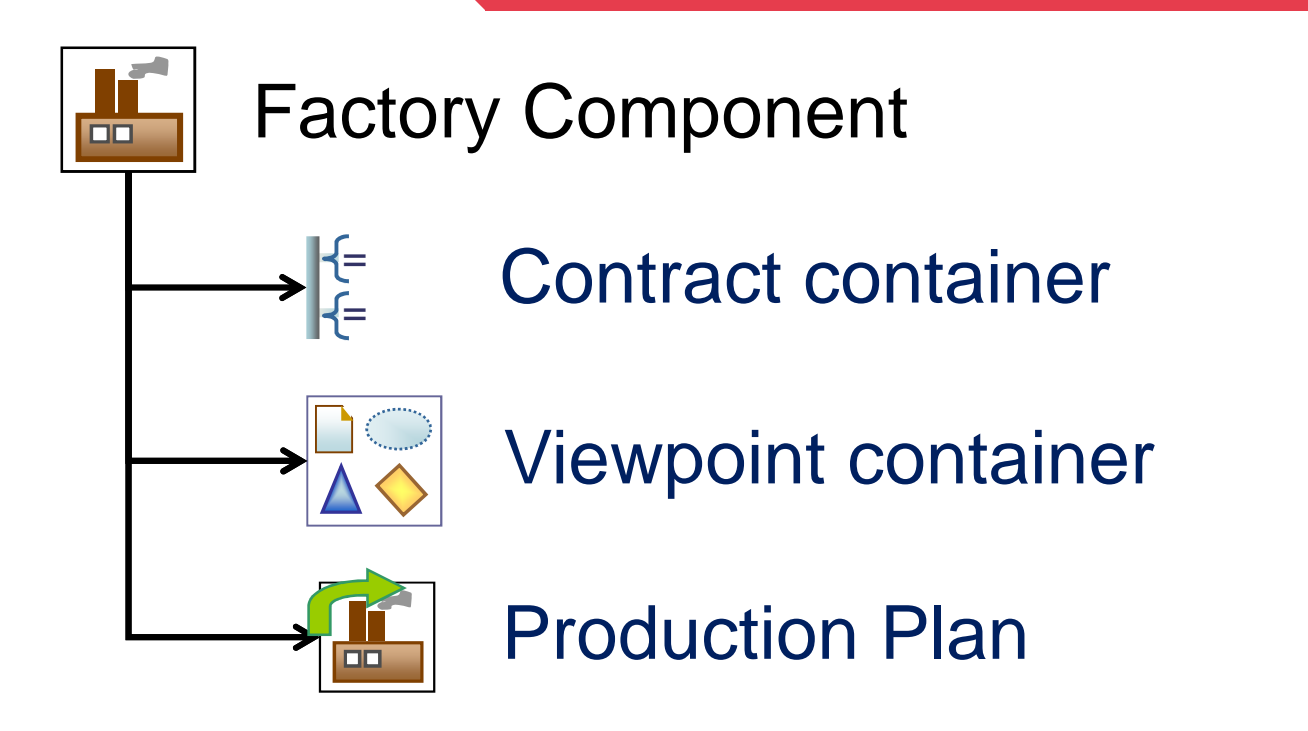

Modèle presentation\_epm version 1.0 Modèle presentation\_epm version 1.0

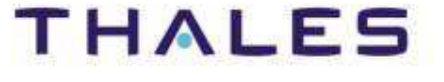

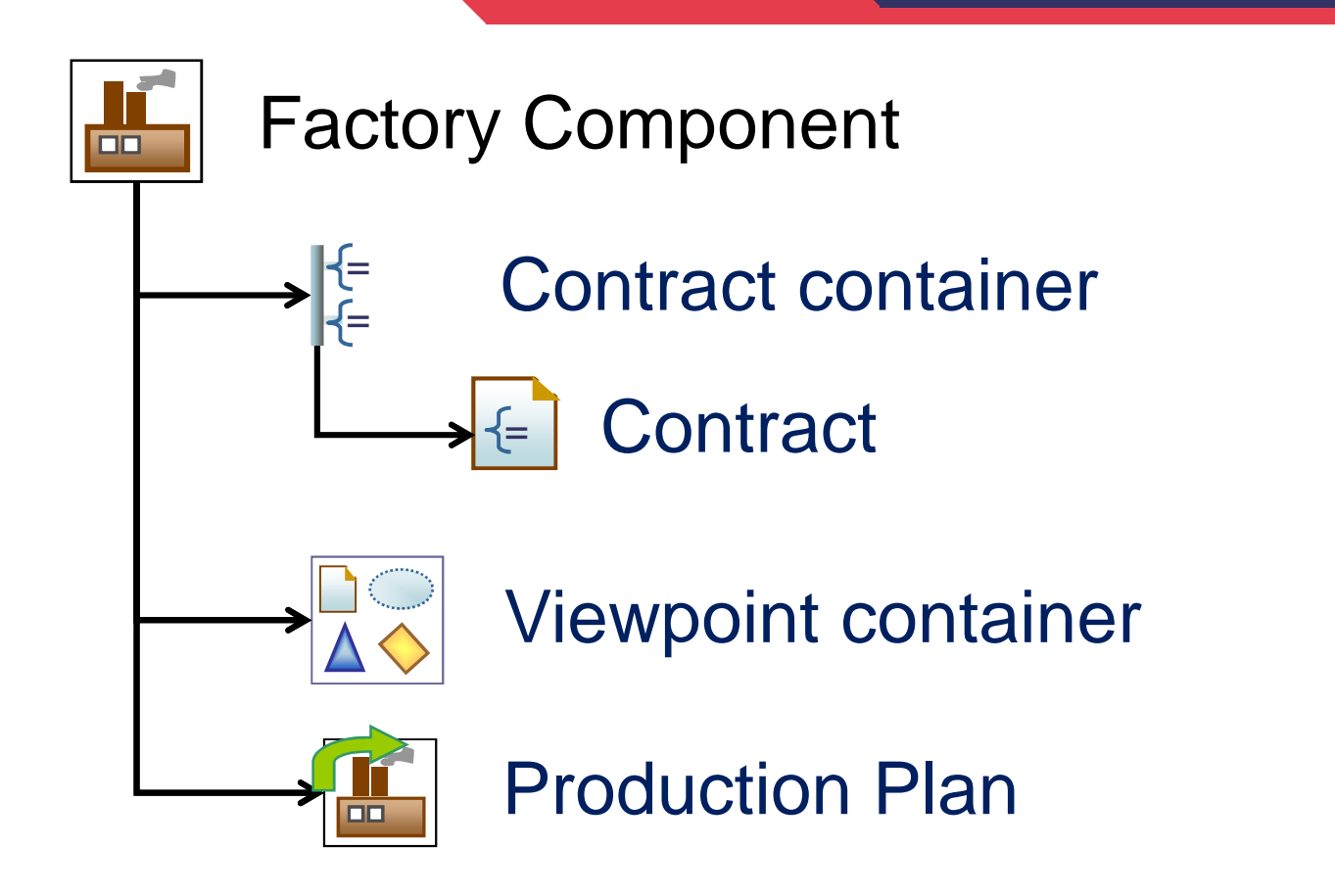

- $\blacklozenge$ **Contract:** Factory component parameter
- ◆ A contract has a type, a passing mode (In/Out/In\_Out), a default value or not, is mandatory or optional

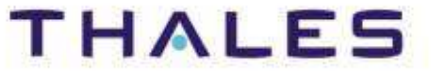

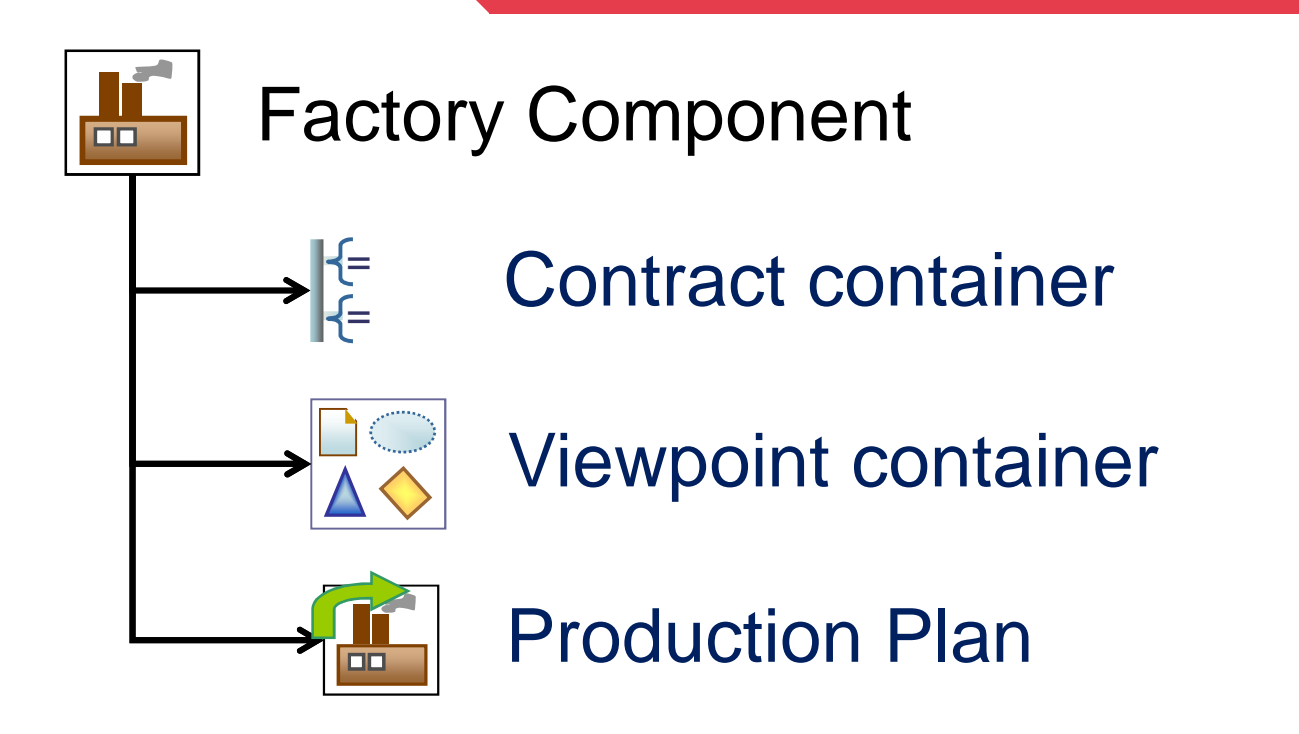

- ♦ **Viewpoint:** area to declare concerns of generation data
- $\begin{array}{c} \bullet \\ \bullet \end{array}$  Examples of viewpoint:
	- o Available today: domain declaration, pattern

**O** Candidates: licensing, feature model<br> **O** 2012 by Thales: made available under the EPL v1.0 **Eclipse (EMFT) EGF | © 2012 by Thales; made available under the EPL v1.0**

THAL

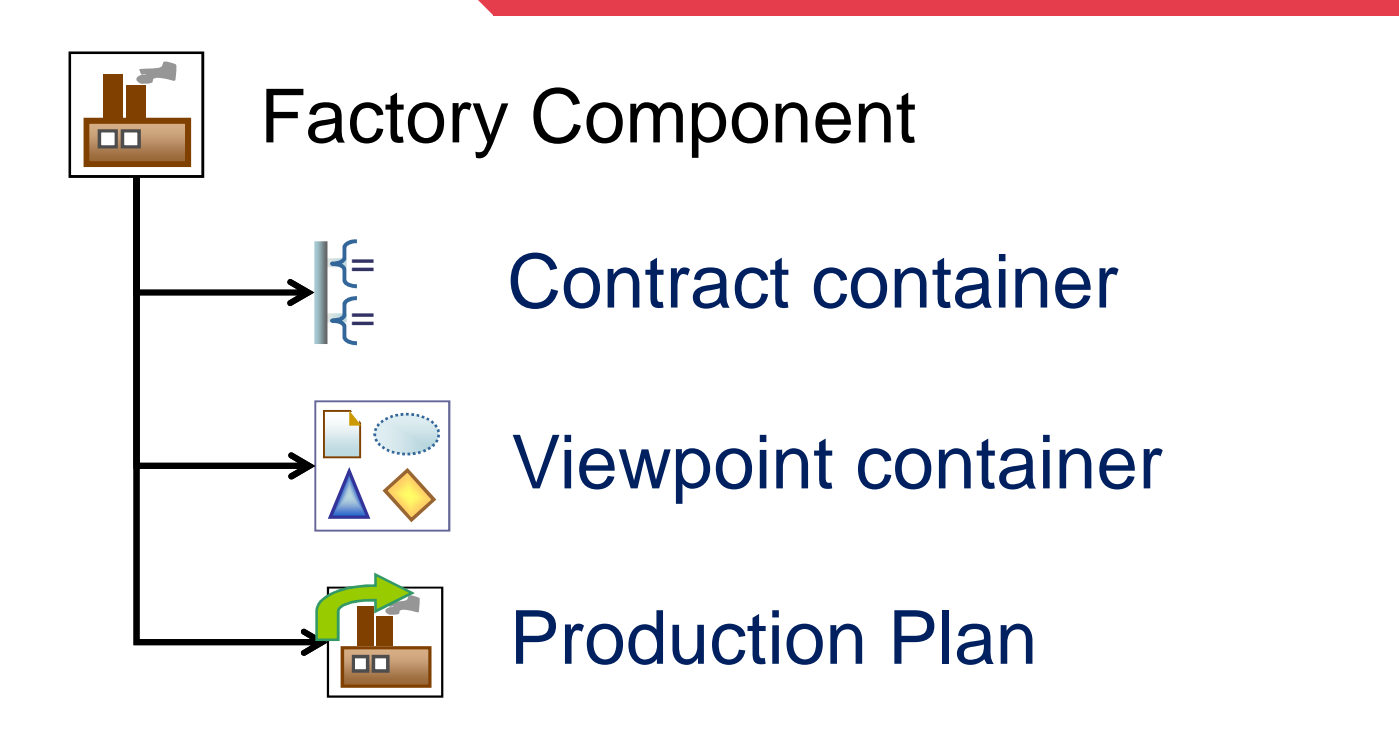

 $\bullet$  **Production Plan**: workflow to describe generation steps – Sequential today

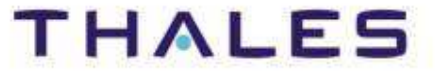

# Activity and Production Plan

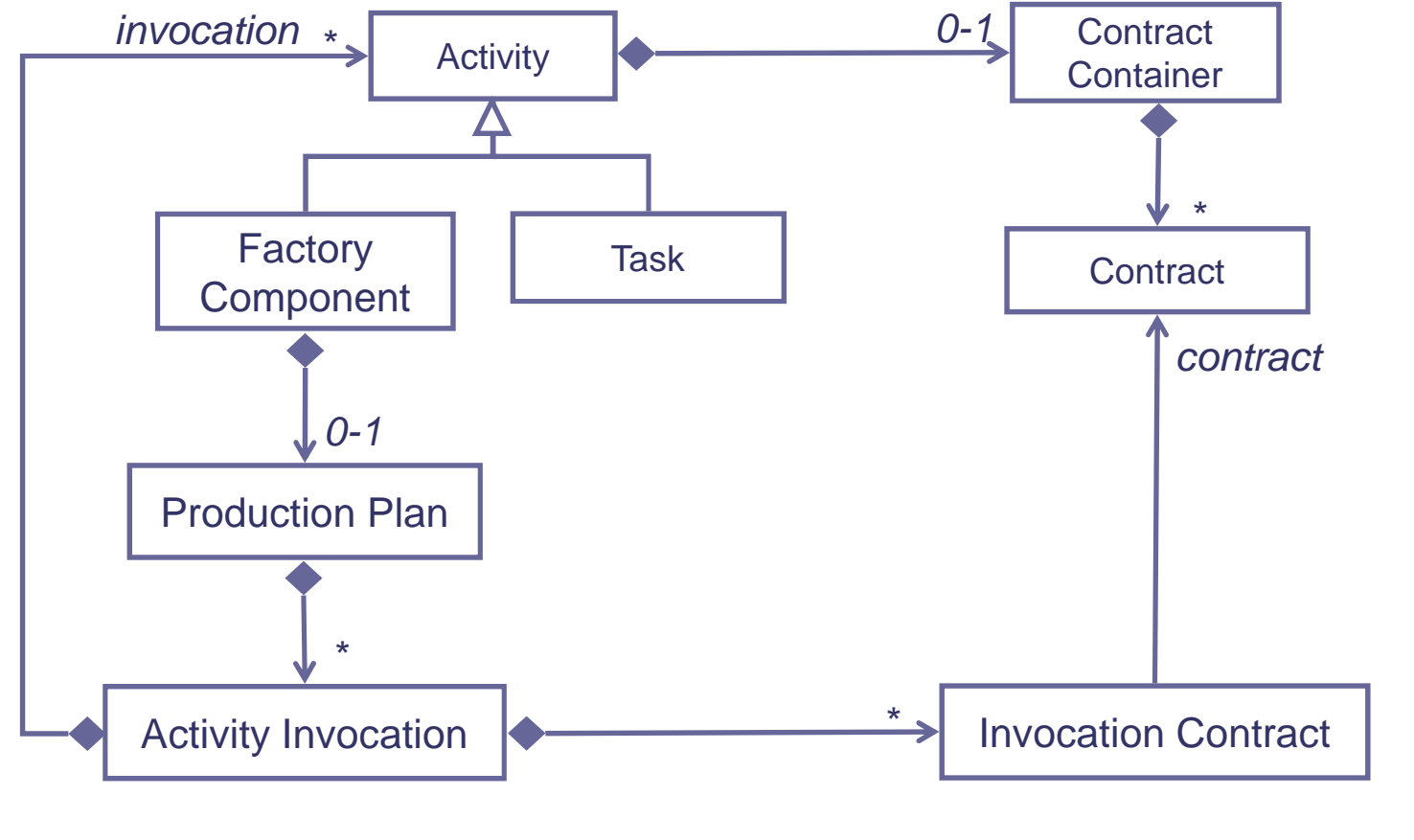

Modèle presentation\_epm version 1.0 Modèle presentation\_epm version 1.0

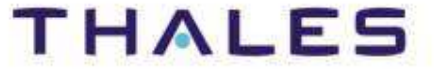

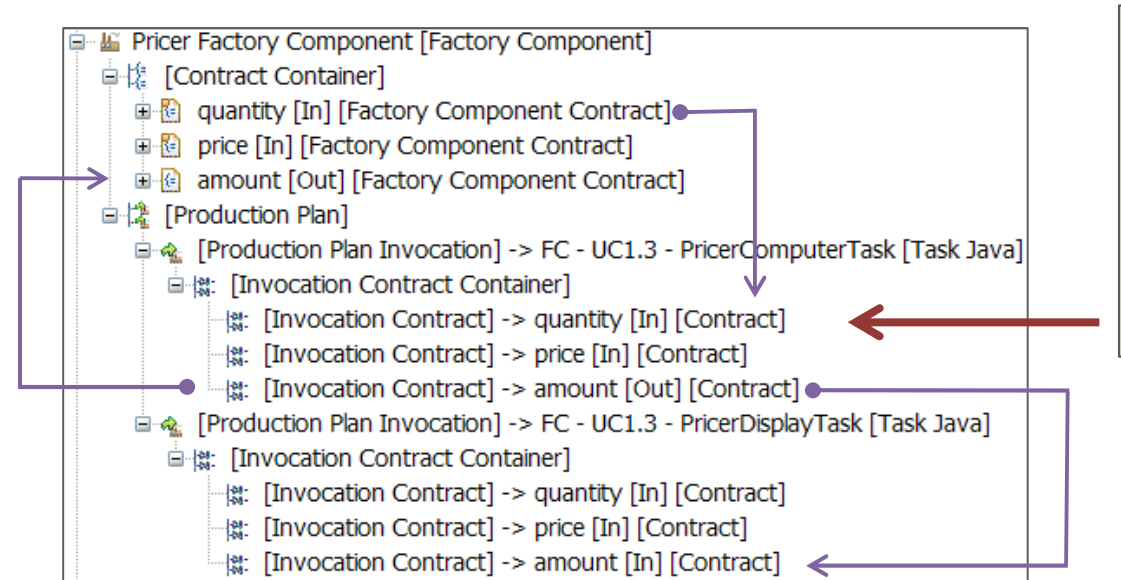

#### Quantity's Properties

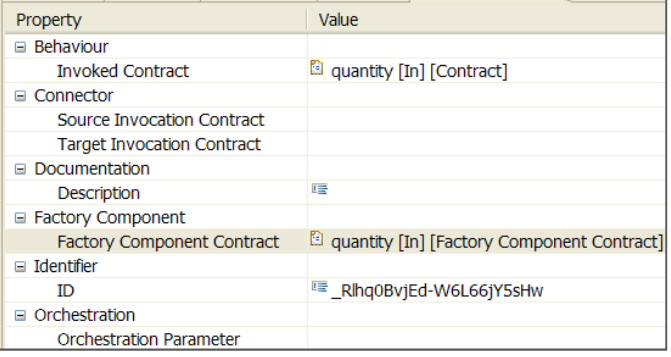

#### Amount's Properties

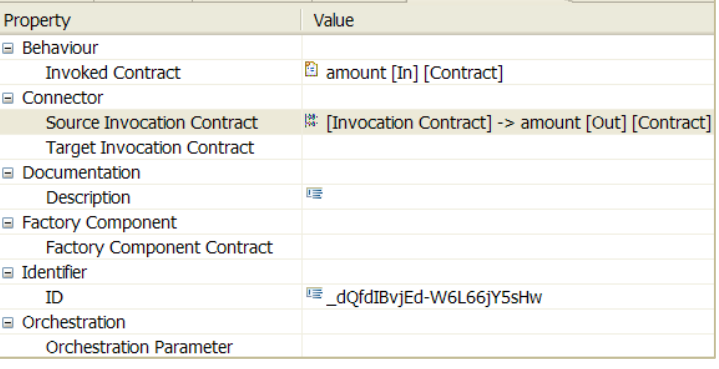

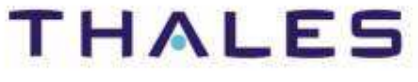

Agenda

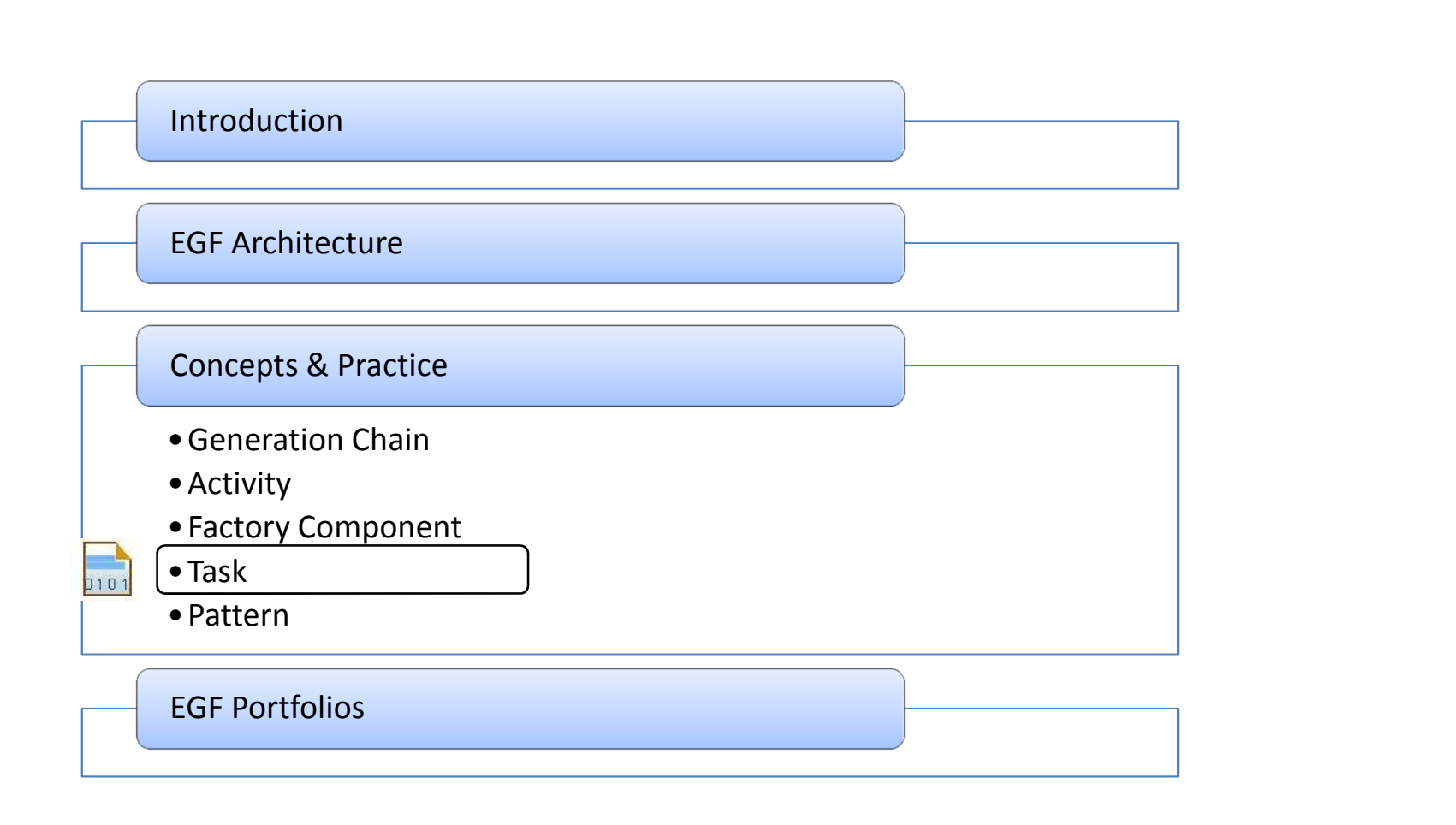

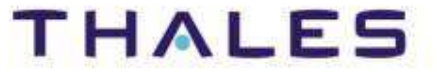

# A task is an atomic generation unit

- **A task enables to execute code in a language**
- **Examples of Tasks: Java Task, Ruby Task, Ant Task**

# Task implementation:

- **A task is associated to an implementation file**
- ◆ Example: a JavaTask is implemented by a Java class (which **business) implements ITaskProduction)**

Java Task Java Class 1implementation

**THALES** 

# **Links:**

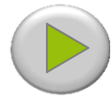

[Video] Video: Activity Creation: http://vimeo.com/15639796

## **Examples:**

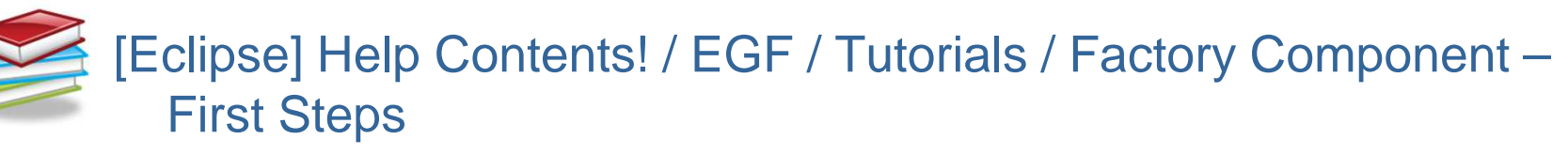

# **Exercices:**EGF Example – [Plug-in] org.eclipse.egf.usecase.fc.uc1 plugin, for definition of Factory Component & Task

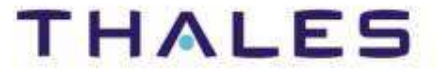

Agenda

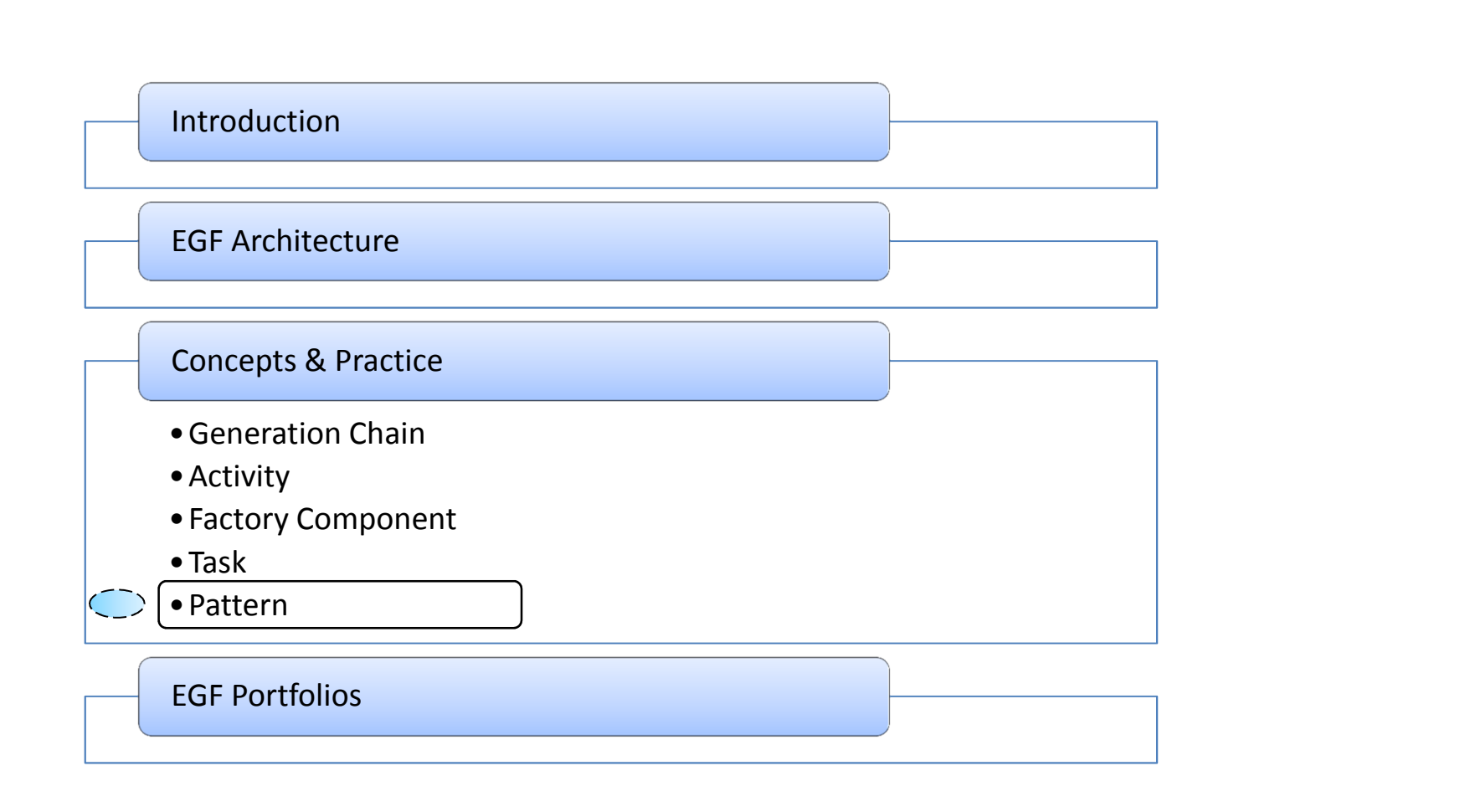

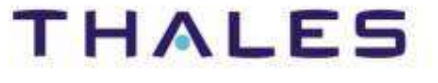

**Eclipse (EMFT) EGF | © 2012 by Thales; made available under the EPL v1.0**

# Definition

**Declarative formalism to apply a behavior onto a resource**

## Purpose

- **Dissociation of the specification (external view) from the implementation (internal view)**
- **The implementation conforms to a language, such as Java or Jet (for model-to-text transformation), and is executed with an engine associated to the selected language**
- **A set of patterns is executed by a specific activity which declares:**
	- **o** How to execute the patterns
	- **o** The execution environment, i.e. parameters, such as the used resource (e.g., model) a report and next presence and  $\mathbf{A} \in \mathbb{R}$ model), a reporter and post-processor when M2T, extension or redefinition of patterns to fit to a new context

Agenda

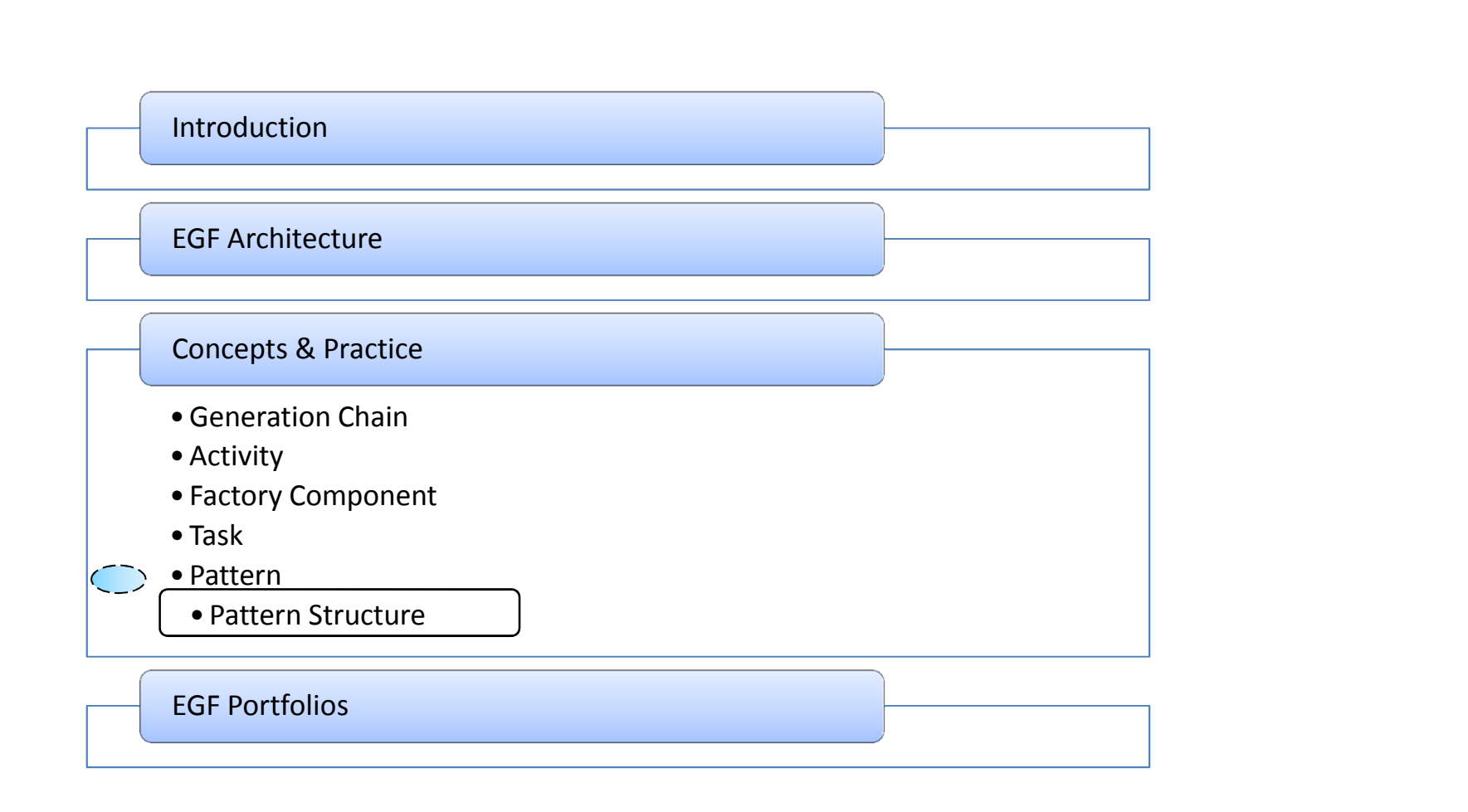

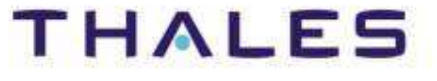

## Pattern Structure – Specification Elements

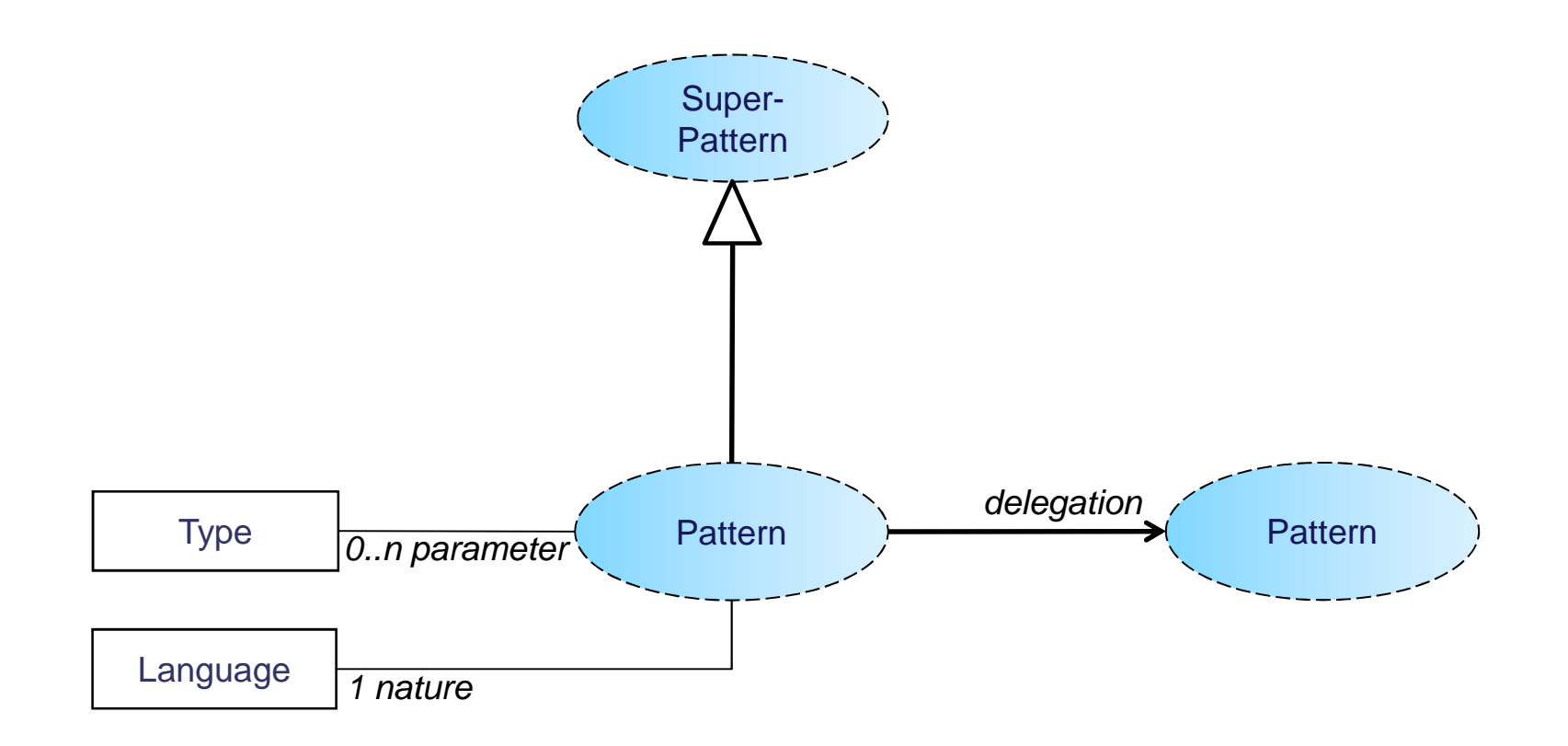

- ♦ **Parameter**: Type of a query record from a query applied over a resource (e.g., a class from an ecore model, a file of a file directory)
- ♦ **Nature:** Language used for the pattern implementation (e.g., Java, Jet for model-to-text)

**THALES** 

Modèle presentation\_epm version 1.0

Modèle presentation\_epm version 1.0

## Pattern Structure – Specification Elements

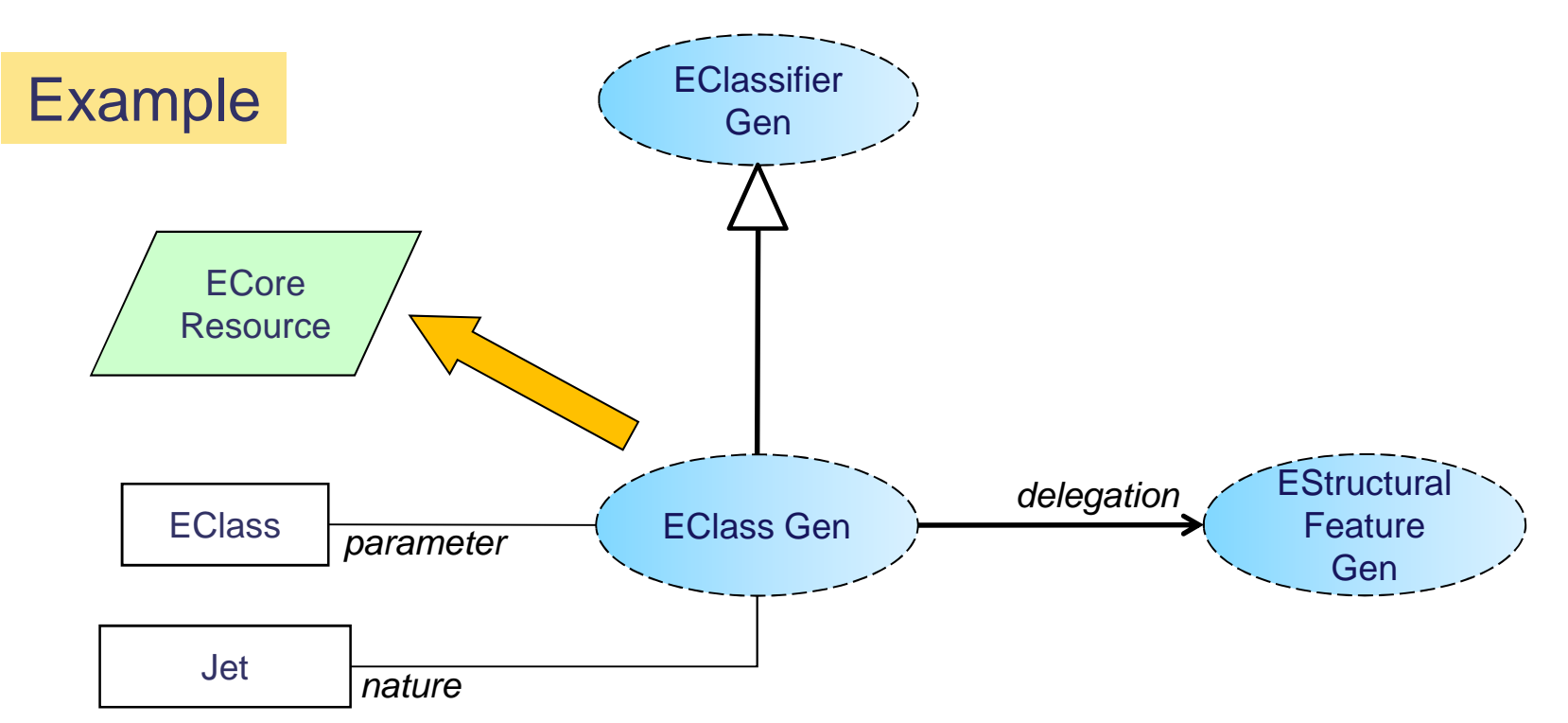

- ♦ The EClassGen pattern is applied onto a Ecore resource
- ♦ Objects selected on the ecore resource: EClass instances
- ♦ It specializes the EClassifierGen pattern
- ♦ It applies a model-to-text generation in Jet
- Its also applies a generation on its features by delegation to the EStructuralFeatureGen pattern

## Pattern Structure – Specification Elements

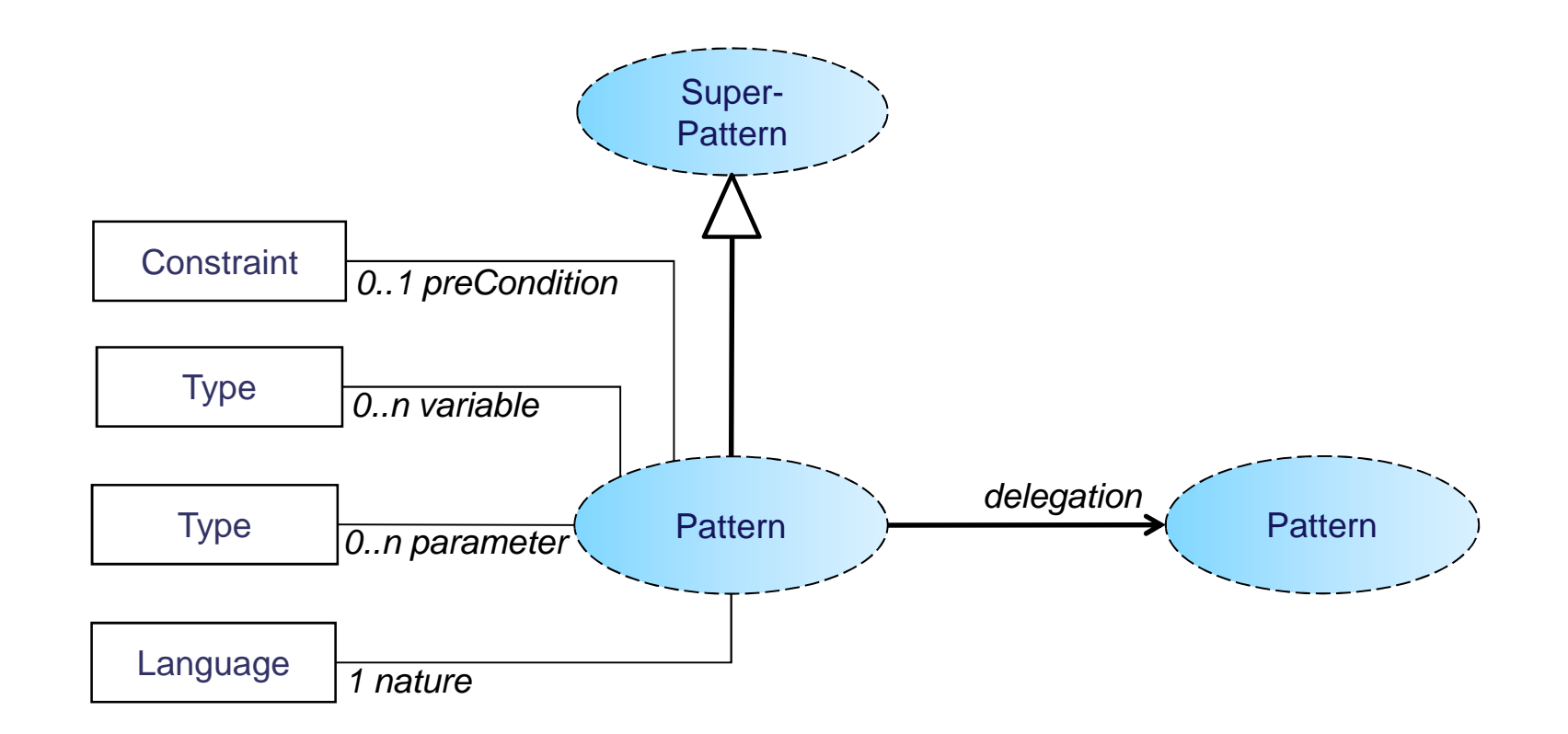

- ♦ **preCondition/Constraint:** constraint to be verified to be applied
- $\begin{array}{c} \bullet \\ \bullet \end{array}$  **variable/Type:** local variable declaration for the pattern implementation

**THALES** 

# Pattern Structure – Specification View

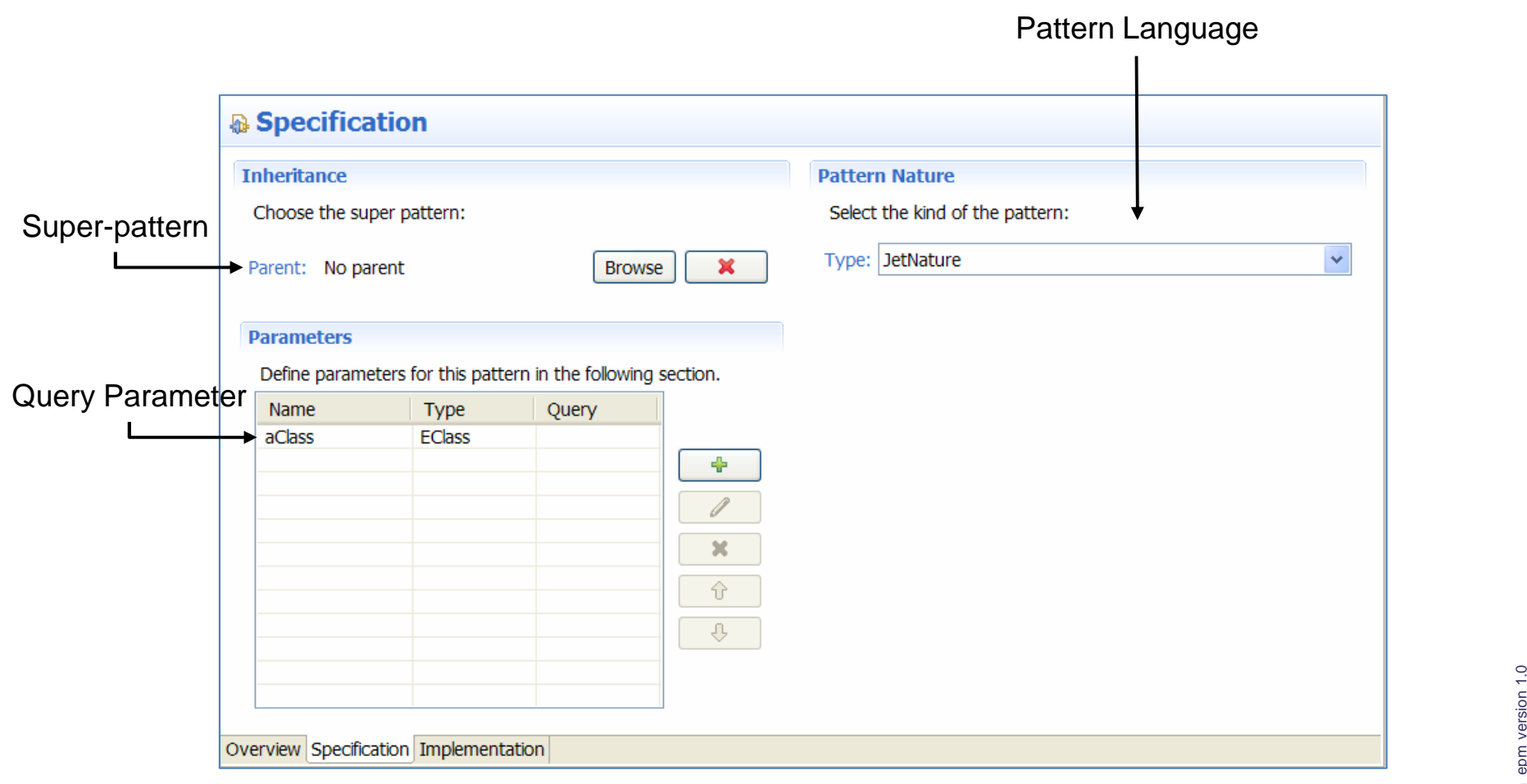

Modèle presentation\_epm version 1.0 Modèle presentation\_6

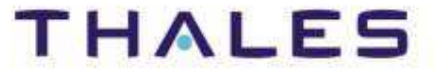

## Pattern Structure – Implementation View

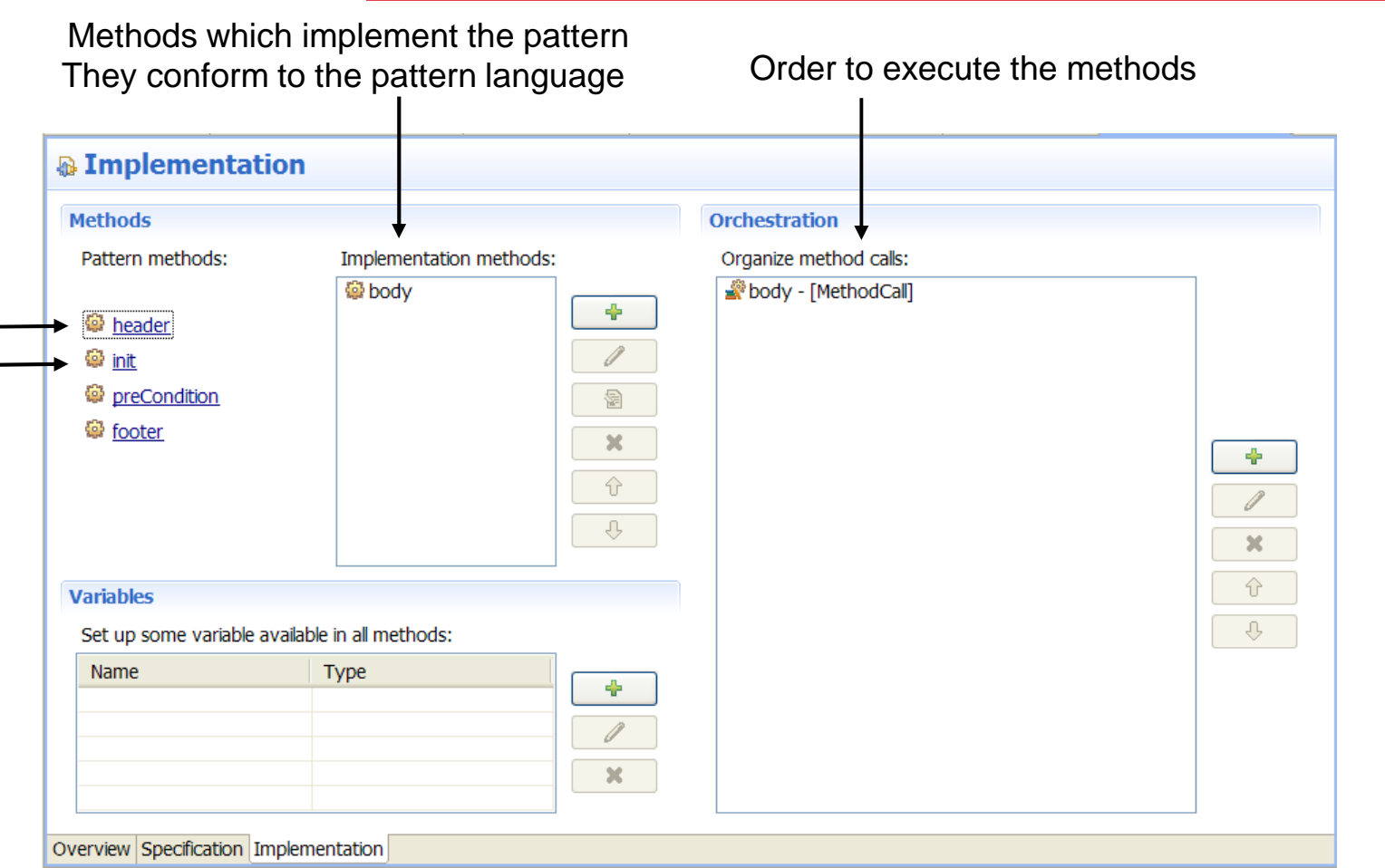

- $\begin{array}{c} \bullet \\ \bullet \end{array}$ **header:** typically used for the Jet header
- $\begin{array}{c} \bullet \\ \bullet \end{array}$ **init**: method for pattern initialization (e.g., variable initialization)
- $\begin{array}{c} \bullet \\ \bullet \end{array}$ A method editor allows editing pattern methods

# **THALES**

Modèle presentation\_epm version 1.0

Modèle presentation\_epm version 1.0

Agenda

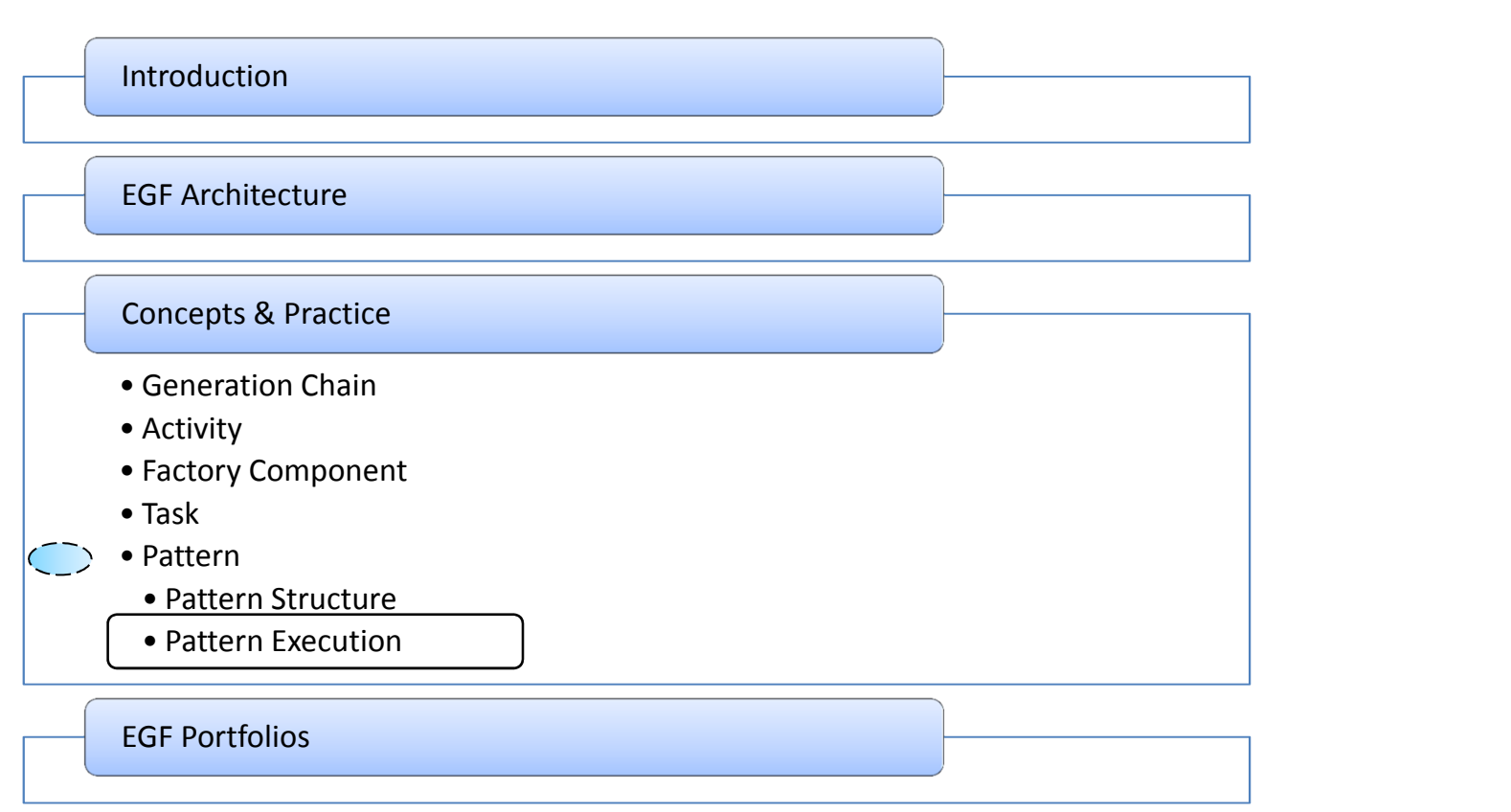

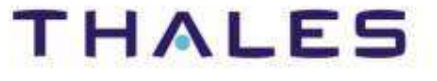

**Eclipse (EMFT) EGF | © 2012 by Thales; made available under the EPL v1.0**

# Pattern Execution – Big Picture

Modèle presentation\_epm version 1.0

Modèle presentation\_epm version 1.0

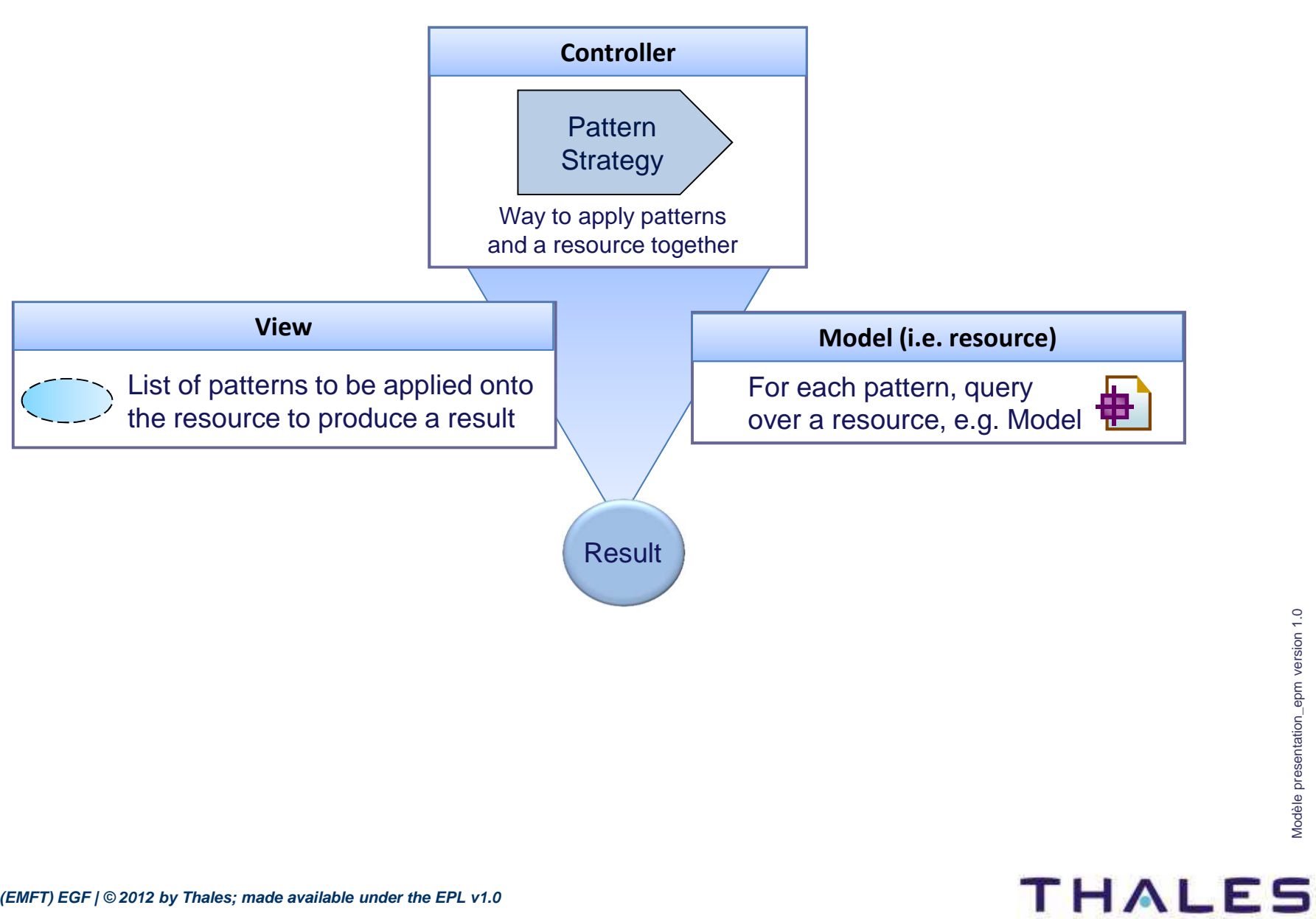

## Pattern Execution – Big Picture

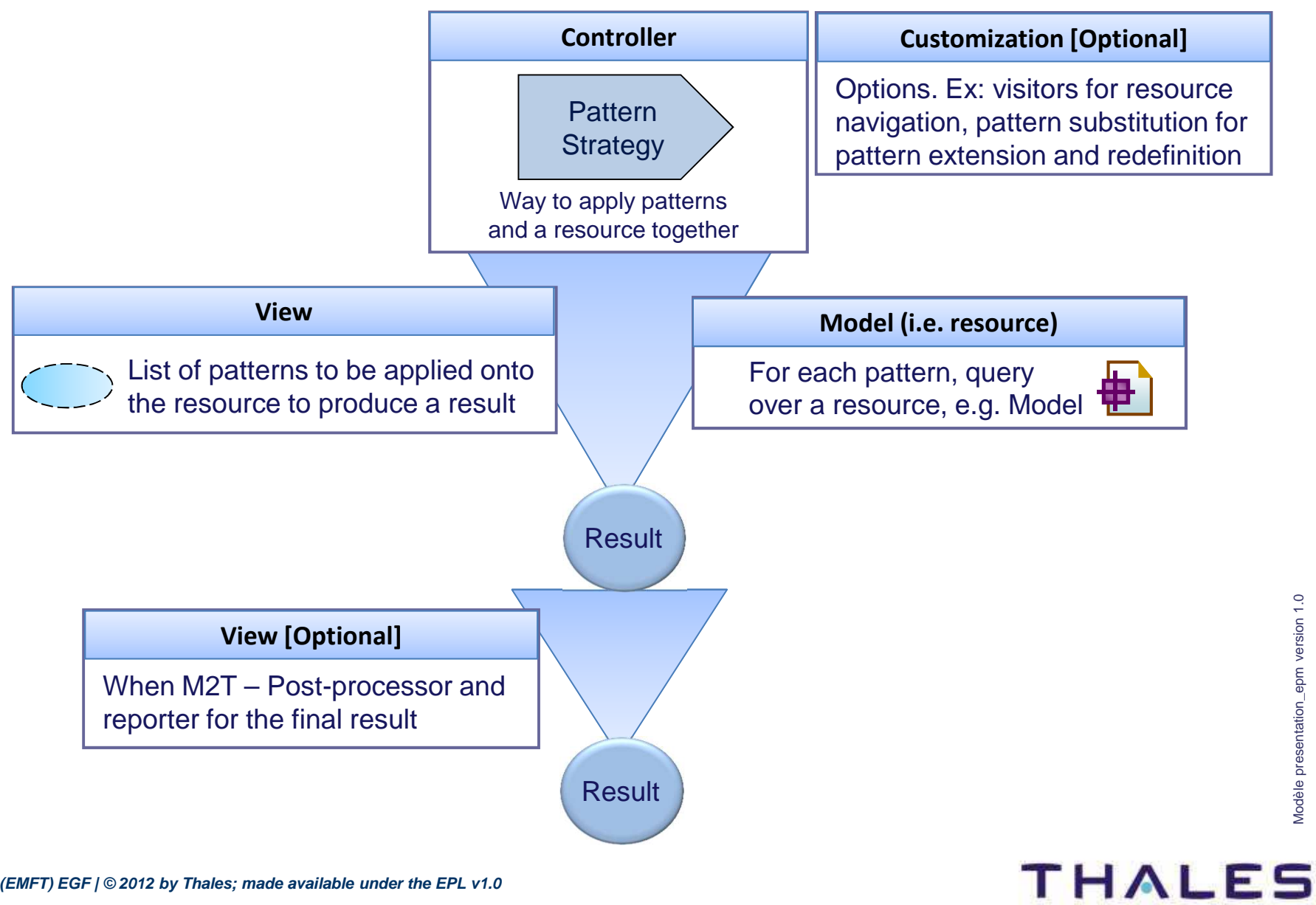

**Eclipse (EMFT) EGF | © 2012 by Thales; made available under the EPL v1.0**

# Definition: Way to apply patterns against a resource

# Examples of strategies:

- ◆ **Domain-driven pattern strategy**: in-depth navigation over a resource (e.g. model), and for each resource element, applying a set of patterns
- ◆ **Pattern-driven strategy**: for each pattern, applying the pattern for each resource element

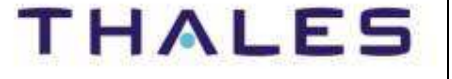

# Definition: Way to apply patterns against a resource

## Strategy parameters:

- **Resource visitor**: When navigating over a resource, the visitor<br>function and if the houring continue this maximation. Facewards: function specifies how to continue this navigation. Example: considering the sub-classes of the current resource instance.
- ♦ **Post-processor**: Post-processing a model-to-text transformation
- ♦ **Reporter**: Management of the ouput for a model-to-text transformation (e.g., in one or several files, file location)
- **Pattern substitution**: list of pattern substitutions for pattern redefinition or extension to customize a pattern-based transformation

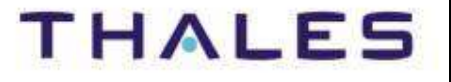

# Agenda

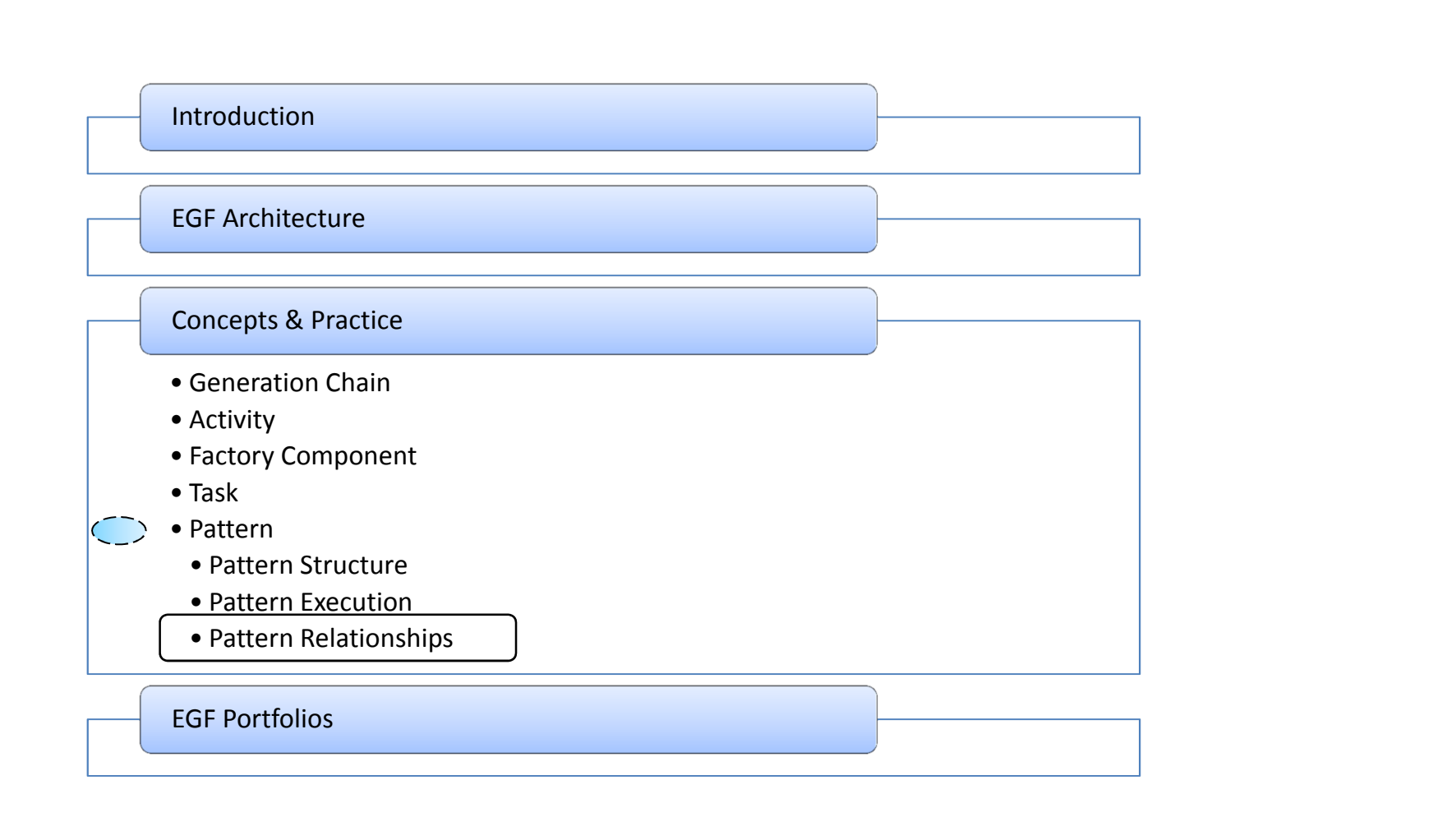

# Patterns can be related together (e.g., pattern inheritance, pattern call)

The next slides present the different kinds of pattern relationships

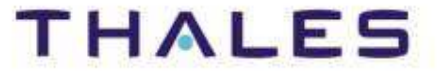

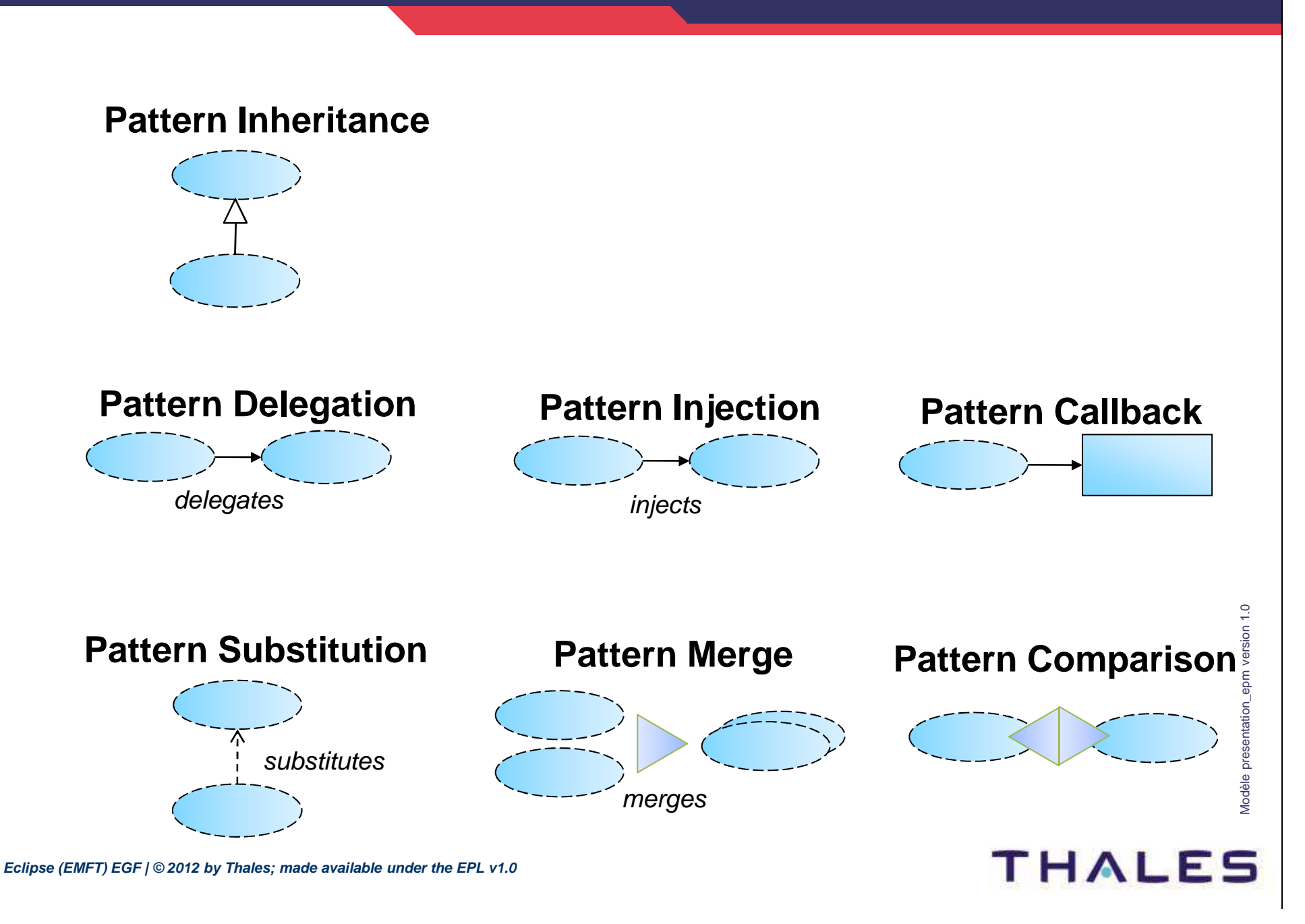

# Pattern Inheritance

#### **Pattern inheritance**

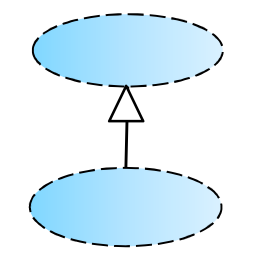

#### **Case 1. Reuse of super-pattern methods**

Same mechanism than Class inheritanceSelection of methods from the super-pattern hierarchy

#### **Example**

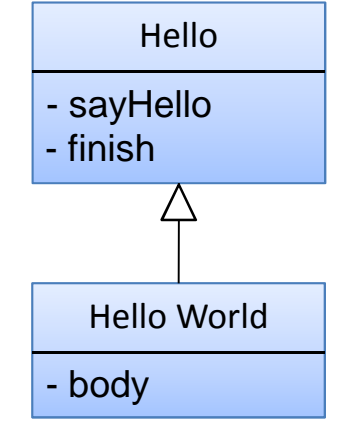

#### Orchestration of HelloWorld

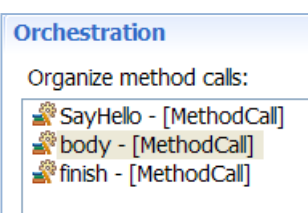

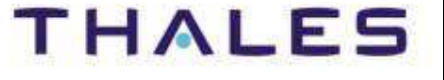

#### **Pattern inheritance**

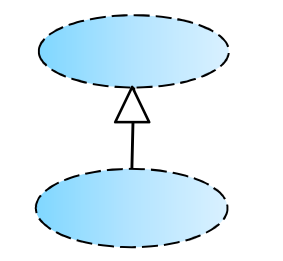

#### **Case 2. Reuse of super-pattern orchestration**

Reuse of method and orchestration defined in the super-patternThis abstracts the super-pattern orchestrationThis avoids rewriting pattern orchestrationJust adding the methods of the current pattern

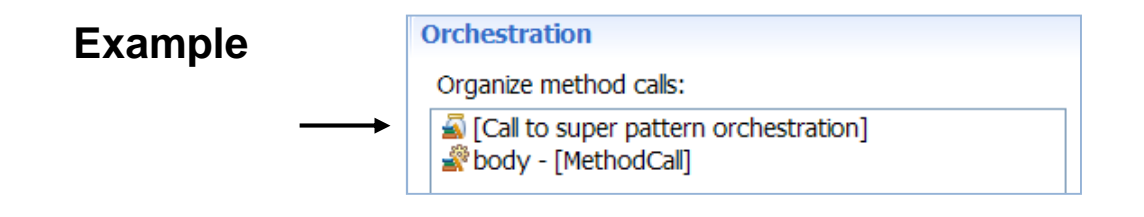

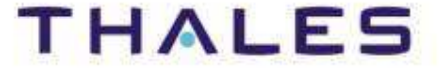

## Pattern Delegation

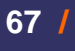

# **Pattern delegation**

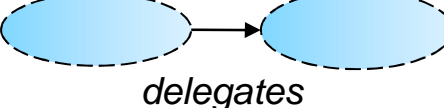

#### **Case. For Problem decomposition & Reuse of pattern**

- The same pattern is reused in different pattern contexts
- The orchestration of the called pattern is applied
- The Pattern caller provides parameter values to the called pattern
- The parameter values are statically declared at the pattern definition

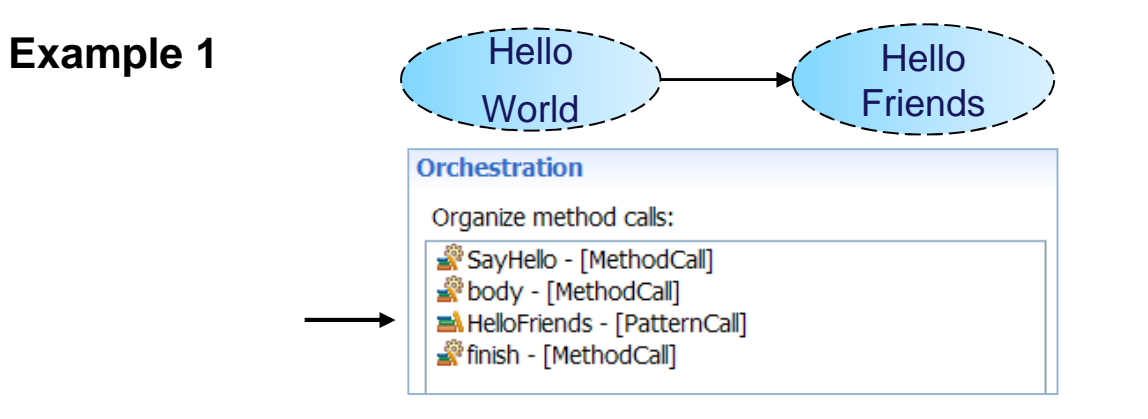

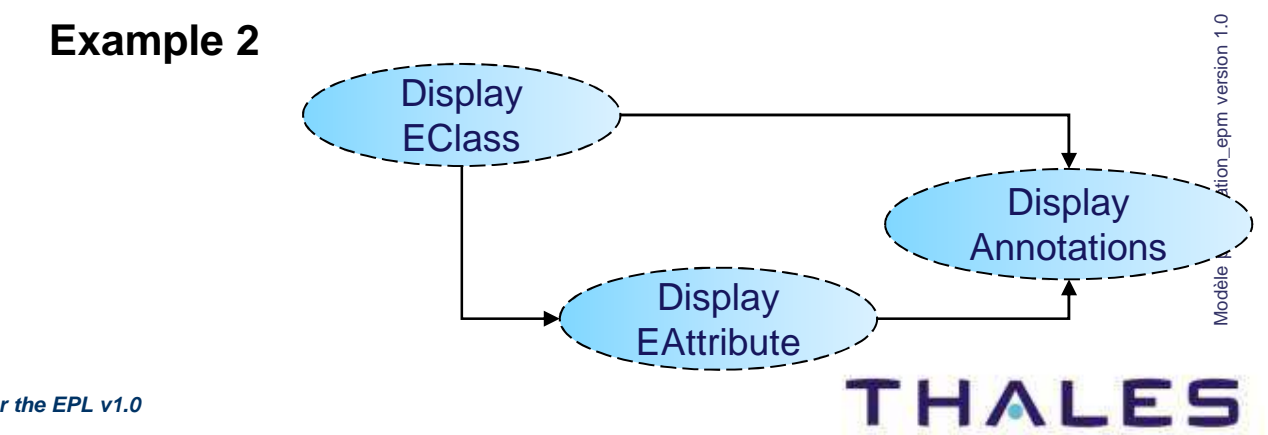

# Multilingual Call

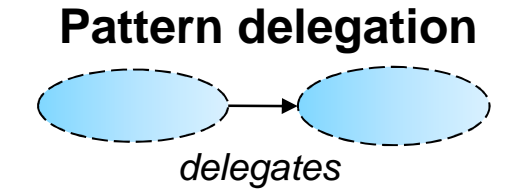

#### **Case. Pattern delegation when implementation languages are different**

This corresponds to a Pattern Delegation where Pattern natures are different. For instance, a Pattern with a Jet nature calls a Pattern with a Java nature in order to differently process the same resource. It is impossible to have different natures in the same Pattern inheritance hierarchy.

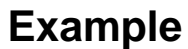

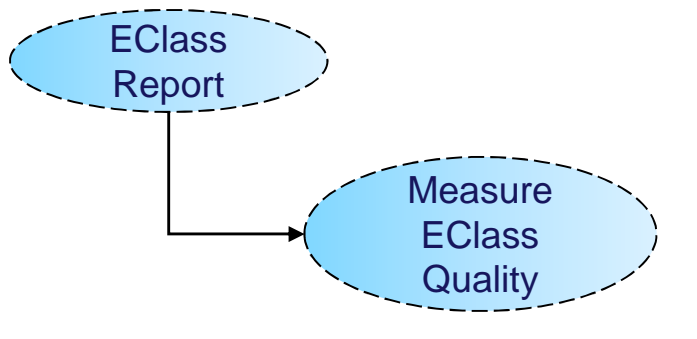

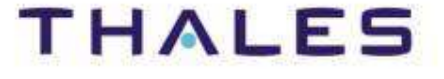

# Pattern Injection

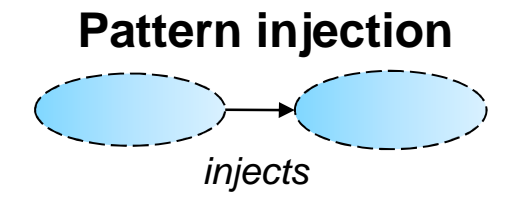

#### **Case. Reuse of pattern with a dynamic resolution of the injected context**

- A Pattern injection corresponds to a Pattern Delegation, but
- The parameter values are dynamically set at pattern execution

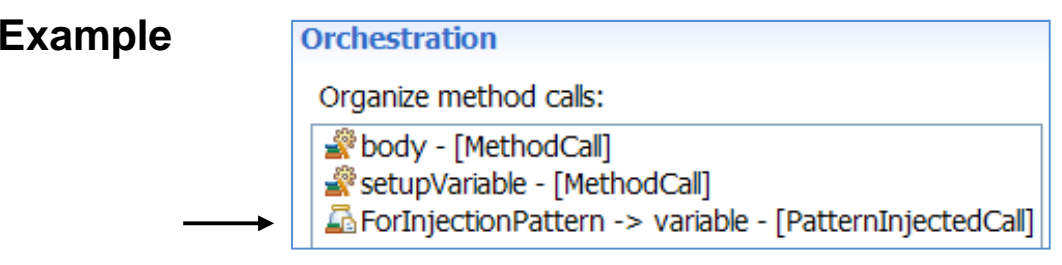

In this example, the "setupVariable" method sets the injection context

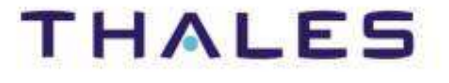

# Pattern Callback

#### **Pattern Callback**

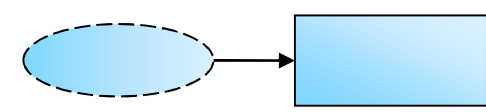

#### **Case 1. Applying a Java call**

The callback indicates where the callback on a Java Class is applied

#### **Example**

Pattern orchestration

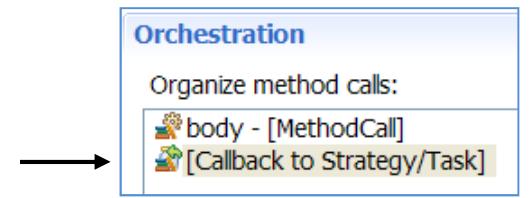

#### Specification of the Java Class in the production plan

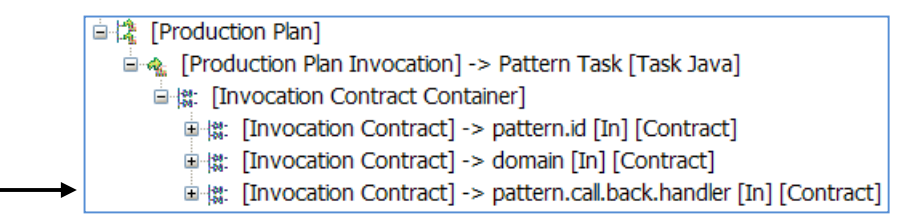

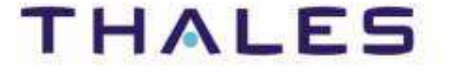

#### **Pattern Callback**

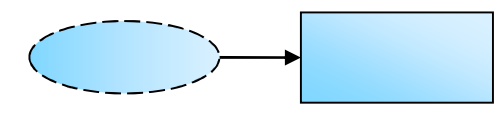

#### **Case 2. Combination with the Pattern Strategy**

A strategy determines how to apply patterns and how to navigate over a resource. In an orchestration, a callback is the moment before and after a cycle of pattern application, and allows to discriminate the methods to apply before and after it.

#### **Example**

Scenario:

The following generation result can be realized with a callback.

- The model-driven strategy navigates over the model

- There is a pattern for each kind of model element with the following pattern orchestration

 A generation action is realized before (open) and after (close) the callback.

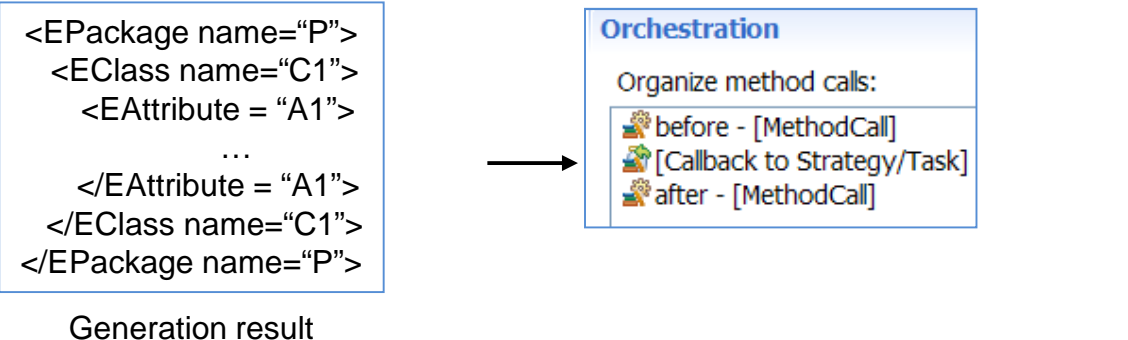

**THALE** 

# Pattern Substitution

## **Pattern substitution**

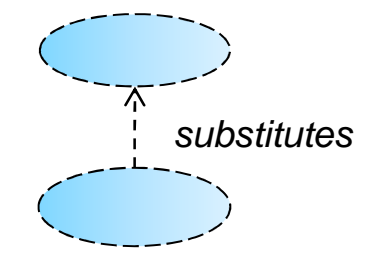

#### **Case. Customization of a pattern-based generation**

- A substitution replaces a pattern by a list of patterns
- This list can be empty (for annihilating a pattern), another pattern, or a list of other patterns (for replacing one pattern by several)
- This mechanism enables to adapt a generation to a specific context
- It is used for definition of families of code generation with patterns

# **For deeper understanding**

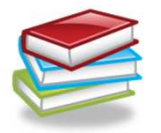

[Tutorial]

http://wiki.eclipse.org/EGF\_Tutorial\_and\_Use\_Cases#EGF\_Patterns

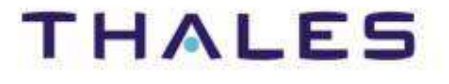
## Pattern Merge

#### **Pattern Merge**

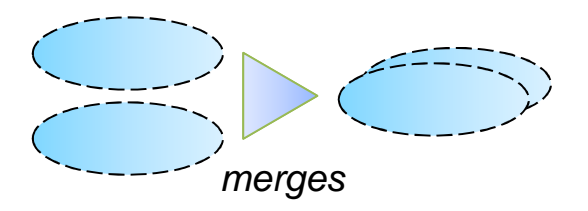

#### **Case. Combination of pattern lists**

- Two patterns lists are merged into one list

- Examples: for customization, merging a local substitution with a pattern list in parameter of factory component

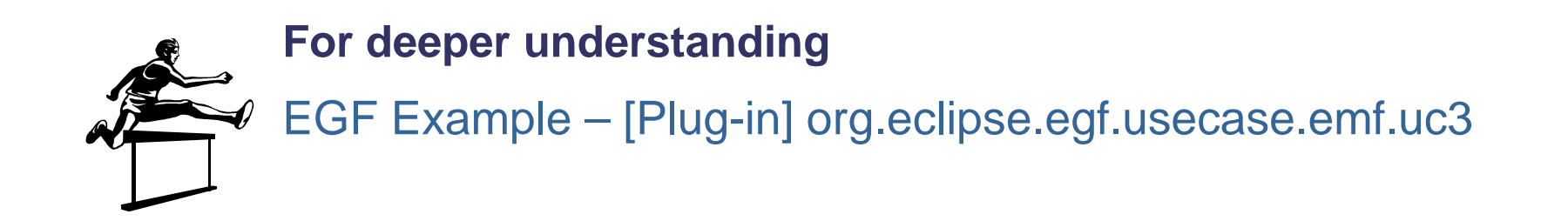

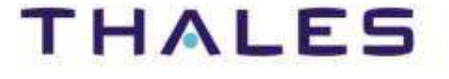

#### **Pattern Comparison**

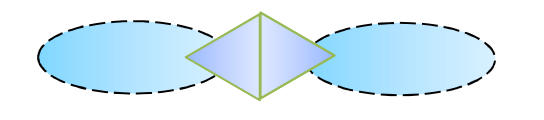

#### **Case. Used during pattern edition – Face pattern evolution when pattern-based generation scales up**

- Comparison of patterns in a hierarchy or of cousin patterns

#### **Example**

Scenario:

Comparison of super- and child-patterns in the same or different pattern libraries. Below, comparison of "body" methods of a ChildPattern and its SuperPattern.

Possibility of live edition when editing pattern comparison.

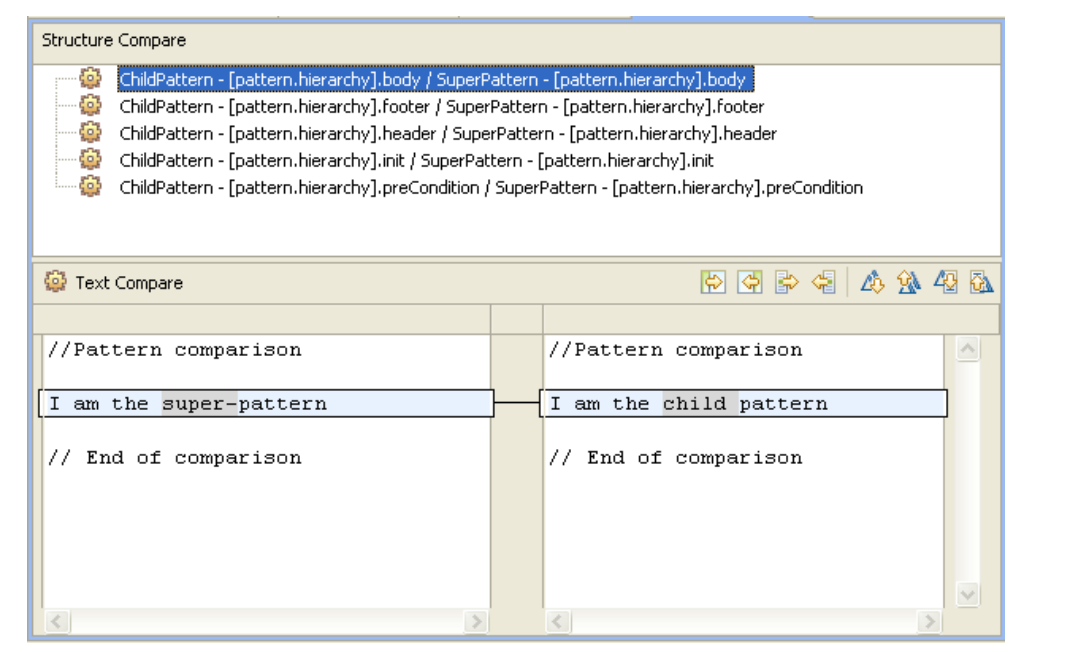

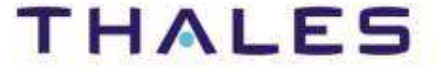

# **Links:**

[Video] Pattern Creation: http://vimeo.com/15664081

#### **Examples:**

[Eclipse] Help Contents! / EGF / Tutorials / Pattern – First Steps

#### **Exercices:**

EGF Example – [Plug-in] org.eclipse.egf.usecase.pattern.uc1 and org.eclipse.egf.usecase.pattern.uc2

> Modèle presentation\_epm version 1.0 Modèle presentation\_epm version 1.0

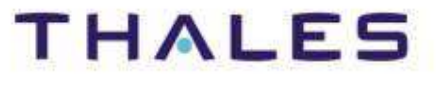

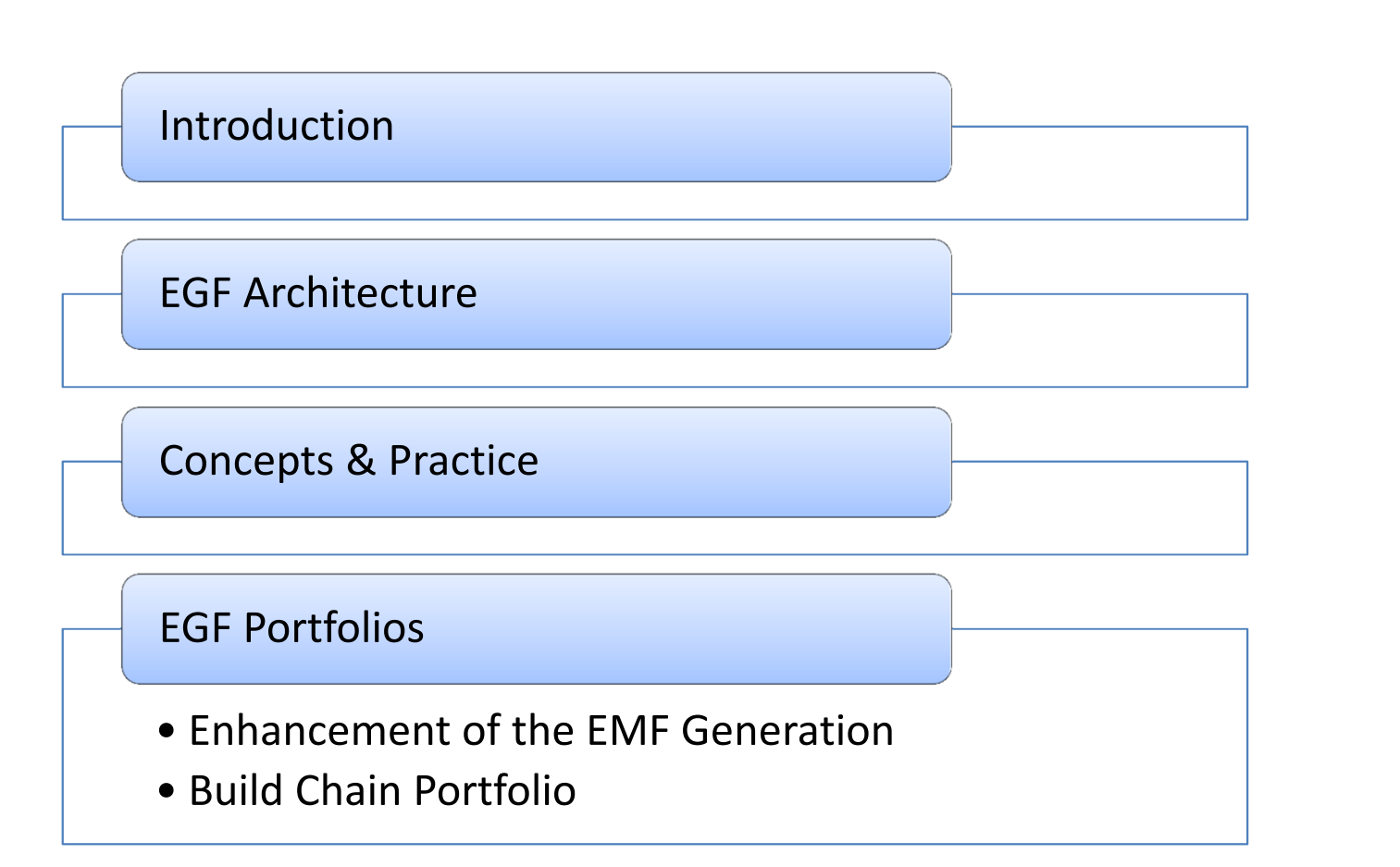

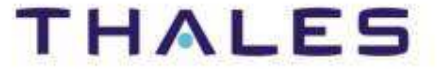

Agenda

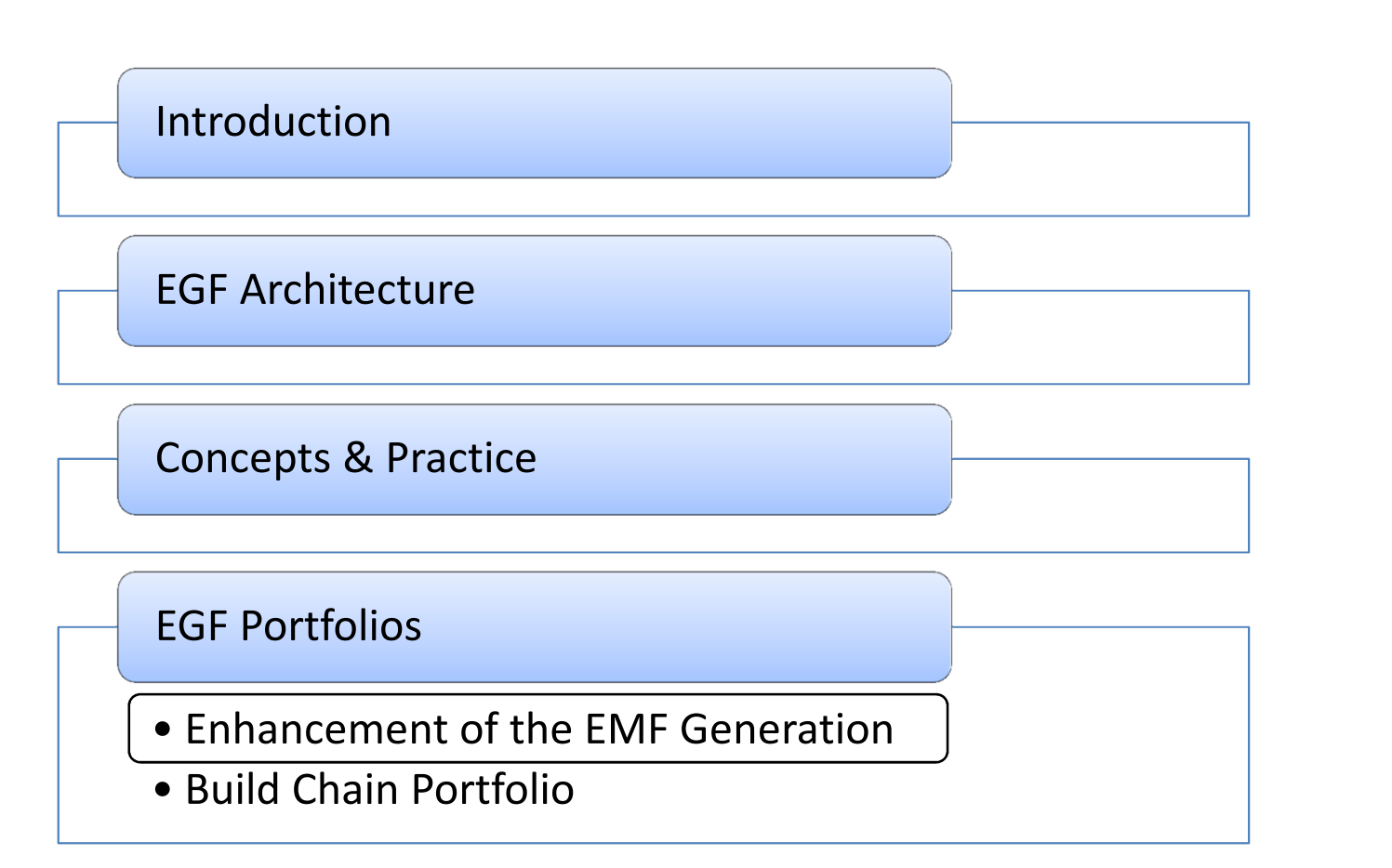

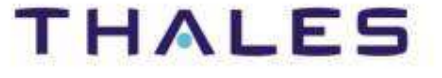

**Eclipse (EMFT) EGF | © 2012 by Thales; made available under the EPL v1.0**

#### EMF Generation – Levels of Maturity

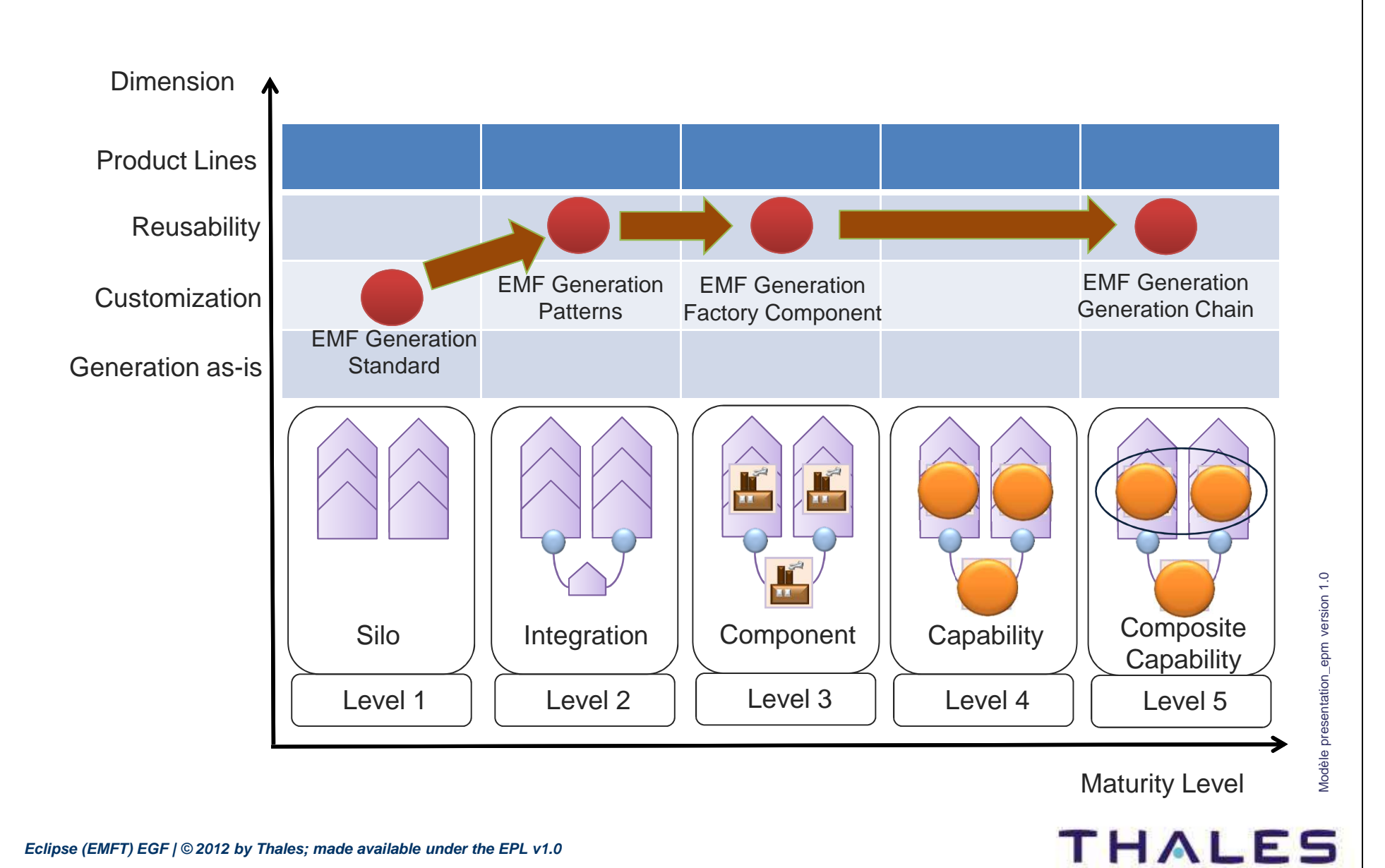

**Eclipse (EMFT) EGF | © 2012 by Thales; made available under the EPL v1.0**

**78 /**

#### Portfolio #1 – EMF Generations Layers

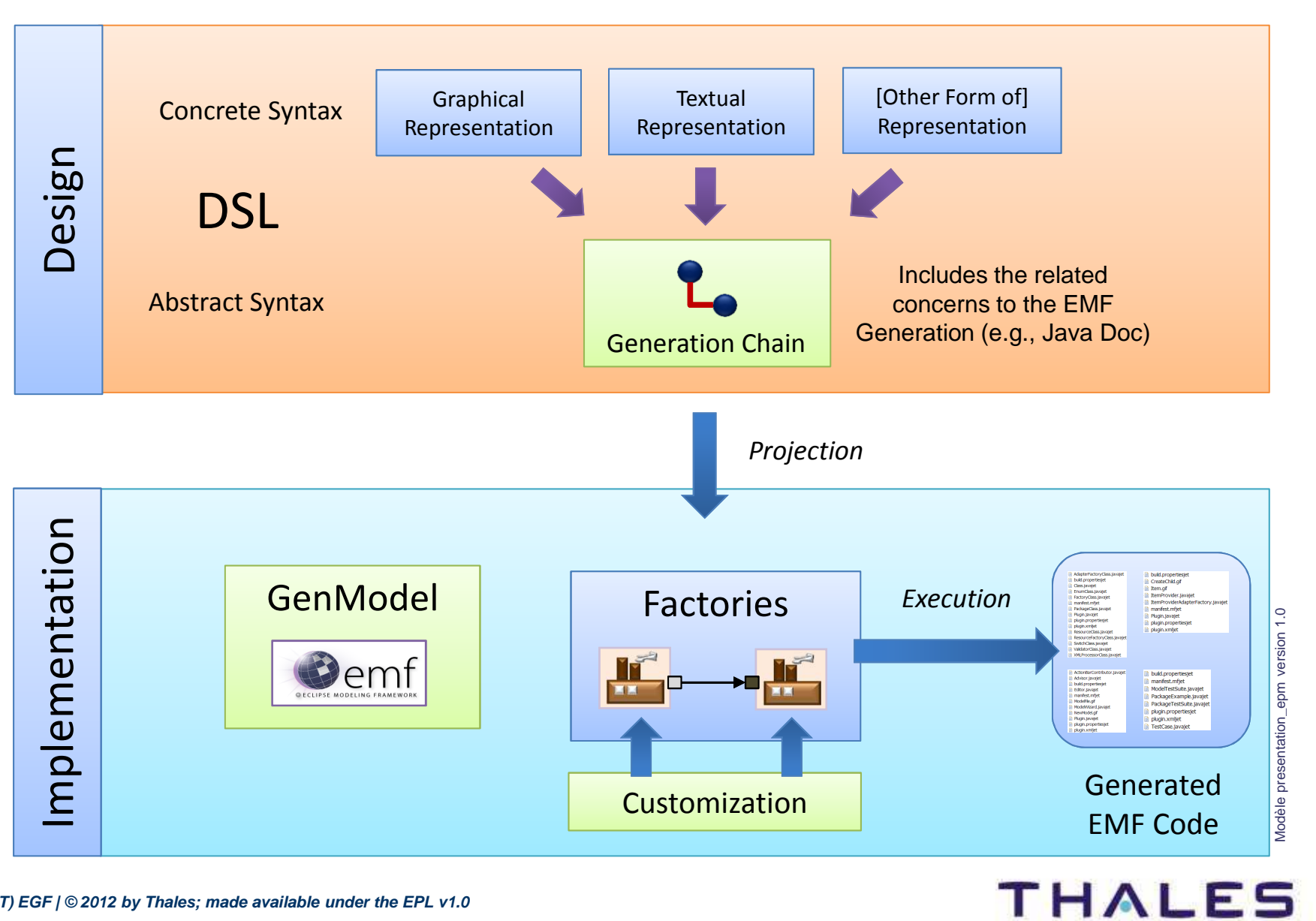

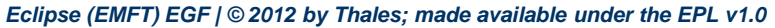

#### Portfolio #1 – EMF Generations Layers

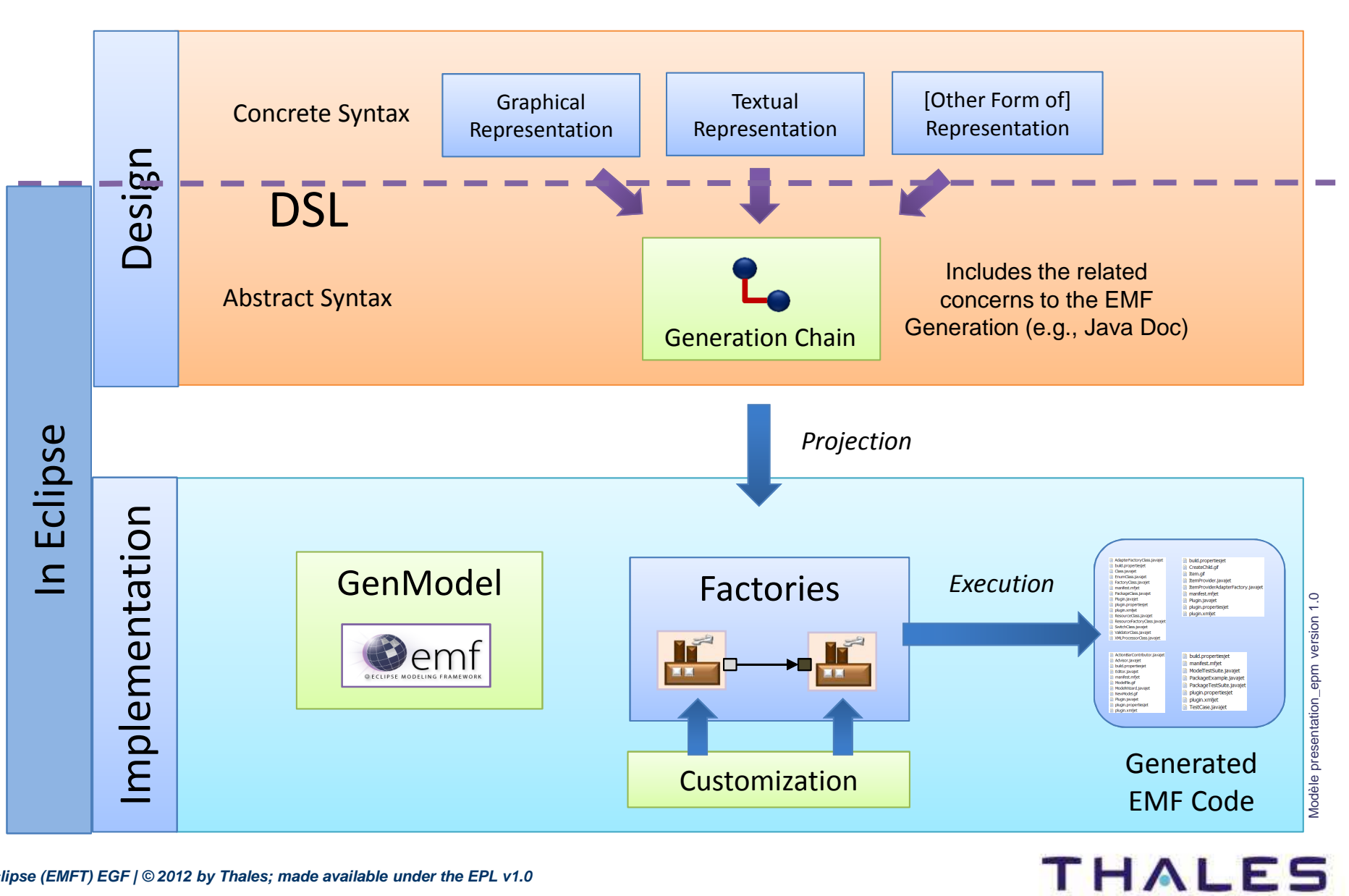

**Eclipse (EMFT) EGF | © 2012 by Thales; made available under the EPL v1.0**

#### Portfolio #1 – Enhancement of EMF Generation

# EMF Generation FactoriesIf **MM** EMFReverse**Generation**  into patternsEMF GenerationTeam Working

#### Several levels of Customization

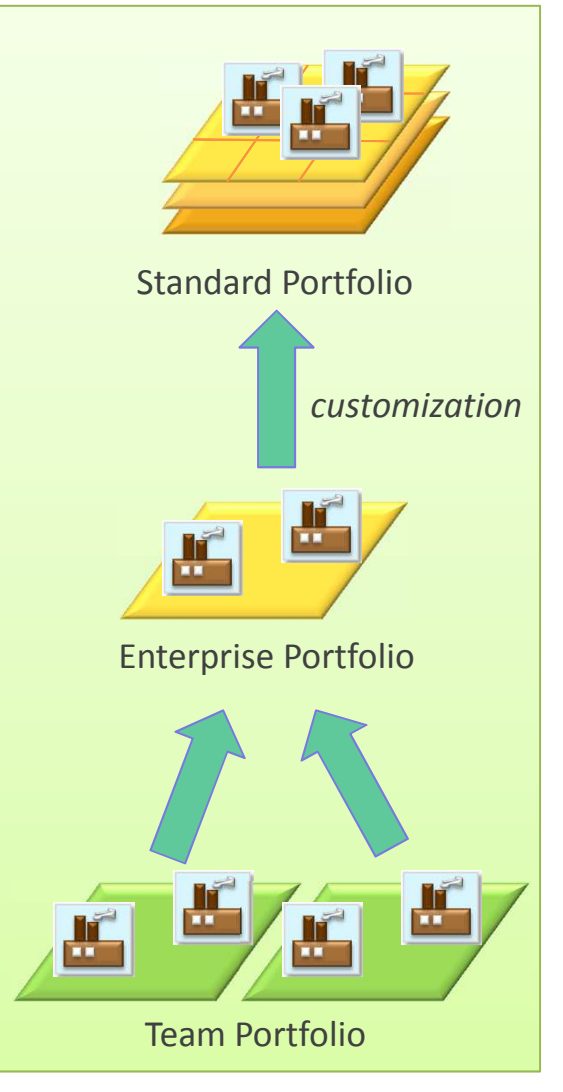

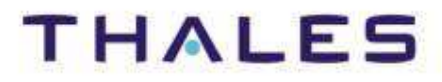

# **Exercices:**

EGF Example – org.eclipse.egf.usecase.emf.uc1, org.eclipse.egf.usecase.emf.uc2 and org.eclipse.egf.usecase.emf.uc3

Download access:

 http://wiki.eclipse.org/EGF\_Tutorial\_and\_Use\_Cases#Enhanced\_EMF\_**Generation** 

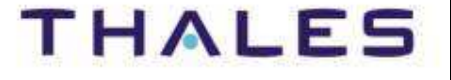

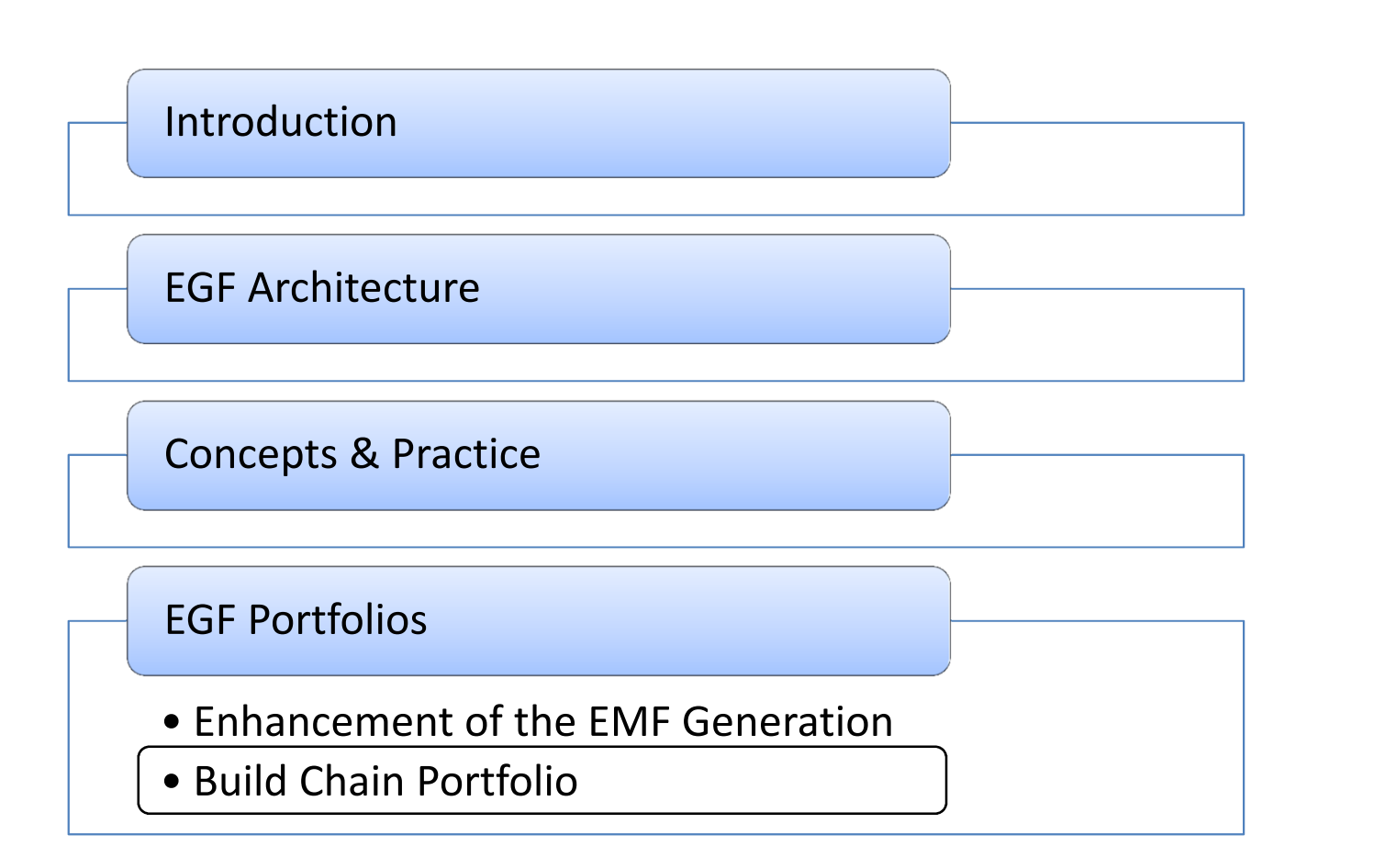

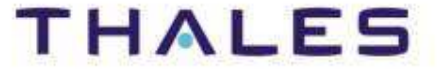

Objective of the Build Portfolio provided by EGF:

# **Facilitating the definition of build chain:**

- 1. A **build editor** describes a build chain
- 2. A **generator** targets a build platform, here **Hudson / Jenkins and Buckminster**
- 3. Use of the build chain

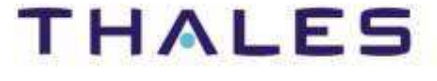

#### Portfolio #2 – Build Chain Editor & Generator

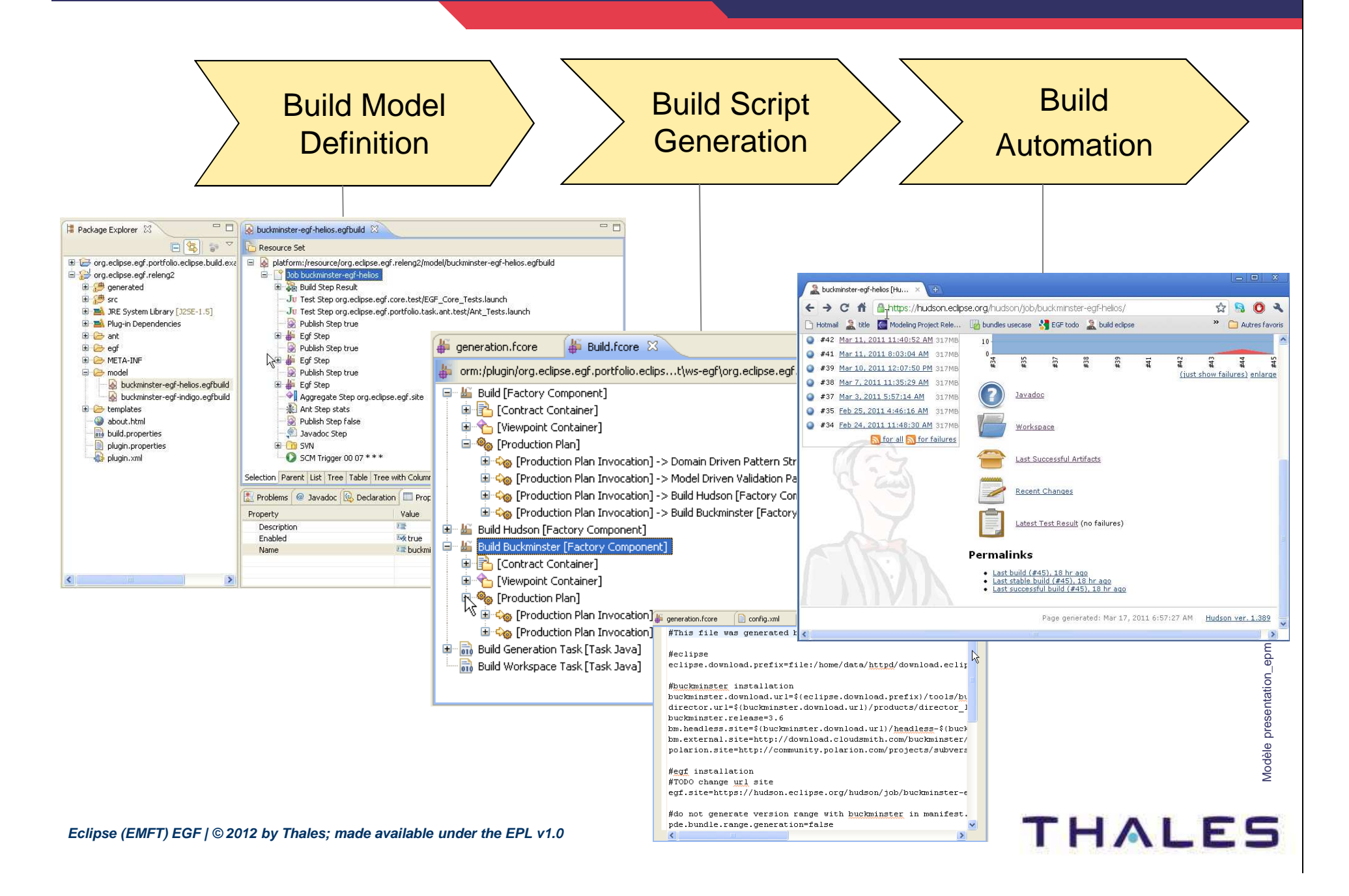

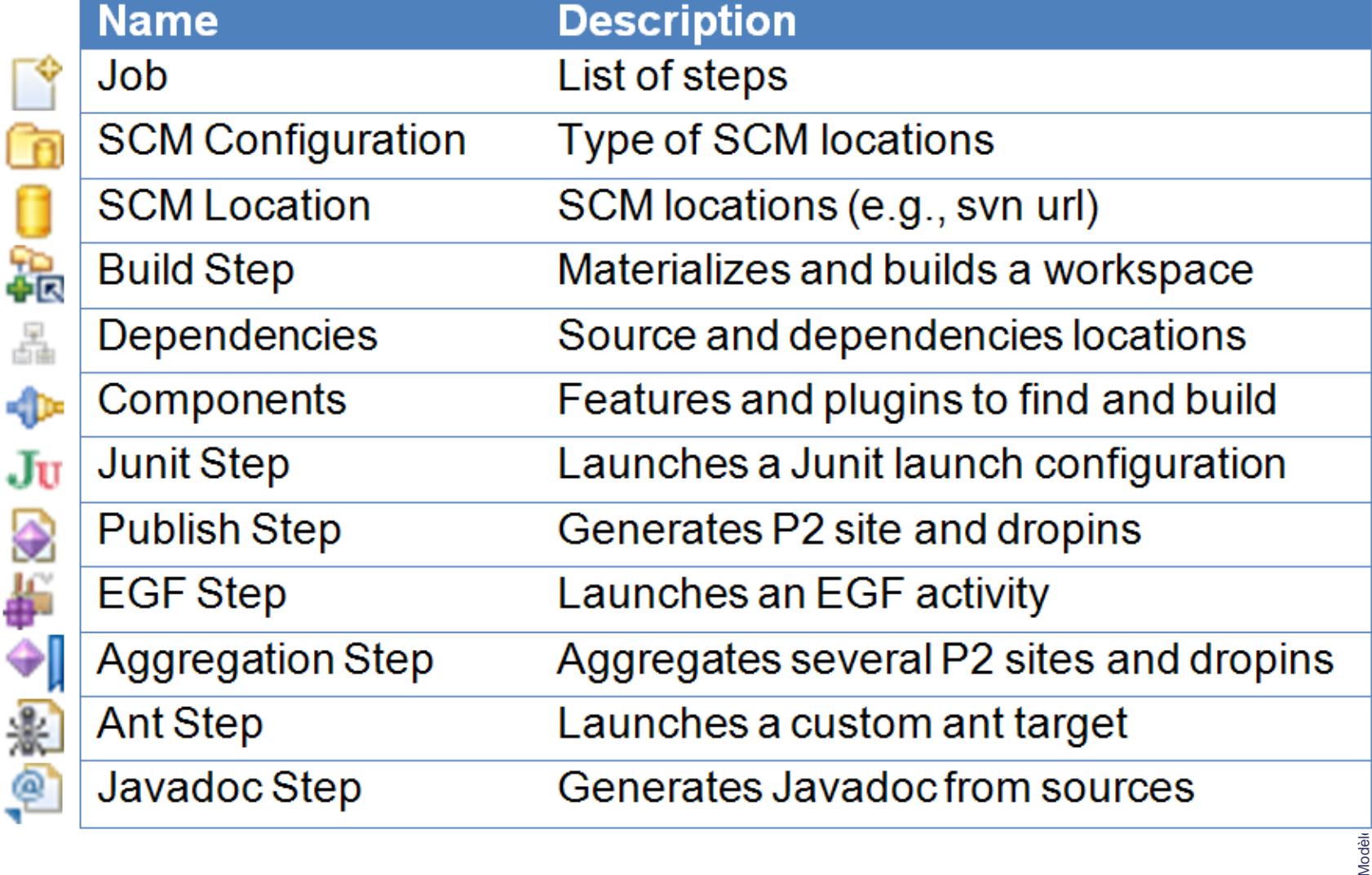

Modèle

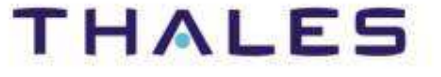

# **Links:**

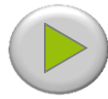

[Video] Build Chain Creation: http://vimeo.com/22033124

#### **Examples:**

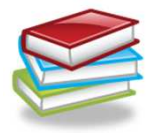

[Eclipse] http://wiki.eclipse.org/EGF\_Build\_Portfolio

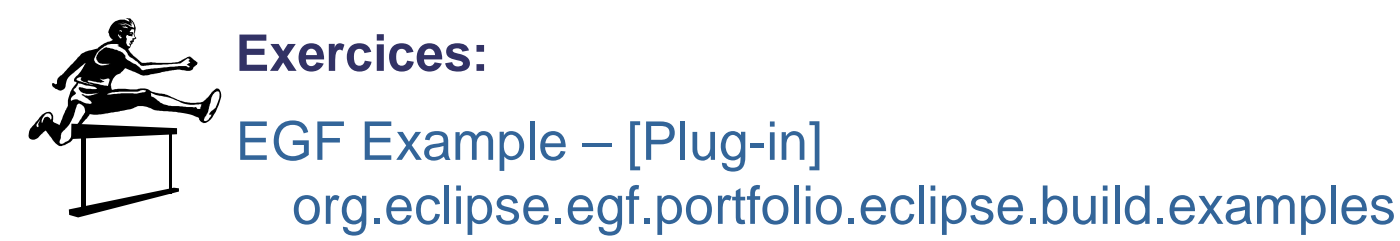

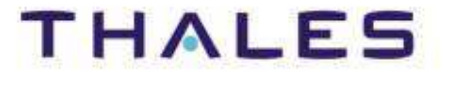

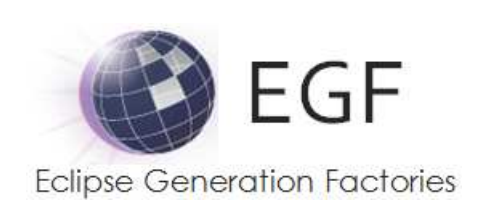

Project page: http://www.eclipse.org/egfWiki: http://wiki.eclipse.org/EGF Blog: <u>http://blanglois.blogspot.com/</u> Forum: http://www.eclipse.org/forums/eclipse.egfTwitter: @LangloisBenoit

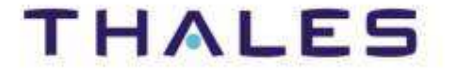